# **1 PRODUCT OVERVIEW**

### **Overview**

The KD16902 Virtual Surround Processor enables an average customer to enjoy the surround effect of the Dolby Digital's (formally known as Dolby AC-3) 5.1 channel audio without the cost of implementing six speaker system. The chip implements Virtual Surround function, based on QSurround™ algorithm licensed from QSound Labs, Inc. The main part of the function converts the 5.1 channel output of Dolby Digital into 2 channel output without loss of the surround effect. Furthermore, the KD16902 provides an additional mode which produce the output with 3 to 5.1 channels. Therefore, the customer can enjoy the surround effect regardless of number of speakers using the KD16902.

The KD16902 has an extra pin designated for stereo output. The pin can be used for connection to VCR audio input. The Dolby Digital output is converted into two channel audio for this pin. This is an attractive feature because a DVDP's output can be recorded into VCR tape with the surround effect.

In addition to the Virtual Surround function, the KD16902 provides bass redirection function. The bass redirection function prevents small satellite speakers from reproducing deep bass signals which can be distorted. This feature enables the customer to implement Dolby Digital system without using expensive full range speakers for all 5.1 channels.

The KD16902 has additional flexibility of executing user defined function. The user written codes can be downloaded from the host and executed as an additional function.

## **Key Features**

- Virtual Surround for systems with less than 6 speakers
- Bass Redirection
- Downmix
- **User Defined Function**
- 16 bit fixed point DSP core (SSP1605)
- Internal data RAM bank0 (256-word: dedicated; Three 256-word: Data/Program)
- Internal data RAM bank1 (256-word: dedicated; Three 256-word: Data/Program)
- 4K-word internal program ROM
- Default master clock: 33.8 MHz through built-in doubler using 16.934 MHz crystal when CKSEL=1
- CKI is external master clock when CKSEL=0
- 5.1 Channel Serial Audio Interface
- 32/44.1/48 KHz sampling frequency
- Serial Host Interface
- 64-pin QFP package
- 5 volt single power
- 0.6-μm double metal CMOS technology (CSP4HS)

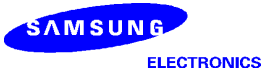

# **Ordering Information**

### **Table 1. Ordering Information**

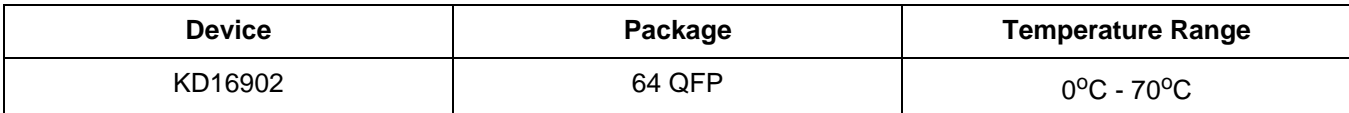

# **Applications**

- •DVDP
- •DVD-ROM
- •Hi-Fi Audio Products

# **Typical Application**

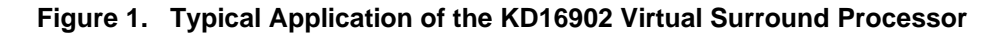

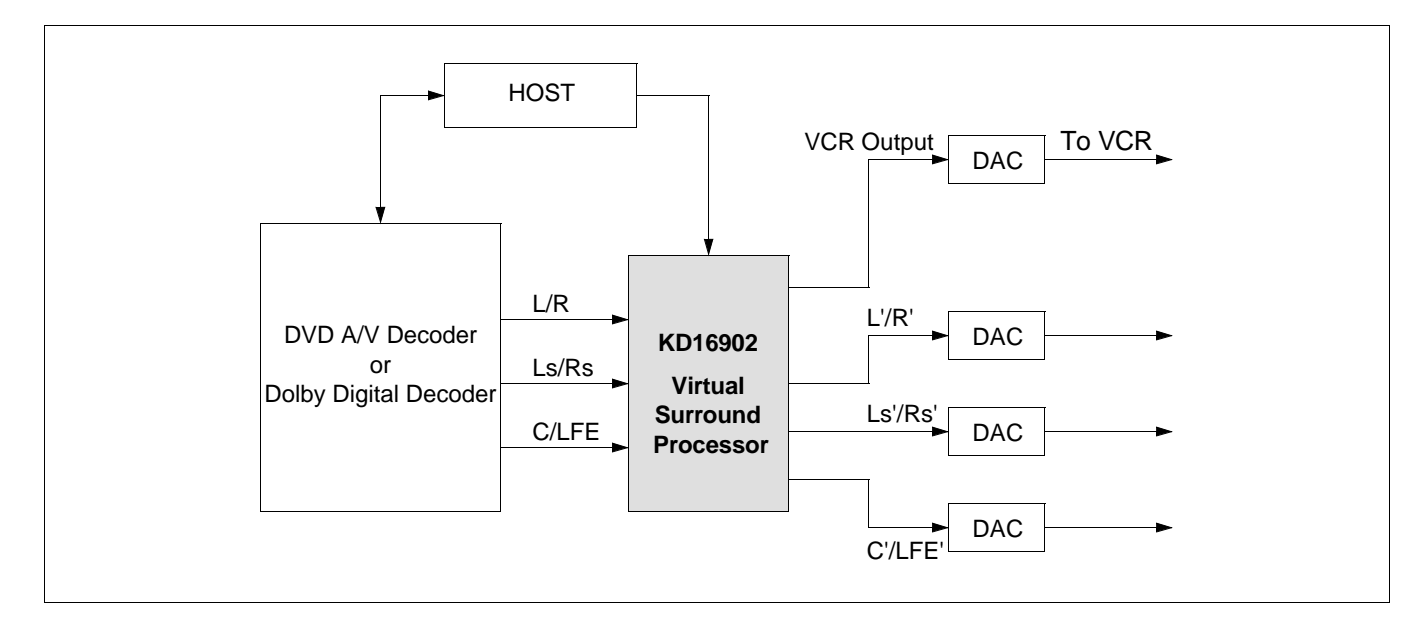

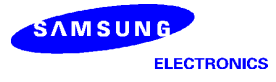

# **Block Diagram**

### **Figure 2. Block diagram**

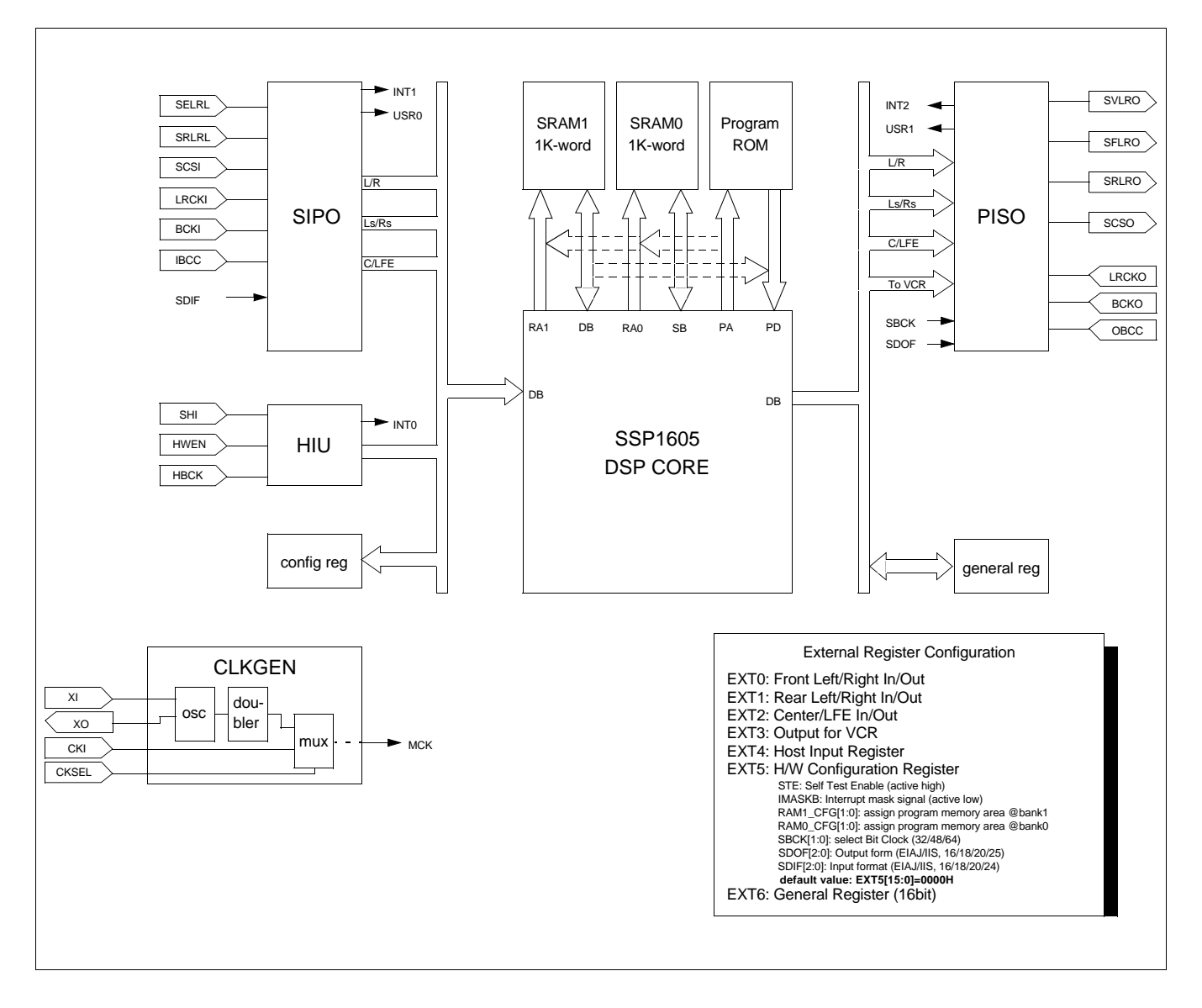

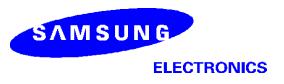

# **Pin Assignment**

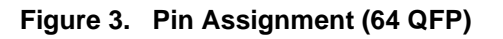

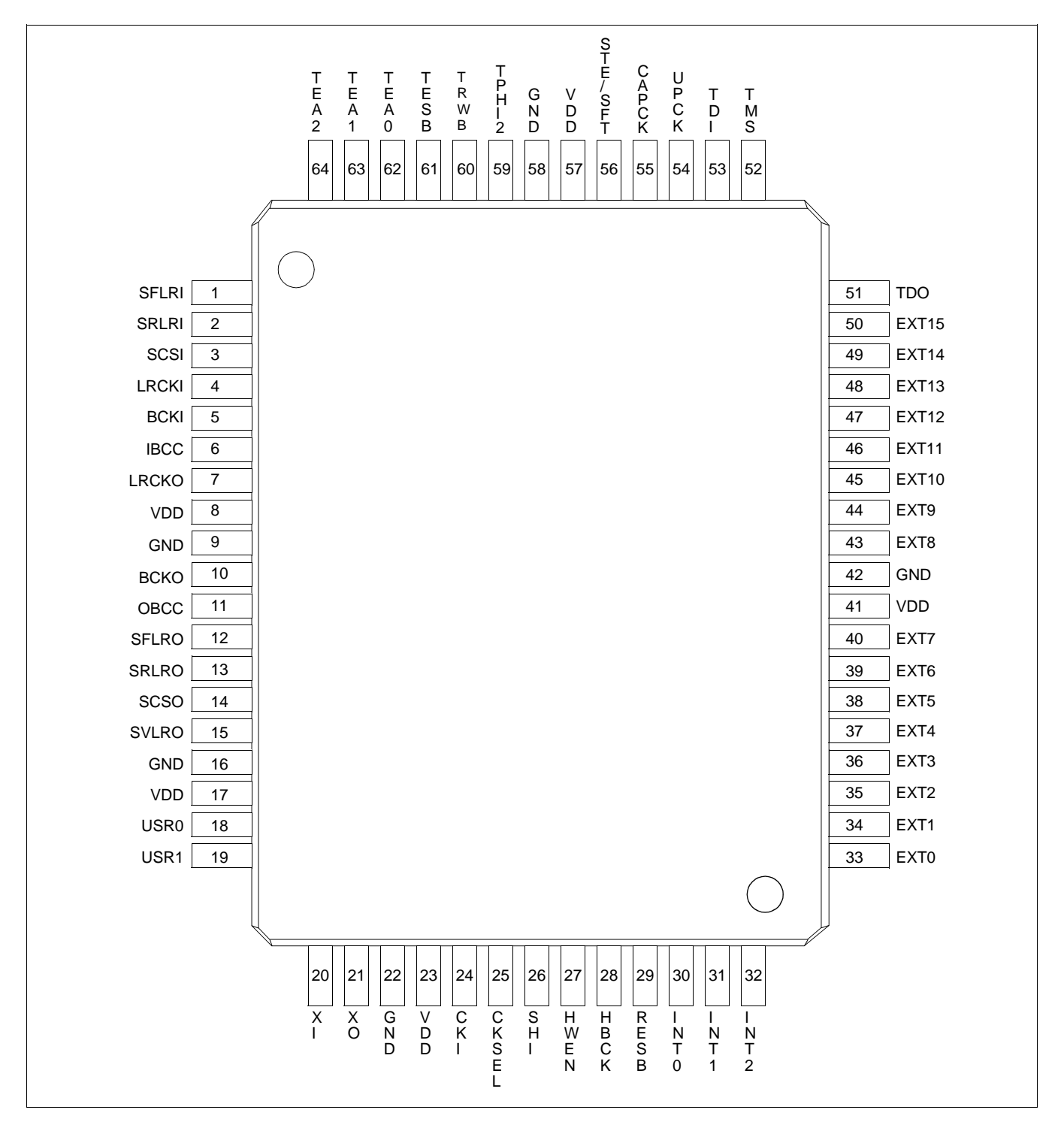

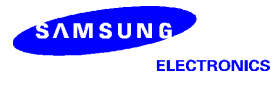

# **Pin Descriptions**

# **Table 2. KD16902 Pin Descriptions (Type; pd=Pull-down, pu=Pull-up)**

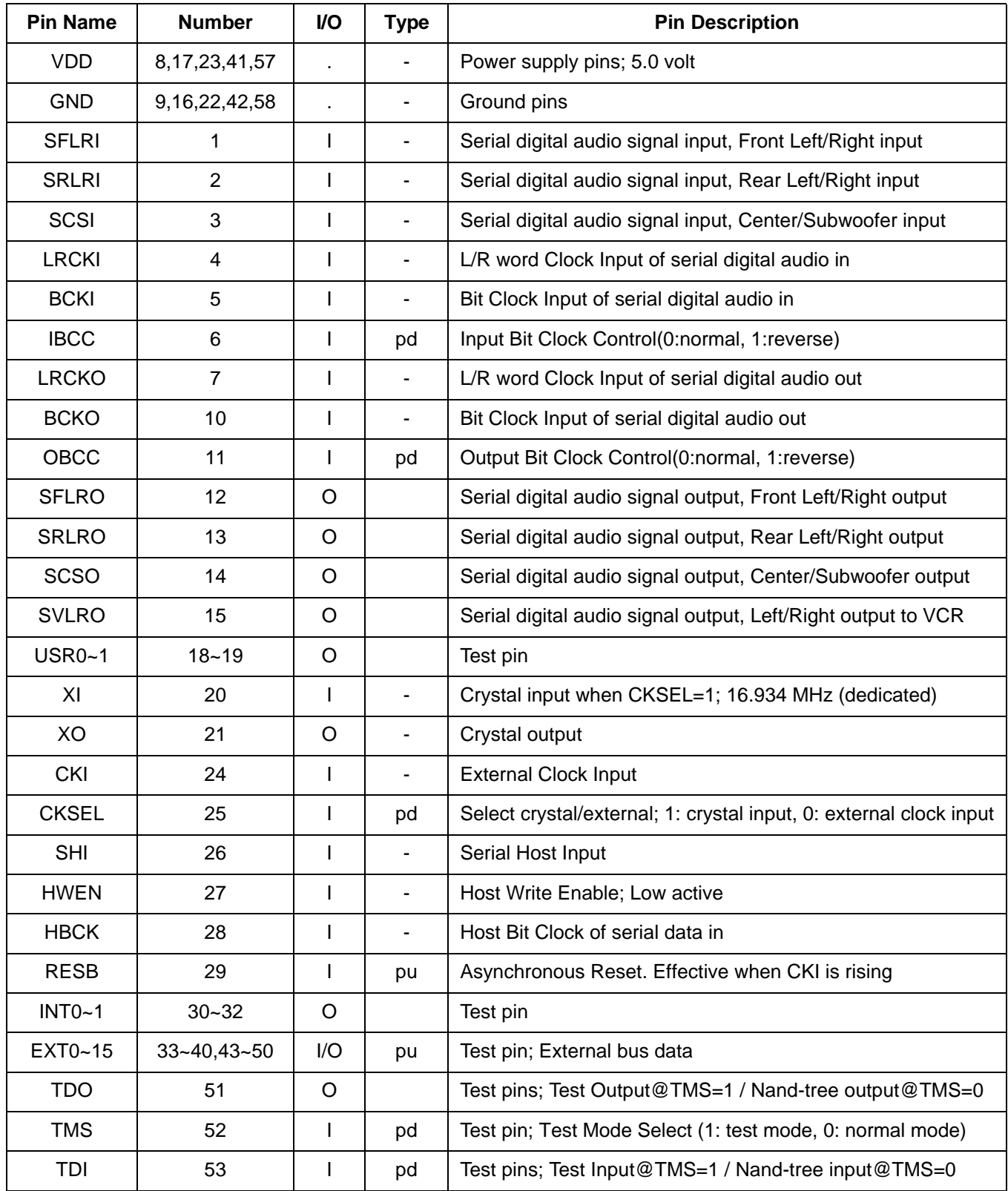

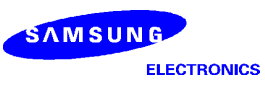

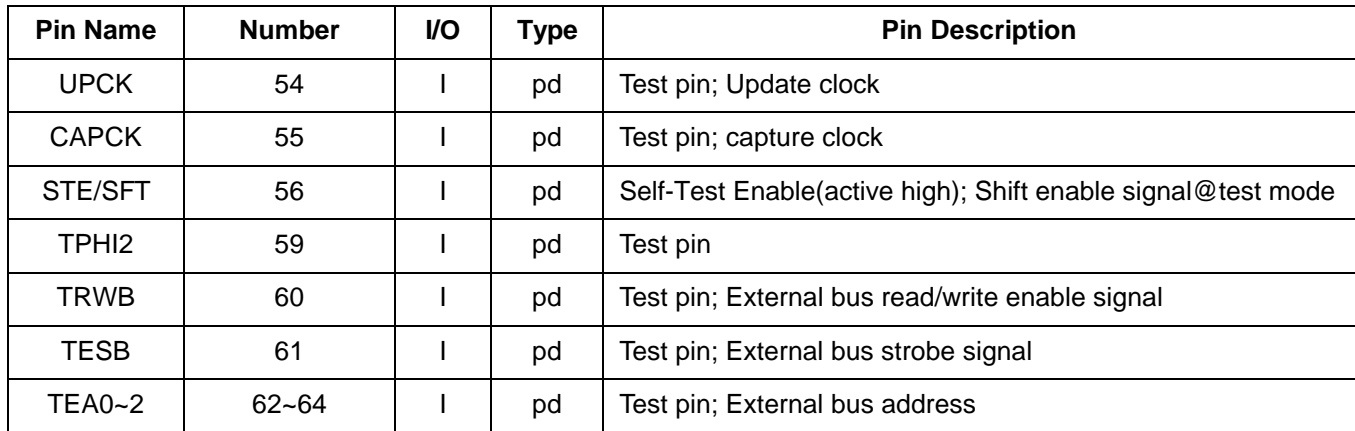

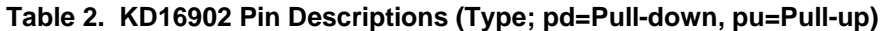

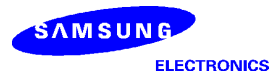

# **2 HARDWARE DESCRIPTION**

### **DSP Core**

- Up to 33 MIPS 16bit fixed point DSP core (SSP1605)
- 16 x 16 multiplier with 32 bit product
- 32 bit ALU / accumulator
- 0.6-μm double metal CMOS technology (CSP4HS)

### **Memory**

- 4 K-word internal program ROM
- Maximum 2K-word internal data RAM

### **Figure 4. Memory Configuration**

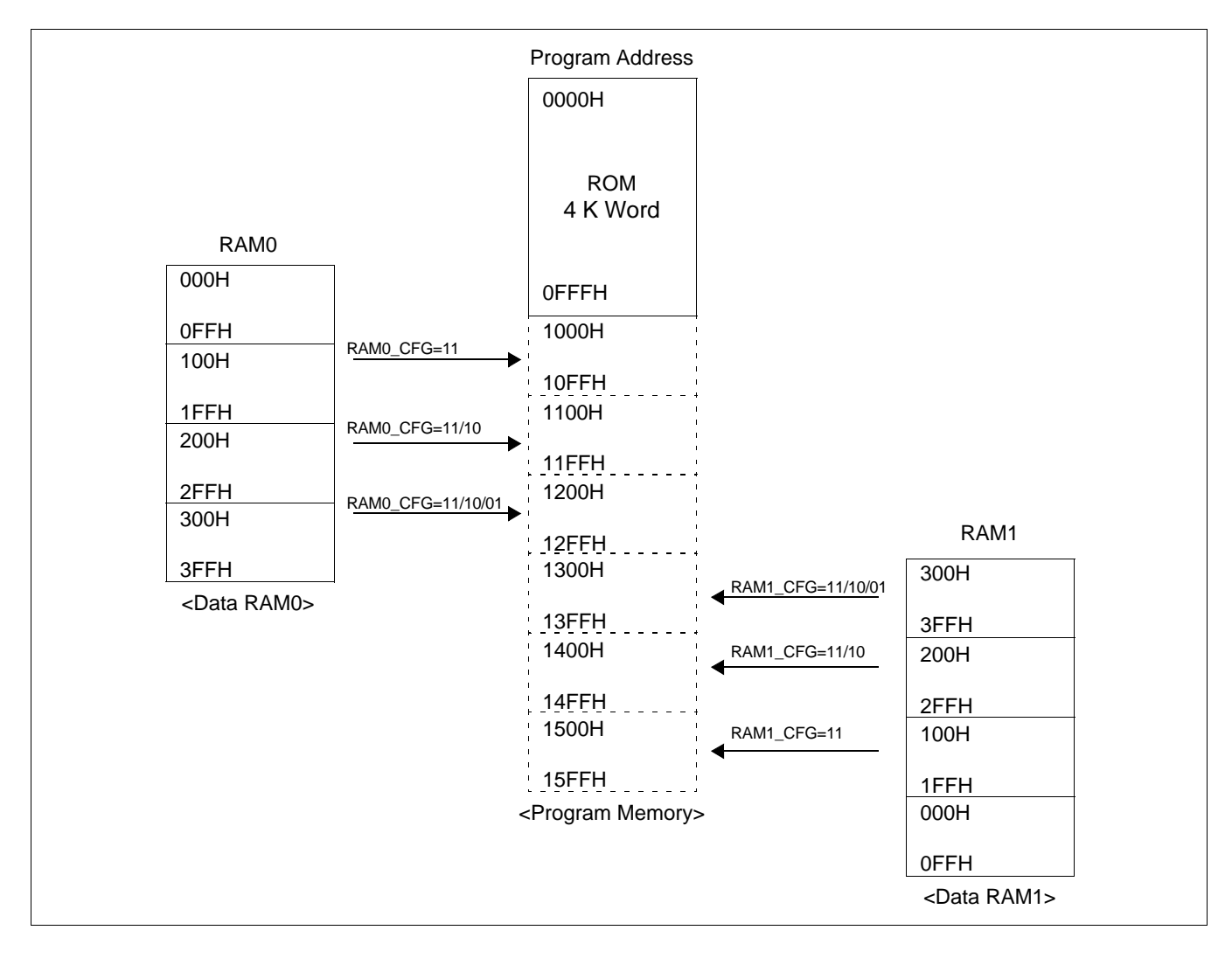

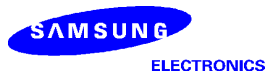

# **Hardware configuration**

External register configuration

- •EXT0: Front Left/Right channel In/Out port
- •EXT1: Rear Left/Right channel In/Out port
- •EXT2: Center/LFE channel In/Out port
- •EXT3: VCR output port
- •EXT4: Host Input Register
- •EXT5: H/W Configuration Register (default value: EXT5[15:0]=0000H)
- •EXT6: General Register (16 bit register read or write available)

### **Table 3. EXT5 Assignment**

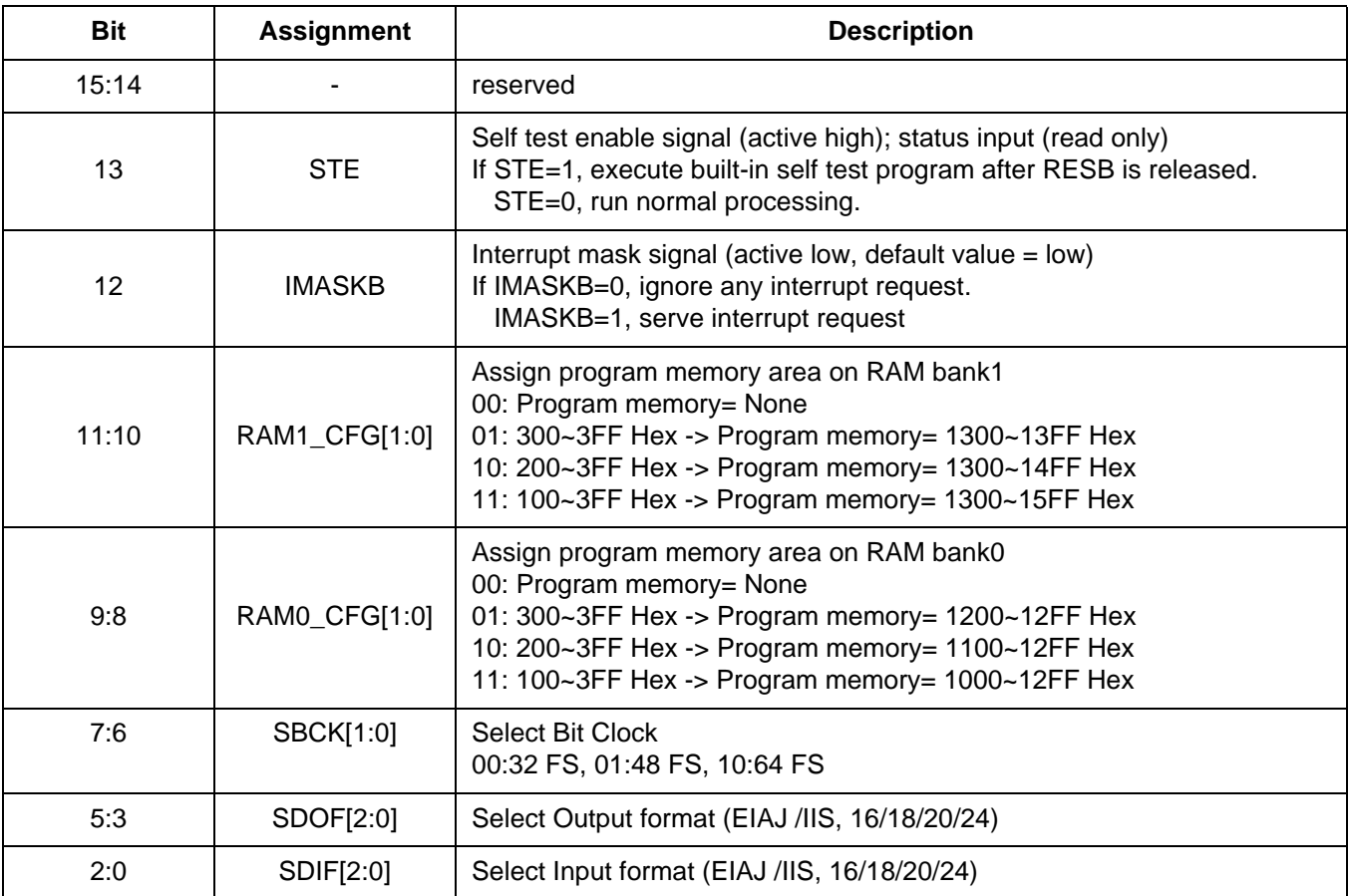

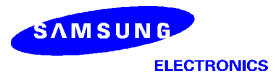

# **Digital Audio Interface**

Digital audio interface (SIPO/PISO) has three 3 serial inputs and 4 serial outputs for the 6 channel input and the 8 channel output. It supports 16/18/20/24 bit EIAJ (right-justified) and IIS (left-justified) format. The SIPO/PISO unit interrupts DSP core after serial in/out completion. The left and right channels are distinguished by USR0 and USR1 flag as follows:

- L-ch Input: INT1=1, USR0=0, R-ch Input: INT1=1, USR0=1
- L-ch Output: INT2=1, USR1=0, R-ch Input: INT2=1, USR1=1

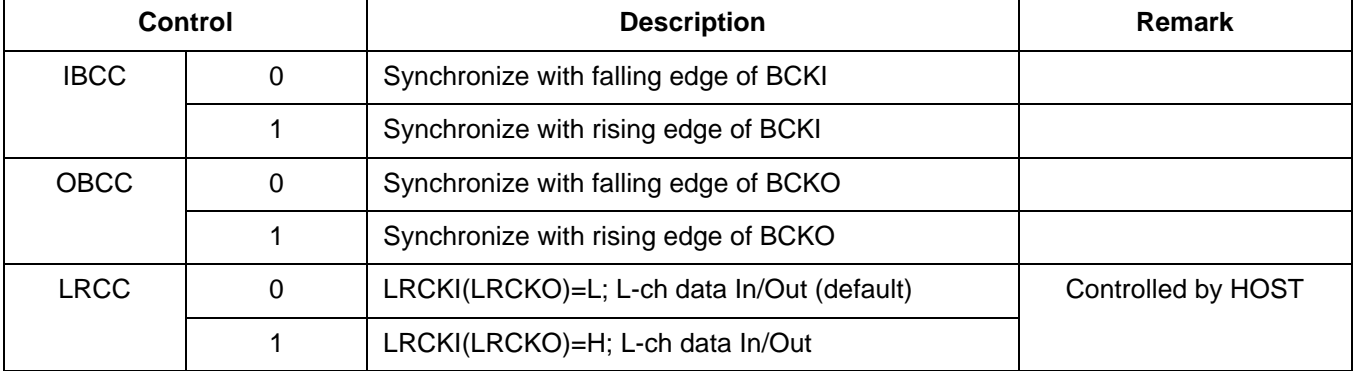

### **Table 4. Word / Bit Clock Control**

### **Table 5. Data Input Format**

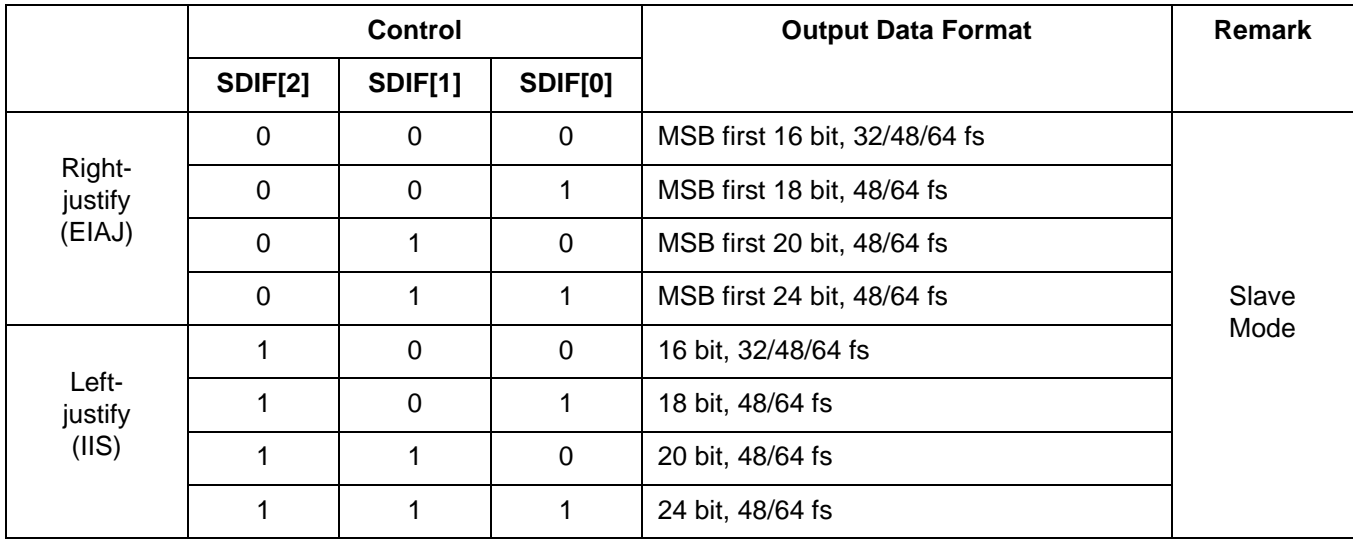

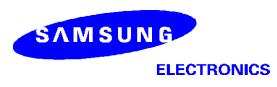

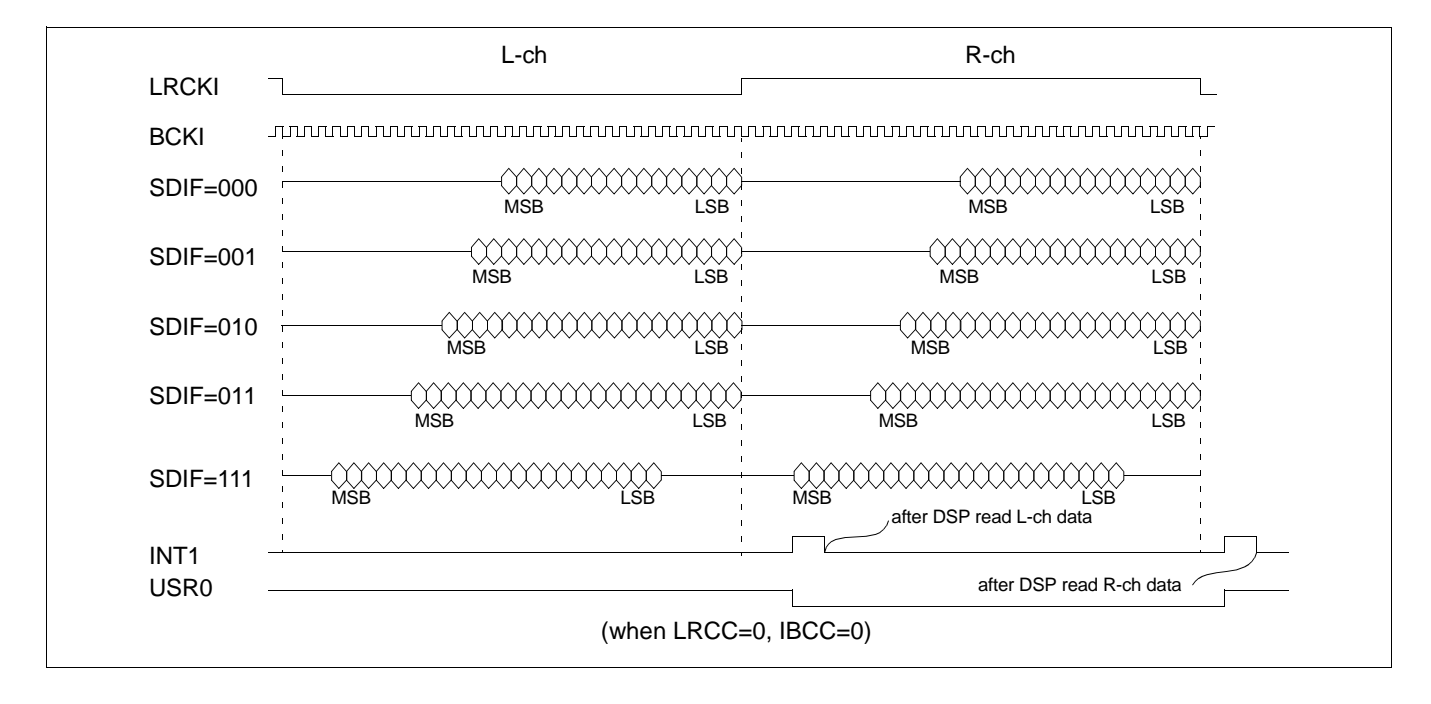

### **Figure 5. Timing Diagram of Input Format**

### **Table 6. Data Output Format**

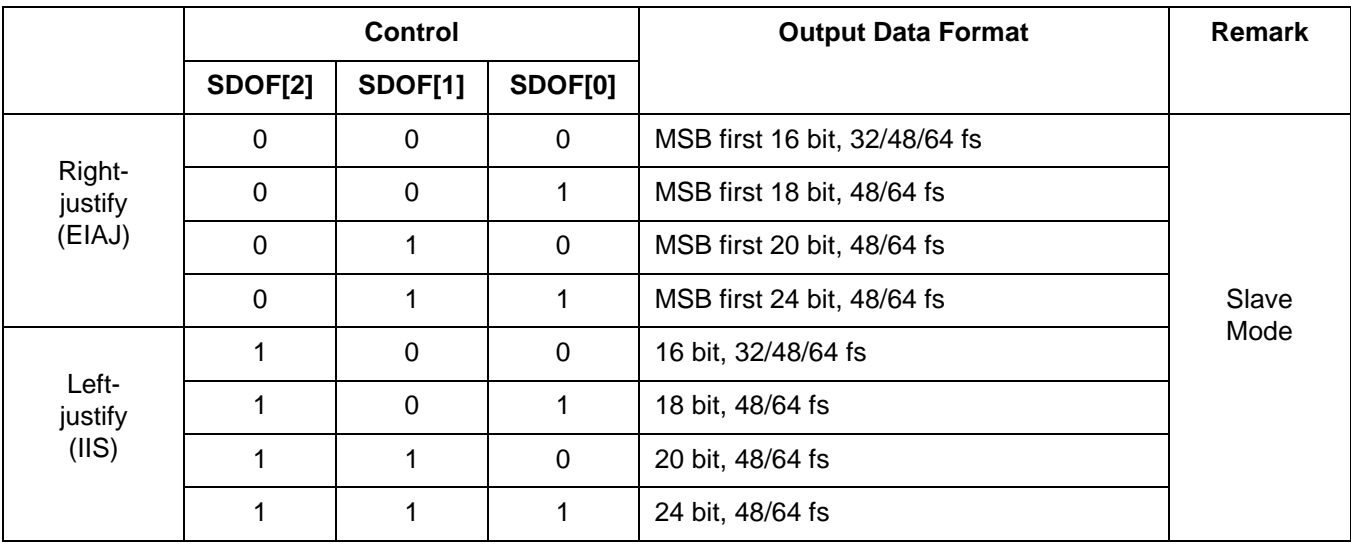

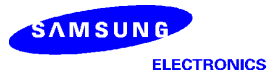

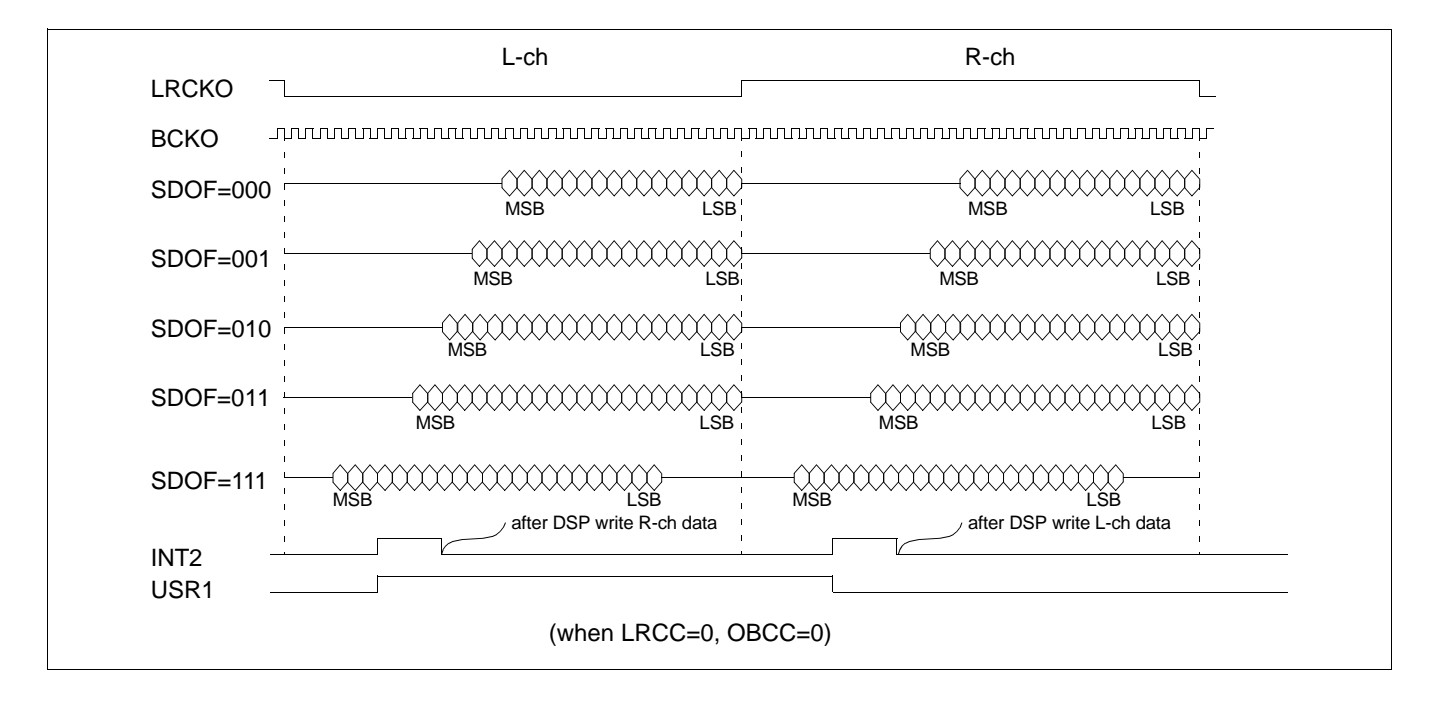

#### **Figure 6. Timing Diagram of Output Format**

### **Host Interface**

The KD16902 receives commands and parameters in serial format from the host through the host interface unit (HIU). The data is in byte unit. The HIU has HWEN (Host Write Enable), HBCK (Host Bit Clock), and SHI (Serial Host Input) pins. The maximum HBCK frequency is 5MHz. The KD16902 can accept host interrupt for every 60 machine cycles. However, the host should interrupt the KD16902 for every 3 sampling period to meet real time constraint. Host sends information through host interface unit as follows:

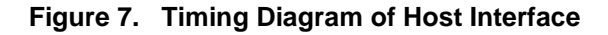

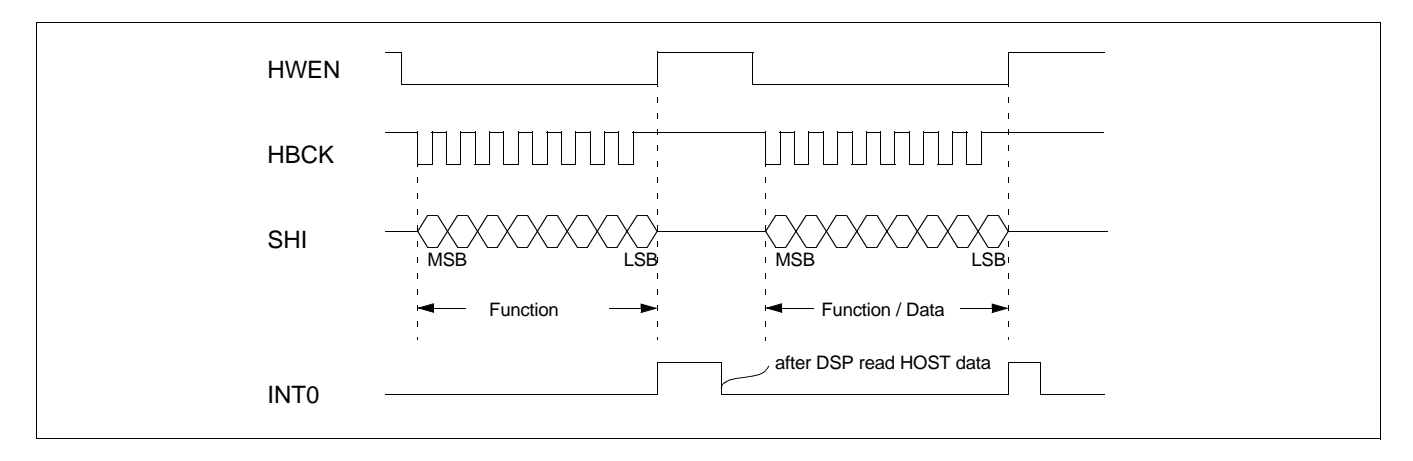

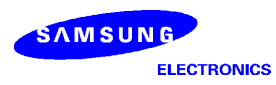

# **3 FUNCTIONAL DESCRIPTION**

The KD16902 processor provides five functional modes. These modes, shown in Table 7, are selected by the command sent from the host. At the start or reset, the KD16902 stays idle and waits for the mode selection from the host. The KD16902 starts processing the corresponding functions after the mode selection.

Two different kinds of audio outputs exist in the KD16902. The first one is the two channel VCR output which is in turn input to VCR after being converted into analog by an external DAC. This feature is very useful for recording DVD output into VCR tape. The audio signal is recorded into VCR tape with the virtualizing effect, or downmix in case of mode 3. The second output is the speaker output. The audio is reproduced to speakers through this output. The KD16902 supports up to six channel output.

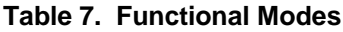

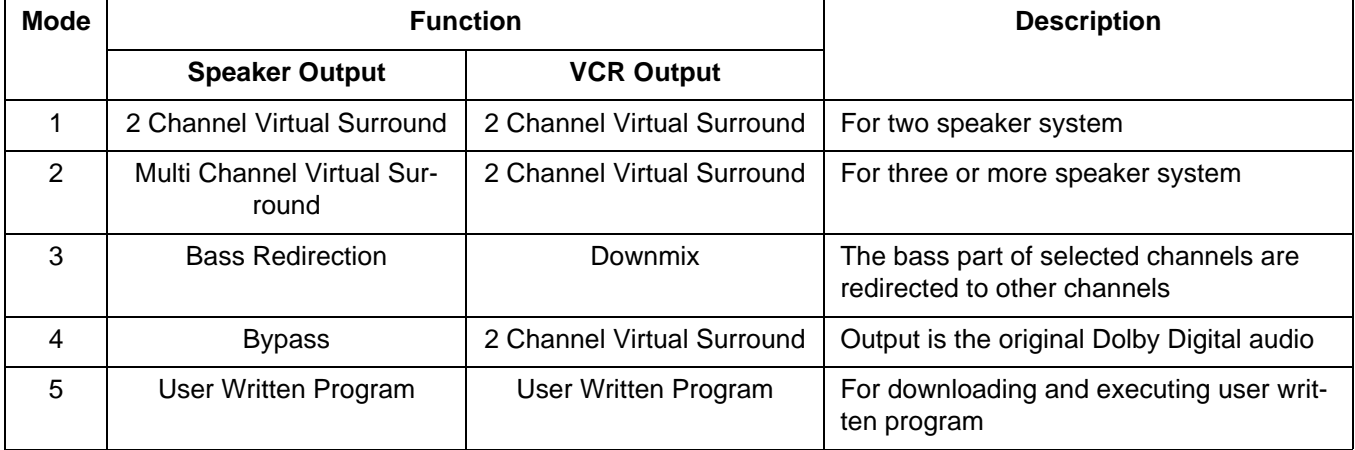

## **Functional Modes**

Mode-1

### **Figure 8. Mode 1**

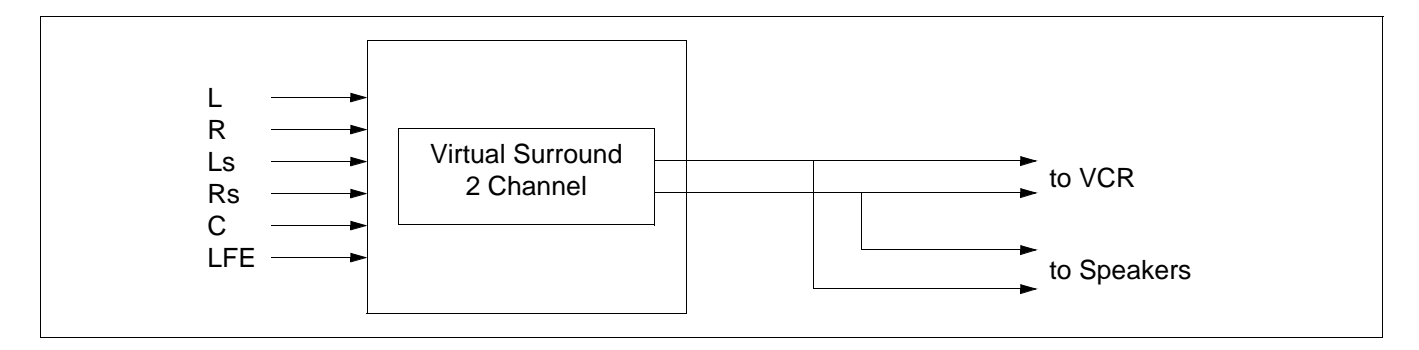

The mode 1 is used for two speaker systems. Dolby Digital bit stream requires up to six speakers to reproduce the audio properly. In this mode, the audio is reproduced using two speakers with the virtual surround effect. Since the number of channels for VCR output is always two, the output for the VCR output and the speaker output are the same as shown in Figure 8.

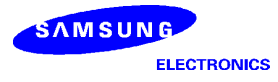

### Mode-2

### **Figure 9. Mode 2**

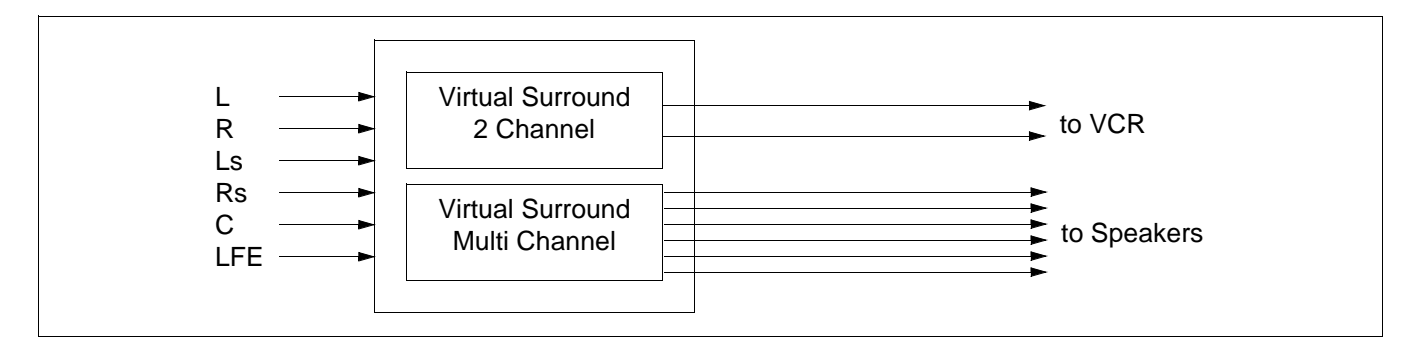

When the consumer has more than two speakers, mode 2 can be used. In this mode, the output of Dolby Digital is converted into the output mode set up by the consumer. For example, when the consumer has L,R, and C speakers (3/0 output mode), then the KD16902 converts the output of Dolby Digital into this mode using the Virtual Surround function. Even for the six speaker system, this mode enhances the surround effect by spreading the sound into wider area. For the VCR output, Dolby Digital output is converted into two channels using the Virtual Surround function.

## Mode-3

### **Figure 10. Mode 3**

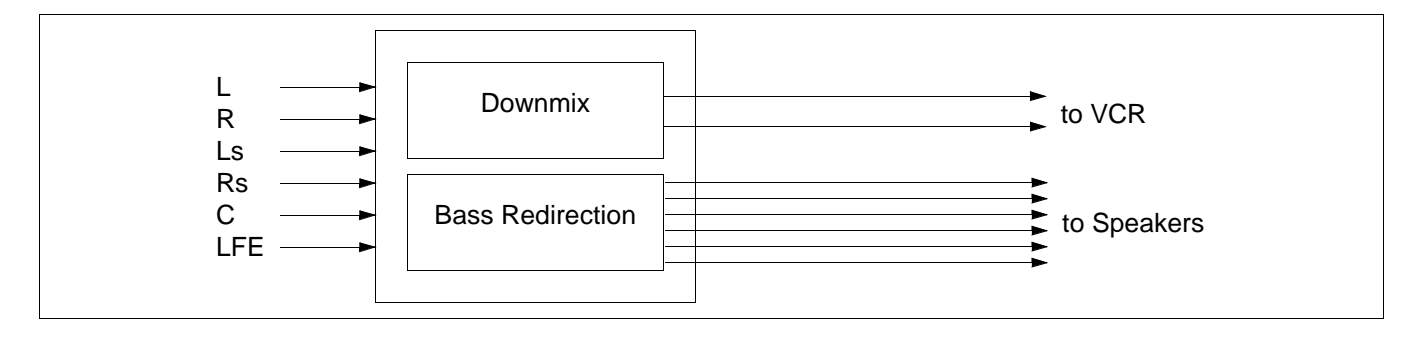

The mode 3 can be used when the consumer has six speakers but some of the speakers are small satellite speakers, which can distort the bass signals. The bass redirection function redirects the very low frequency parts of the channels with the small speakers into the channels for which speakers can reproduce the bass signals. In this mode, Dolby Digital's output is downmixed into two channels for the VCR output.

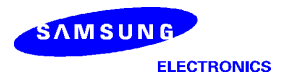

# Mode 4

### **Figure 11. Mode 4**

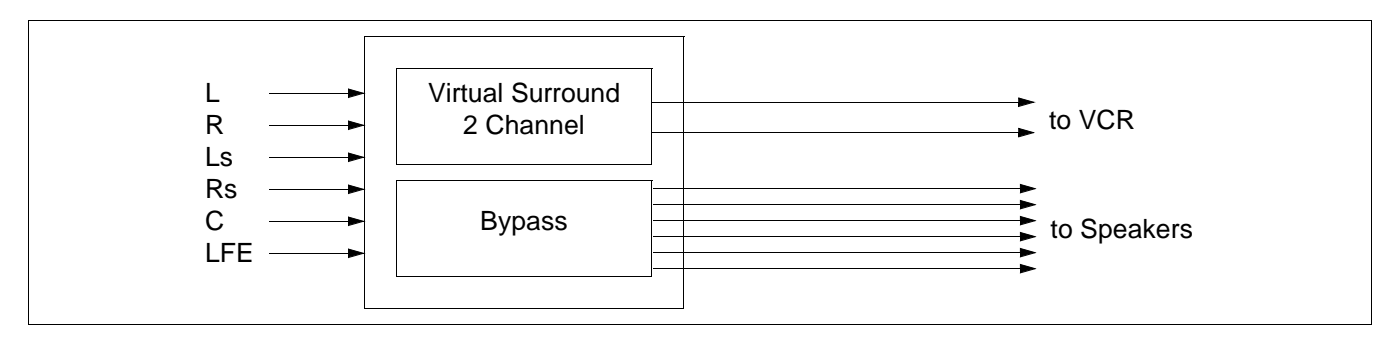

When the consumer wishes to hear the original Dolby Digital audio, mode 4 can be selected. The output of the Dolby Digital decoder is simply bypassed. For VCR output, the Virtual Surround function is applied.

## Mode 5

### **Figure 12. Mode 5**

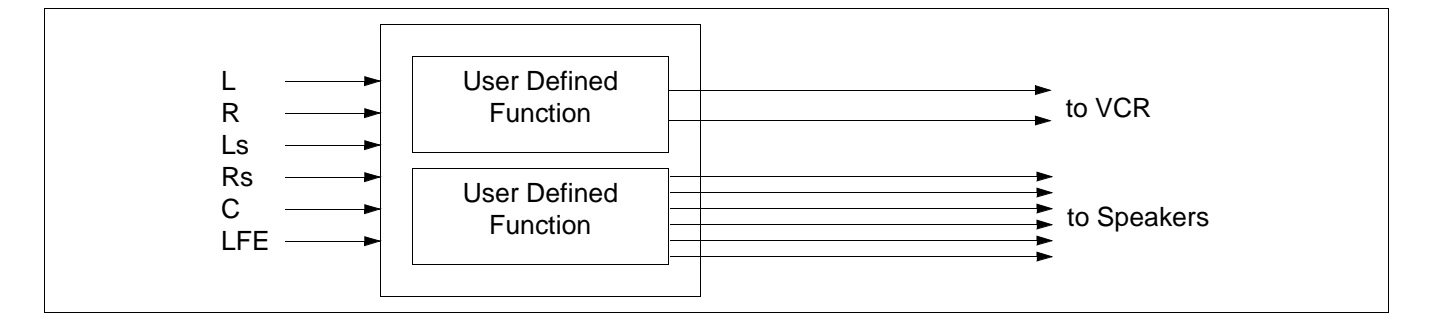

The mode 5 is used for downloading and executing the user written program. The KD16902 download the user written program into its internal RAM. In this mode, the user written codes are downloaded first. Then, the KD16902 starts execute the user written program after accepting the corresponding command.

# **Virtual Surround**

An output of Dolby Digital may require up to six speakers to reproduce the audio properly. The Virtual Surround function, developed by QSound Labs, Inc, accepts output of Dolby Digital and converts it into two or more channel audio, depending on number of speakers available, with the surround effect.

The host sends the following parameters:

- Input/Output channel mode
- LFE On/Off
- Sampling frequency
- **Bit resolution**
- Audible area control

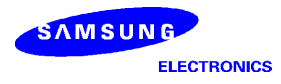

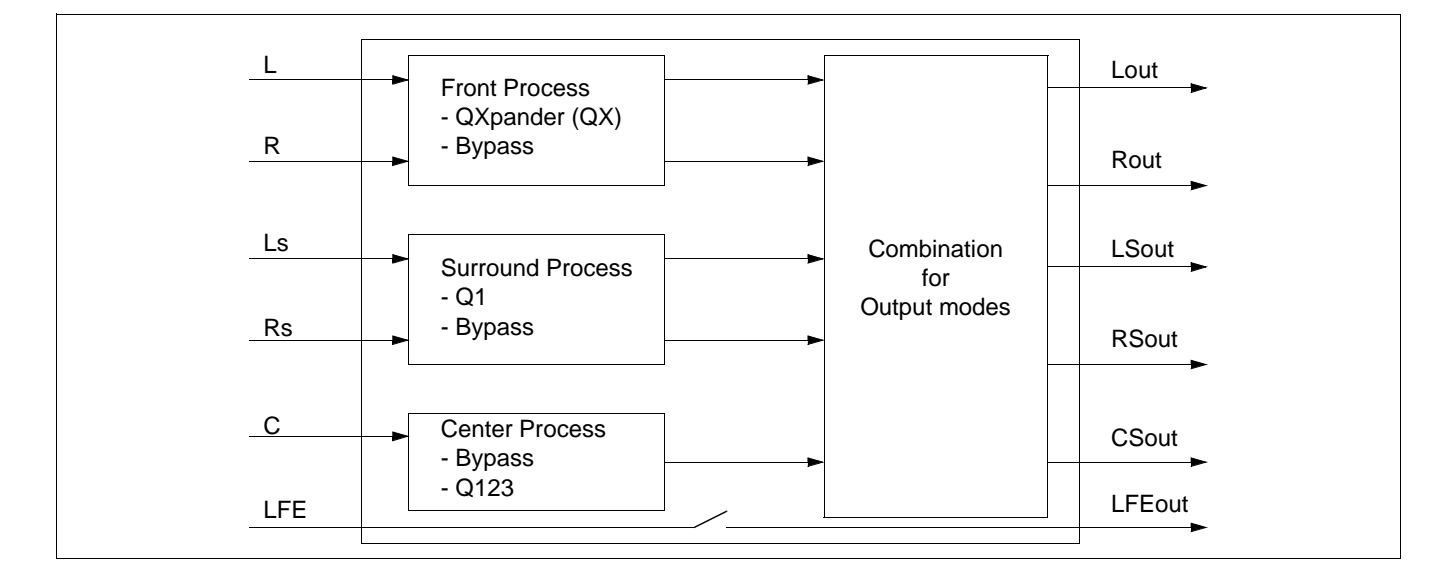

### **Figure 13. Virtual Surround Function**

There are three main parts, licensed from QSound Labs, Inc., within the Virtual Surround function. First one is QXpander<sup>™</sup> (QX<sup>™</sup>) which is used for the front channels. QXpander expands the separation between left and right channels, thus enhancing the front channels. Second part is the Q1<sup>™</sup> which is applied to the surround channels. The Q1 provides discrete virtualization of the surround channels such that they are properly positioned with respect to the front channels regardless of output configuration. The Q1 automatically compensates for "omni" (mono) surround content as is typical of Dolby Pro Logic content that may be repackaged in a Dolby Digital System. The last part is the Q123<sup>™</sup> for the center channel. It converts a mono signal into stereo signal. Depending on input and output combination, a phantom operation instead of Q123 can be applied to center signal. The phantom operation simply redirects the center signal into front speakers. The output of these three parts are combined appropriately to yield the surround audio with 5 or less number of speakers. If the consumer has a subwoofer speaker, the LFE channel is simply bypassed by setting the LFE on/off parameter.

QXpander, Q1, and Q123 are protected by U.S. patent nos. 5,105,462, 5,208,860 and 5,440,638 and various foreign counterparts, and are copyright QSound Labs, Inc., 1993 - 1997. QXpander, QX, Q1, and Q123 are trademarks of QSound Labs, Inc.

The advantage of the KD16902 is that the input and output are not constrained to 5.1 channel and 2 channels, respectively. The KD16902 can accept any input mode, and the output can be any speaker combination. The exception is 1+1 mode. The 1+1 mode is not supported in the KD16902. Table 8 summarizes the combination of input and output modes supported by the KD16902. The input mode used here is the term for the audio coding mode of the Dolby Digital bit stream. The output mode specifies the speaker combination. The terms, i.e., 3/2 for the output mode is same as those used for the input mode.

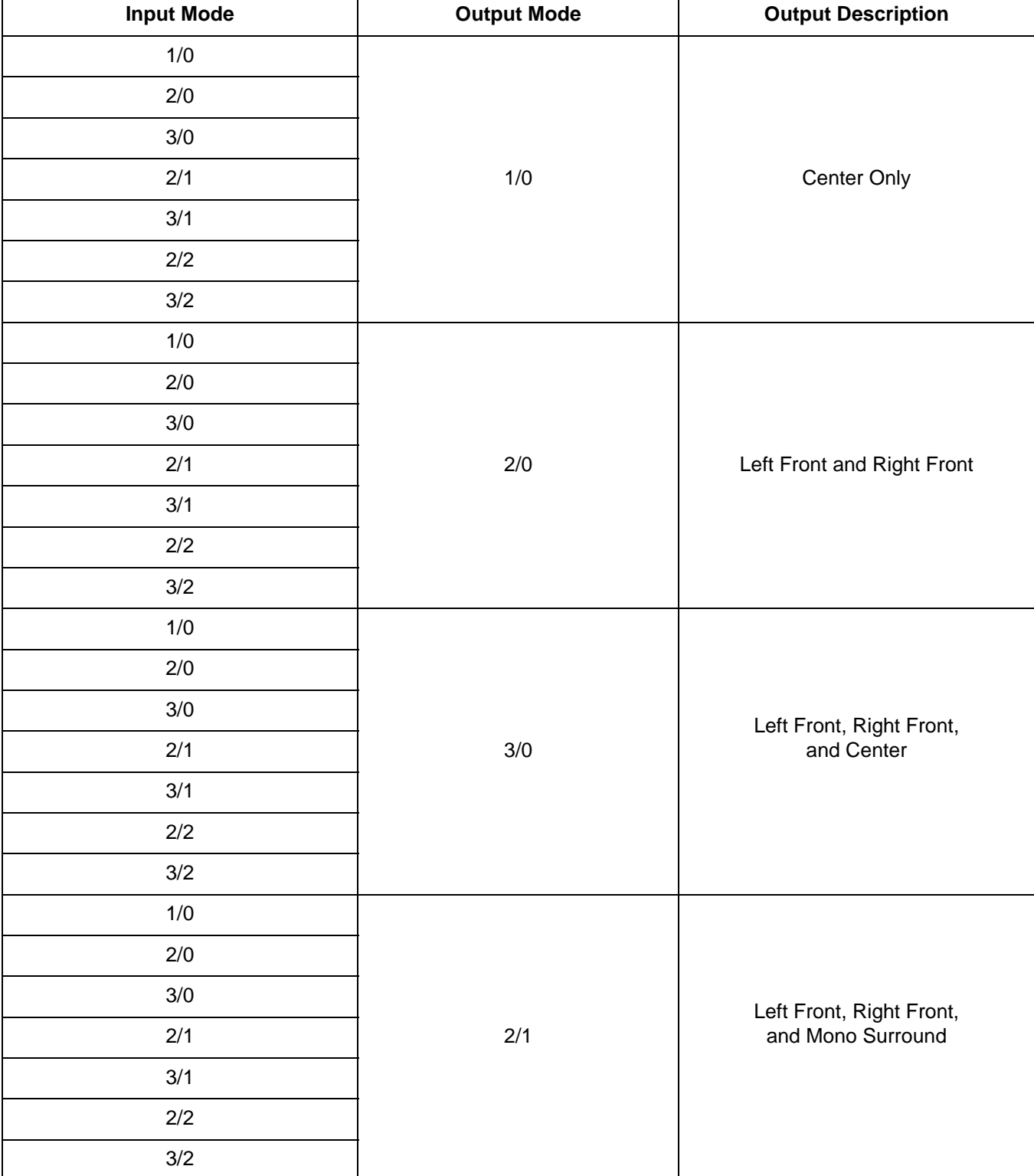

# **Table 8. Input and Output Modes for Virtual Surround Function**

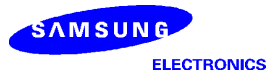

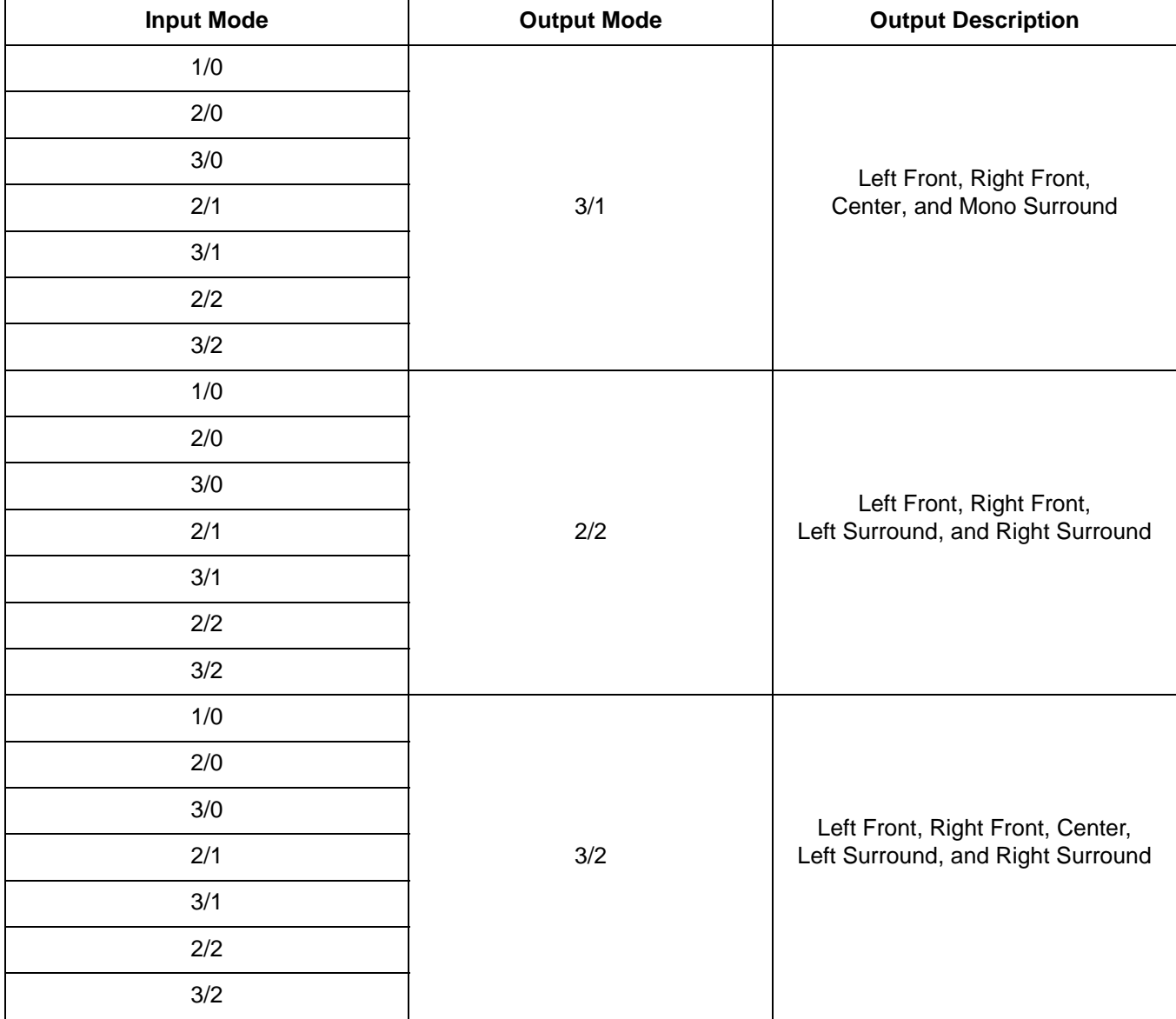

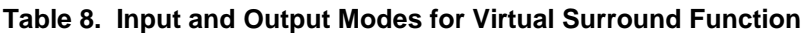

The audible area control parameter specifies the range of area, in which a person can hear the surround effect. Figure 14 shows the audible area for the two speaker system. As the parameter value decreases, the audible area becomes wider. There is trade off between the range of audible area and the surround effect. The surround effect becomes more dramatic as the audible area decreases. Table 9 shows the range of the parameter for each sampling frequency.

### **Figure 14. Audible Area for Two Speaker System**

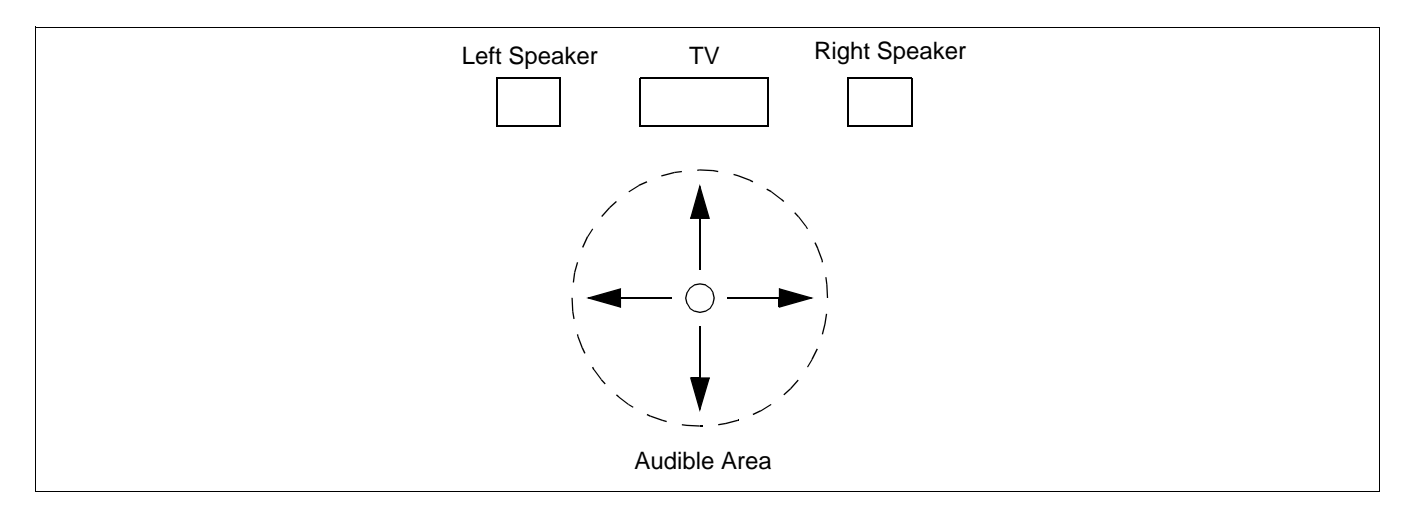

### **Table 9. Range of Audible Area Parameter**

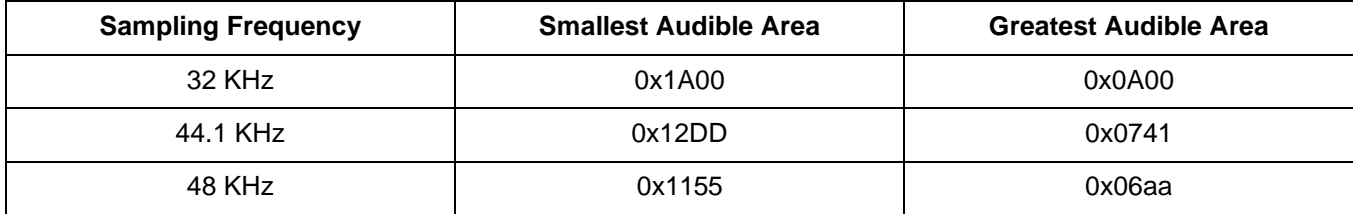

Following is the set of default values for the parameters used in Virtual Surround function.

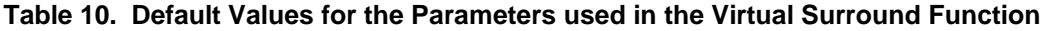

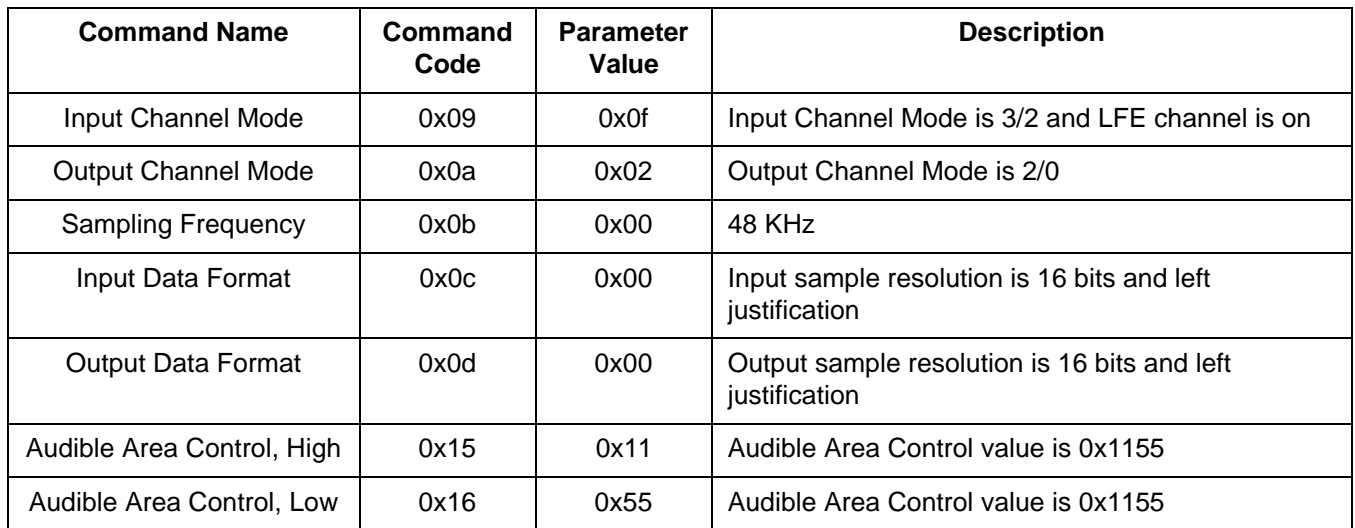

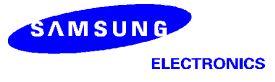

# **Bass Redirection**

The KD16902 offers the bass redirection function for the consumers with small satellite speakers for some channels. Dolby offers several output configurations for bass management. The KD16902 can perform the bass redirection all configurations required by Dolby. This feature saves cost for the DVDP or any other system with Dolby Digital decoder because the system does not require separate circuit for bass management.

Figure 15 to Figure 18 shows the output configurations required by Dolby. Please note that the KD16902 does not offer analog amplifying gains for LFE signals. These have to done by the analog circuit in the system. The surround inputs to the summing stages in Figure 15, Figure 16, and Figure 18 is removed for Dolby Pro Logic Mode.

**Figure 15. Output Configuration 1**

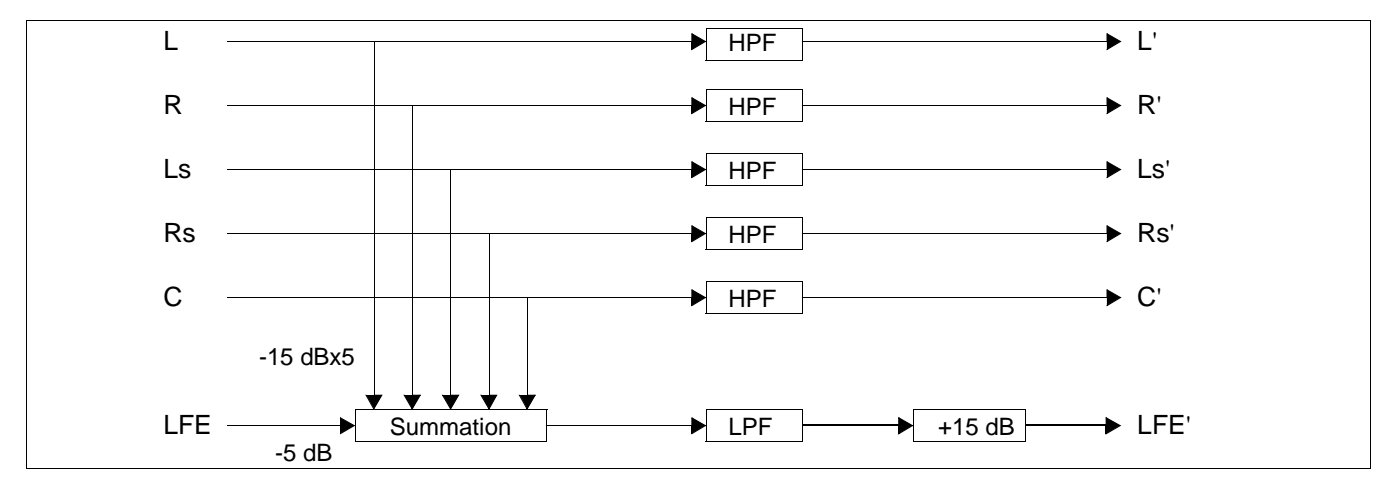

### **Figure 16. Output Configuration 2**

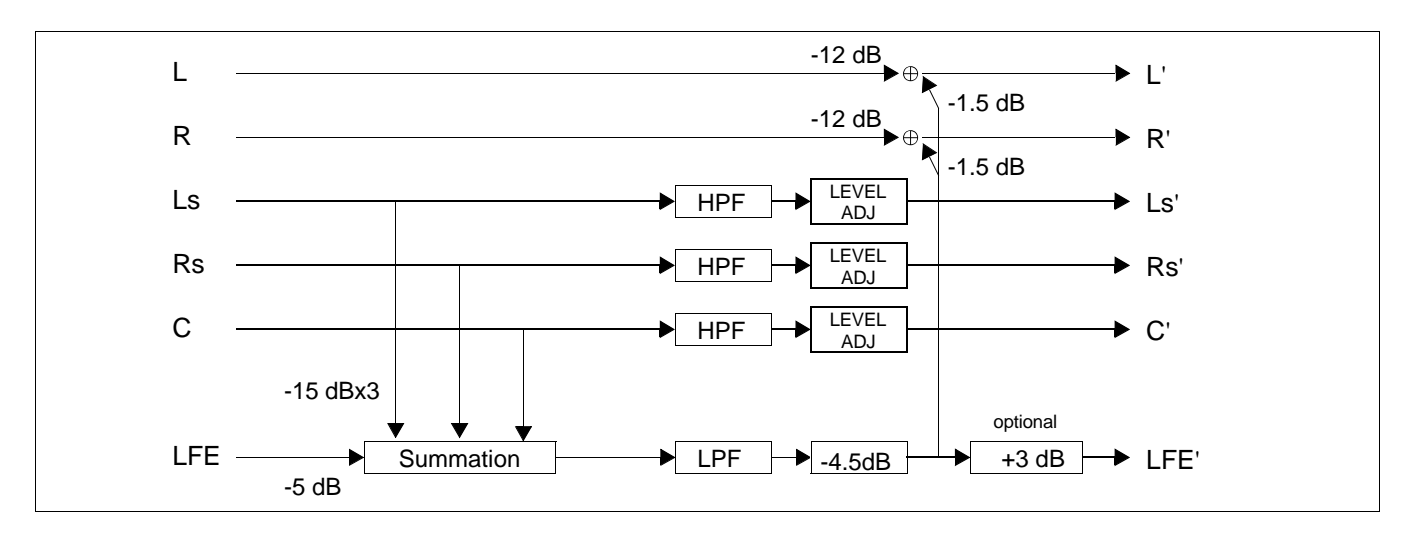

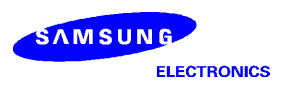

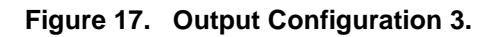

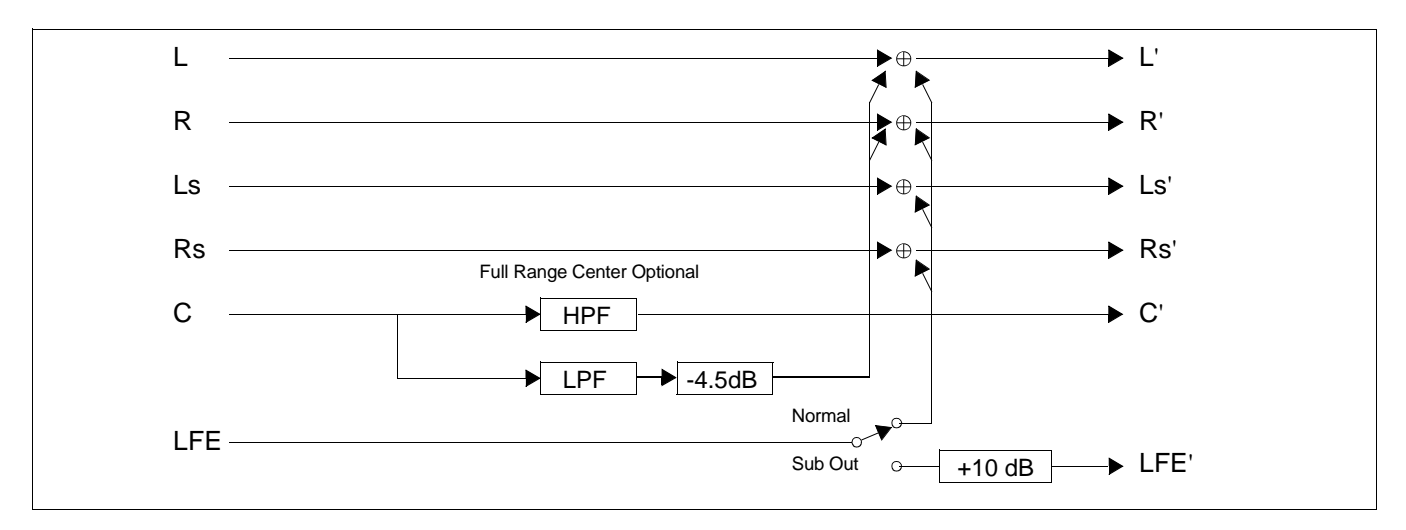

### **Figure 18. Simplified Configuration**

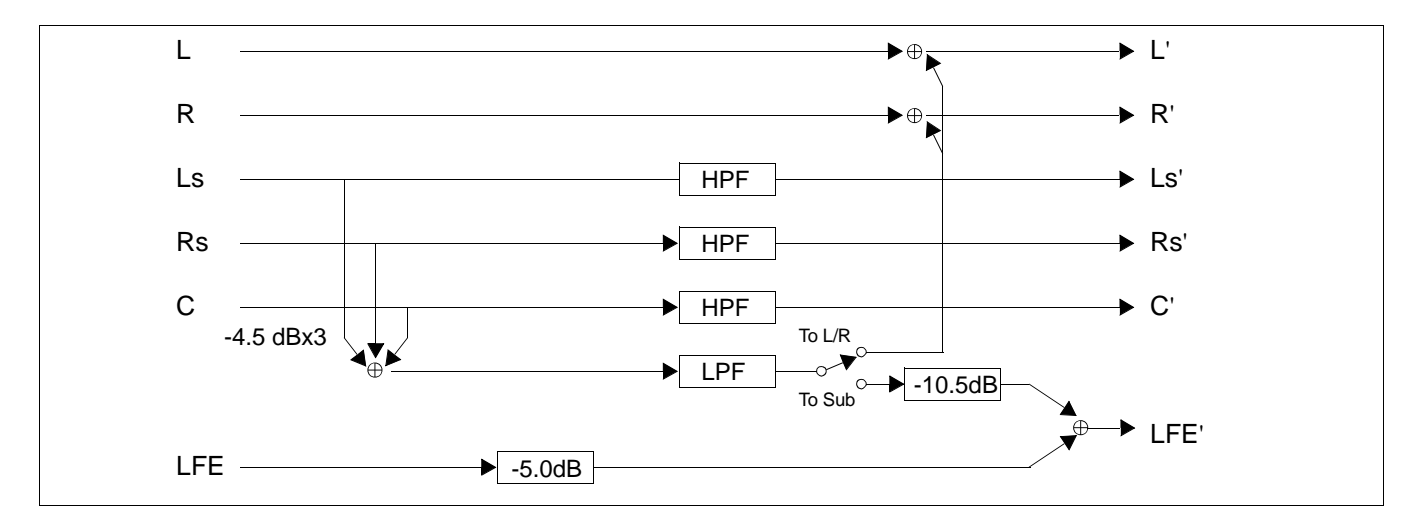

The bass redirection function, shown in Figure 19, in the KD16902 can accommodate any output configuration. For Dolby Pro Logic mode, the surround input to the bass summing stages can be removed by setting the corresponding gain to zero. The processor needs the following parameters from the host to process a selected configuration.

- Sampling Frequency
- Filter switches
- Gain coefficients
- LFE redirection switches

Following is the list of the commands needed for bass redirection function with the corresponding terms shown in Figure 19.

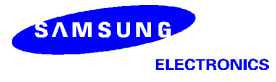

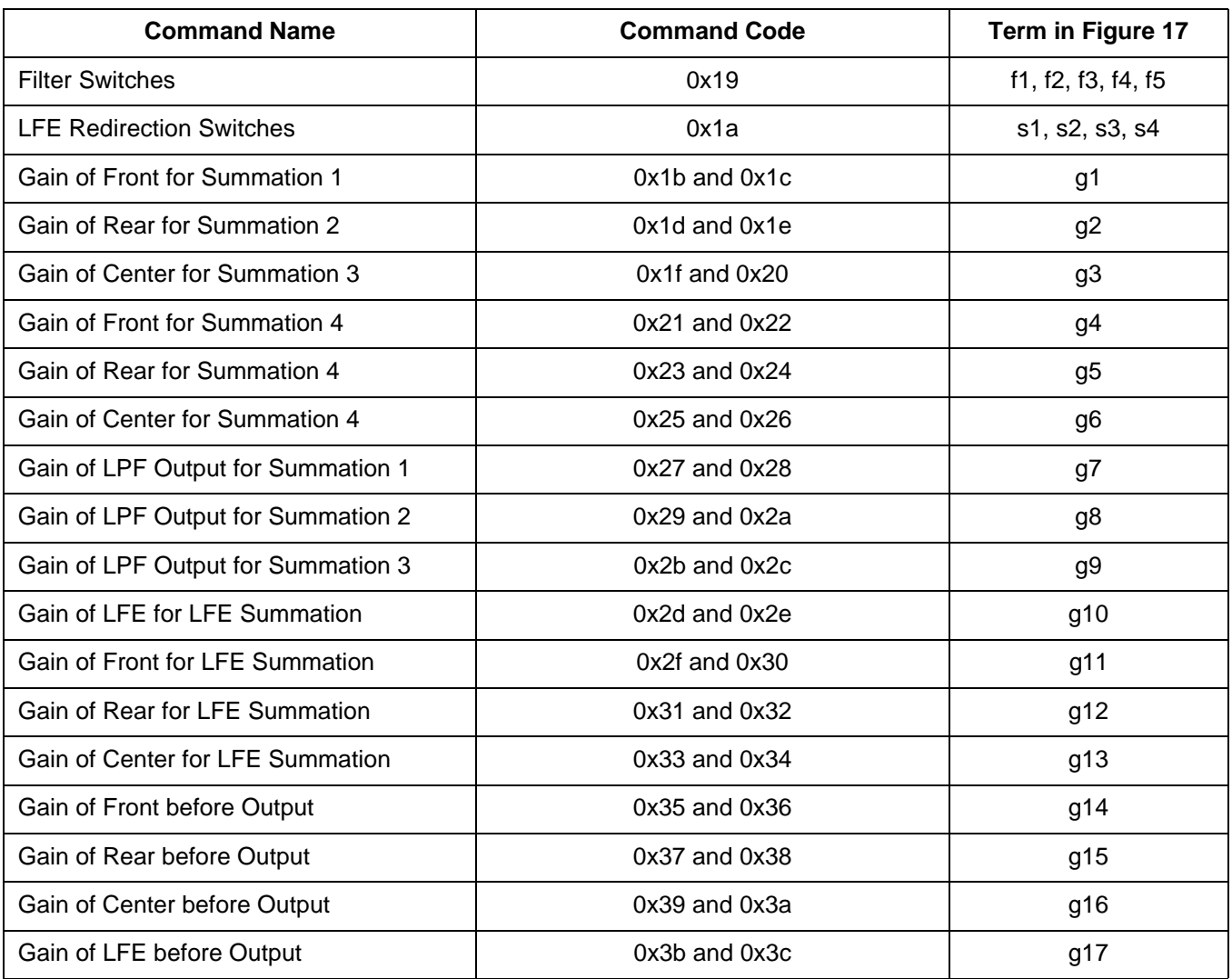

### **Table 11. Commands used for Bass Redirection**

Following table describes the summations. The LPF mentioned in the table is the low pass filter after summation of front, rear, and center signals.

**Table 12. Summations in Bass Redirection**

| <b>Summation Name</b> | <b>Description</b>                 |
|-----------------------|------------------------------------|
| Summation 1           | Summation of front and LPF output  |
| Summation 2           | Summation of rear and LPF output   |
| Summation 3           | Summation of center and LPF output |
| Summation 4           | Summation front, rear, and center  |
| <b>LFE Summation</b>  | Summation of all six inputs        |

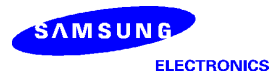

**Figure 19. Bass Redirection Function**

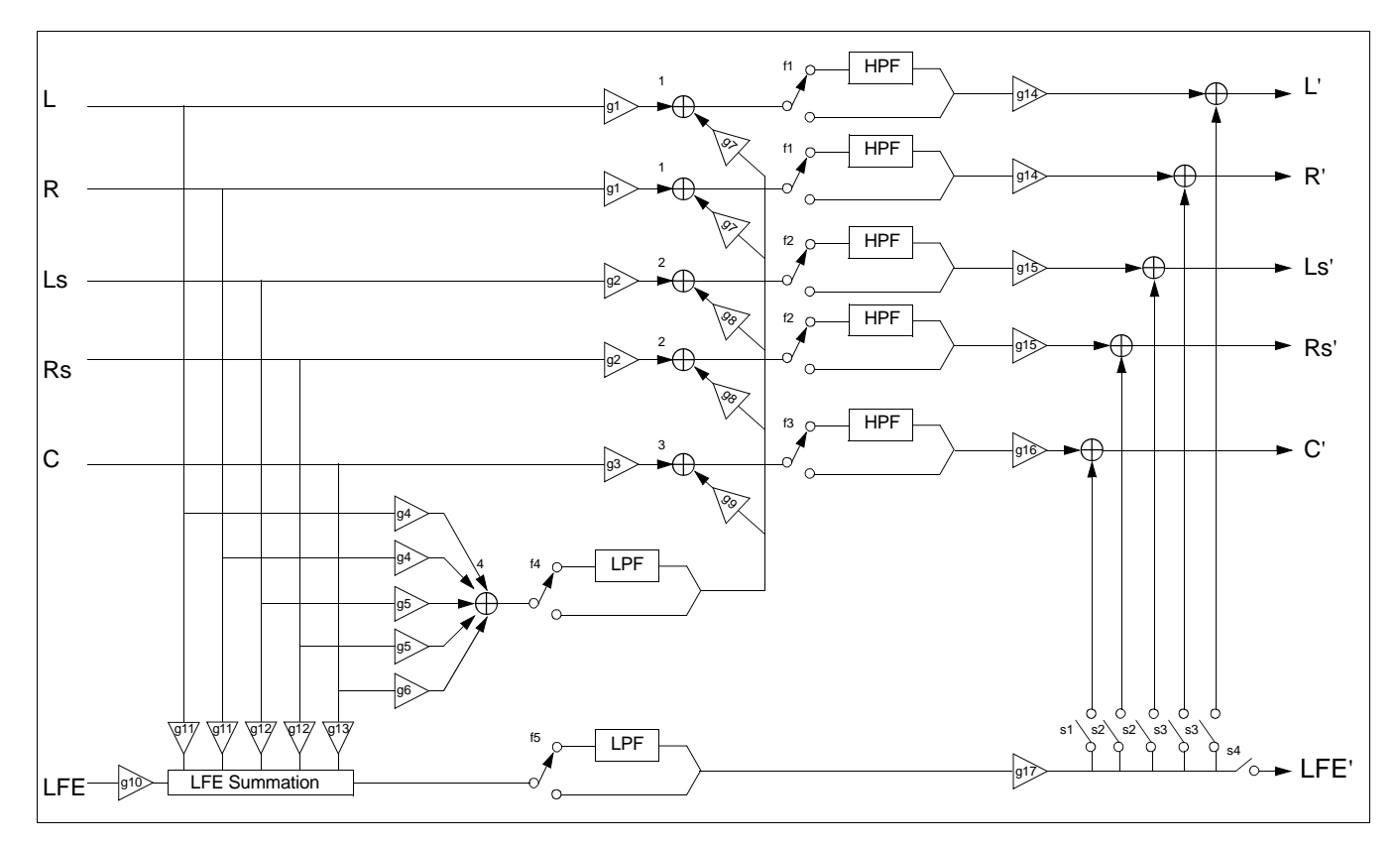

The KD16902 is based on the DSP core with 16 bit fixed point precision. Therefore, the gains are used for scaling down the signals before the summations to avoid overflow. The gains, g14 to g16, are either used for balancing the output levels of the five main channels or scaling before the addition with LFE signal. Since the overall output of Dolby Digital decoder is attenuated, the system should increase the output level of bass redirection appropriately to the user desired level.

### *Example:*

Suppose, the user wants to add the front signals and the output of the LPF. The user chose to attenuate both signals equally be 6 dB using g1 and g7 respectively to avoid possible overflow.

Then, the rear and the center signals must be attenuated by 6 dB before output using g15 and g16 to preserve the output level balance. Also, the system should increase the output level of the KD16902 by 6 dB.

The parameter values of the switches for the basic output configurations are listed in Table 13 through Table 18. Samsung recommends gain values for the basic configurations. The recommended values for the gains are listed in Table 19 through Table 24. The values listed in the tables are for Dolby Digital mode. For Dolby Pro Logic mode, the values should be set appropriately. The default configuration is Configuration 1. Therefore, the values listed in Table 13 and Table 19 are the default parameters. The default sampling frequency is 48 kHz.

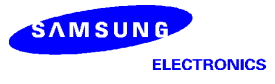

### **Table 13. Switch Parameters for Configuration 1**

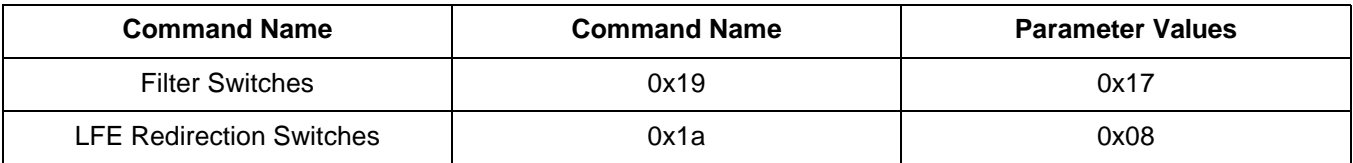

#### **Table 14. Switch Parameters for Configuration 2**

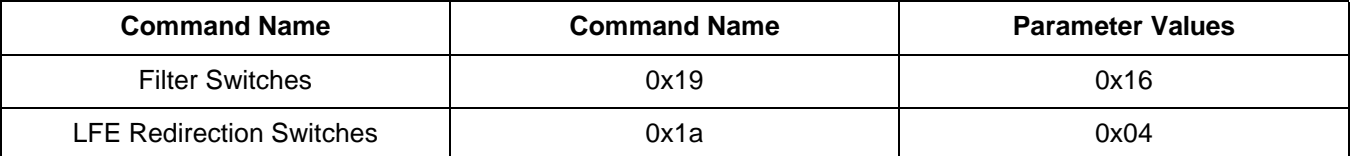

### **Table 15. Switch Parameters for Configuration 3 with Normal Mode**

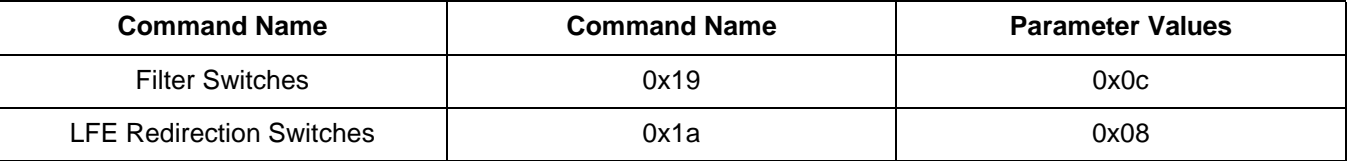

### **Table 16. Switch parameters for Configuration 3 with Sub Out Mode**

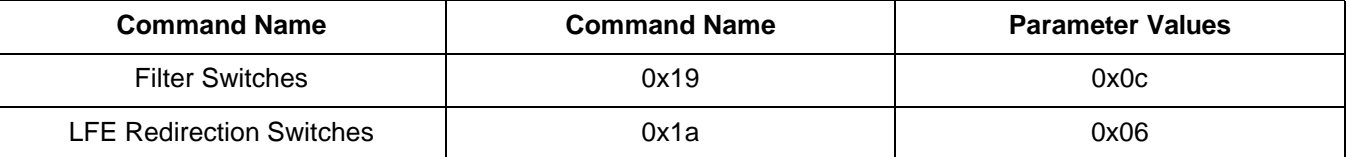

### **Table 17. Switch Parameters for Simplified Configuration with "To L/R" Mode**

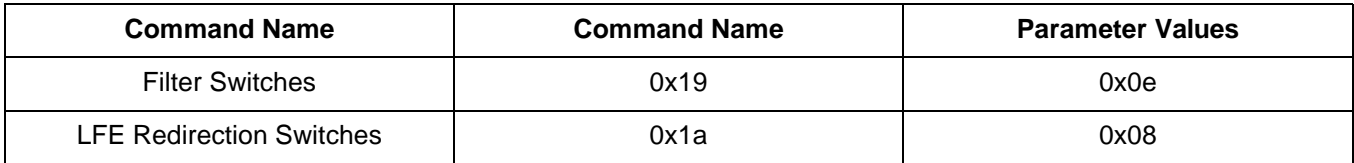

### **Table 18. Switch Parameters for Simplified Configuration with "To Sub" Mode**

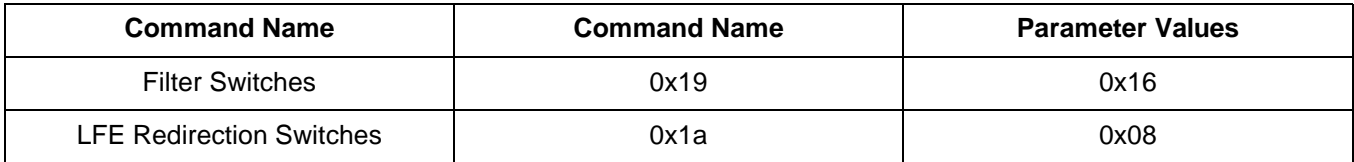

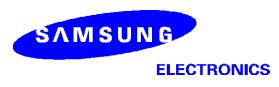

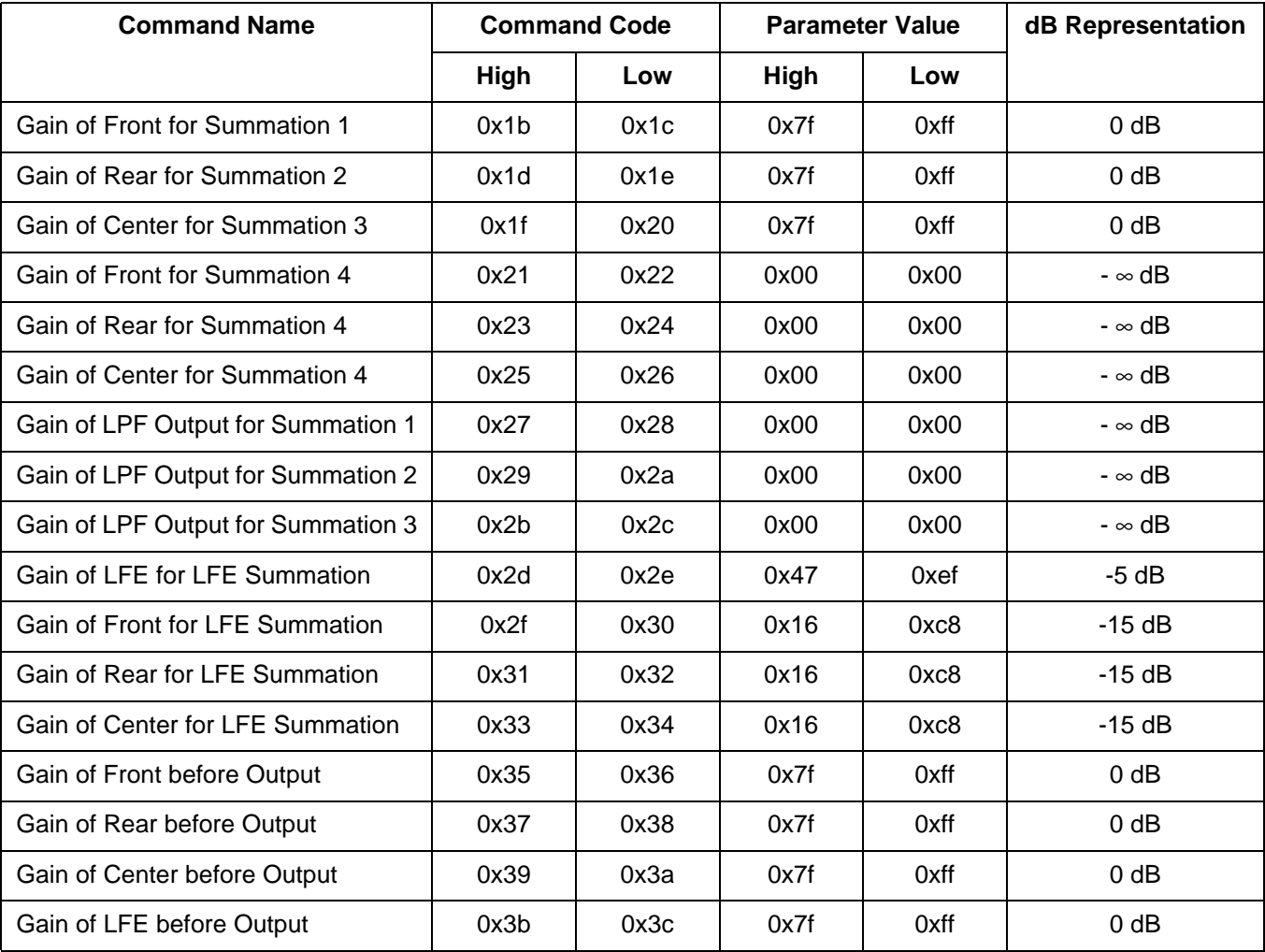

# **Table 19. Recommended Gain Values for Configuration 1**

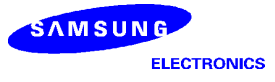

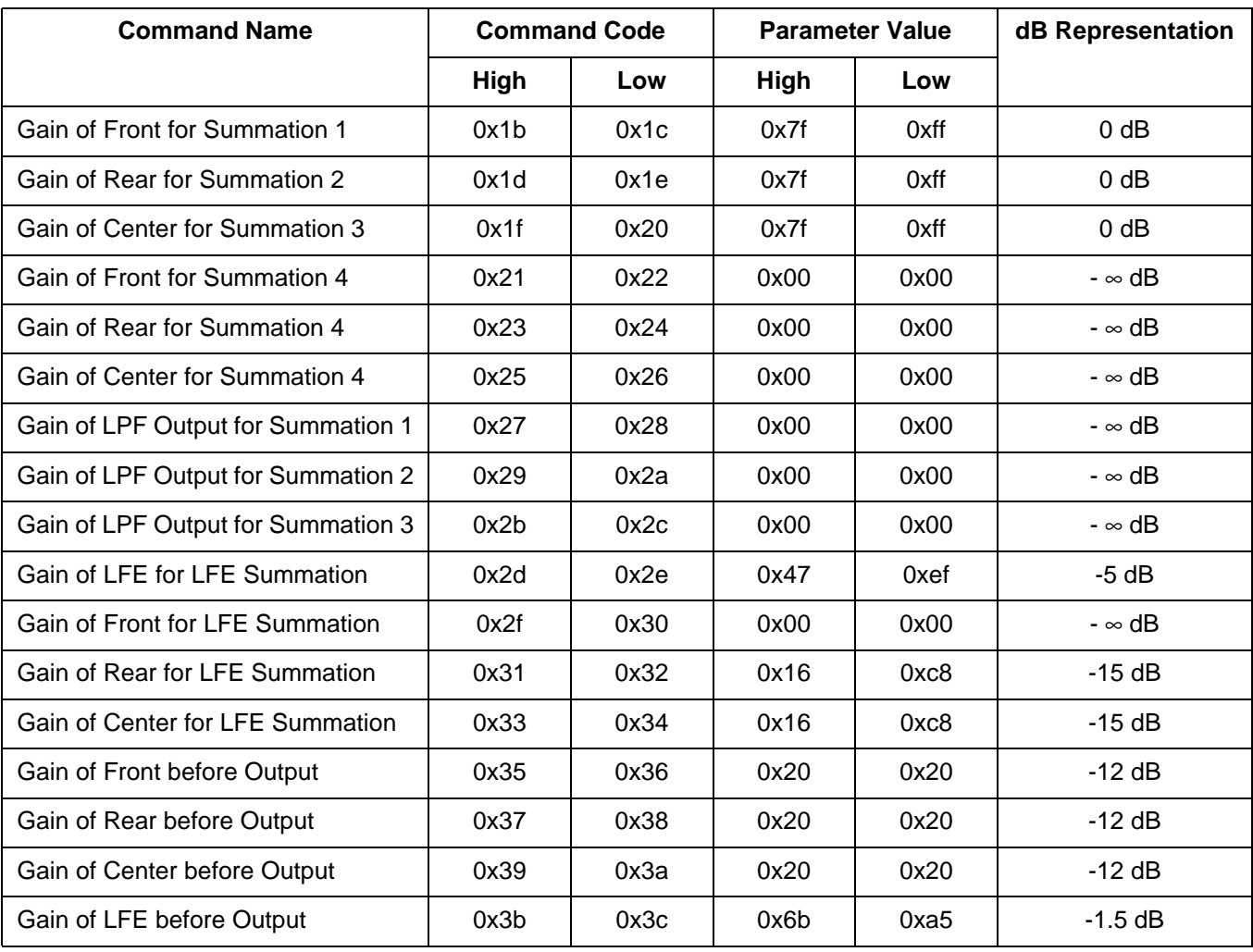

# **Table 20. Recommended Gain Values for Configuration 2**

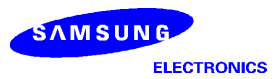

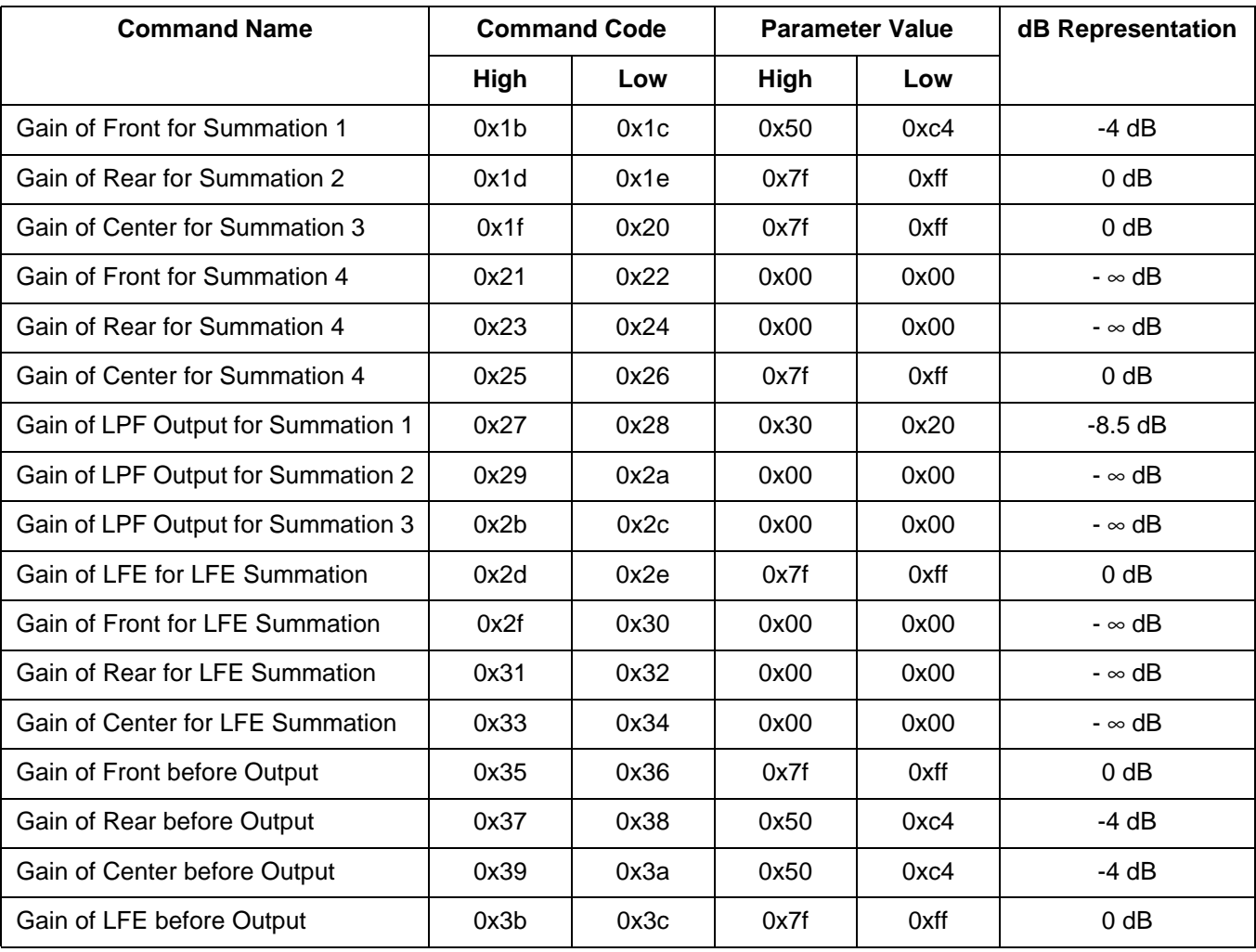

# **Table 21. Recommended Gain Values for Configuration 3 with Normal Mode**

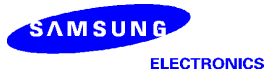

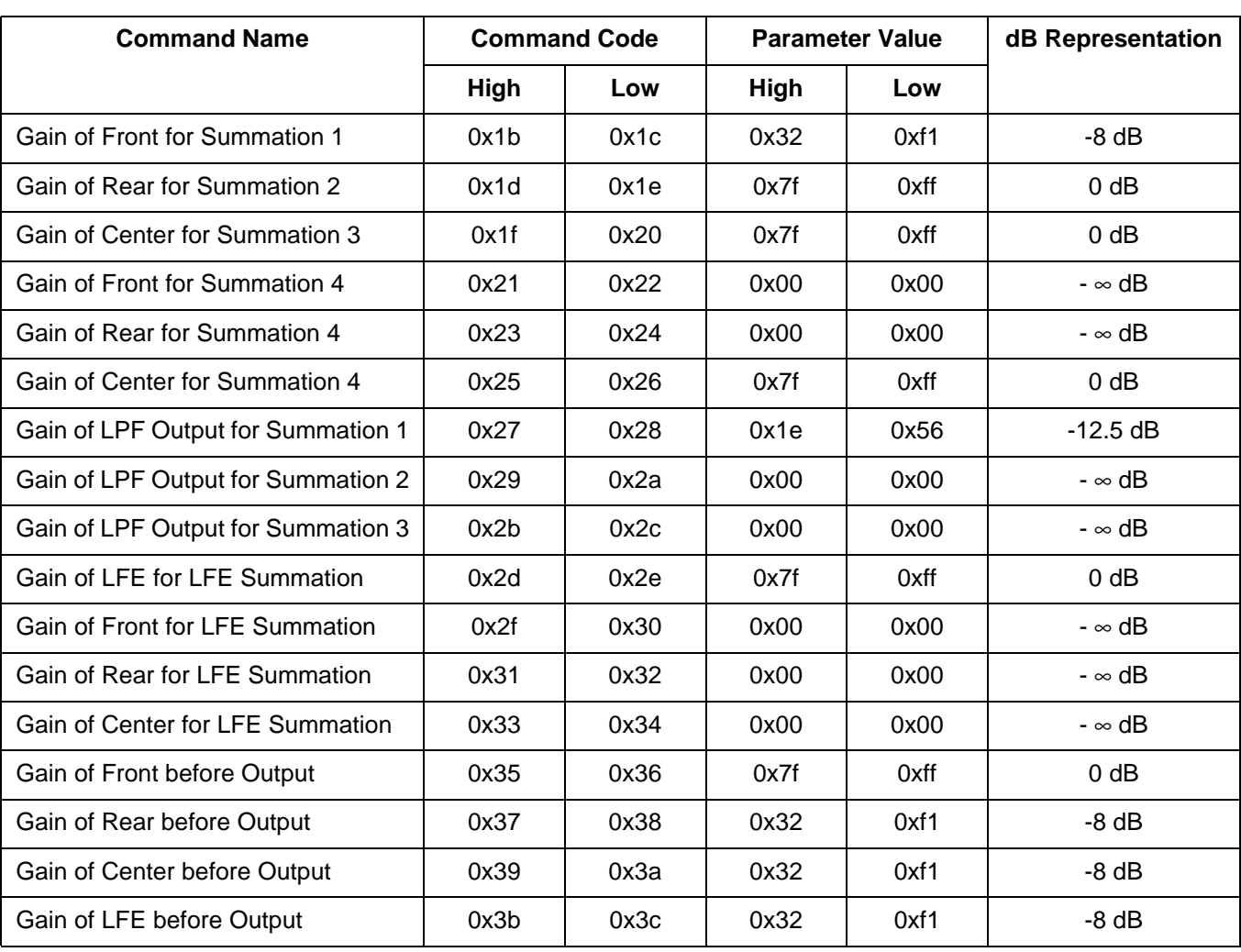

# **Table 22. Recommended Gain Values for Configuration 3 with Sub Out Mode**

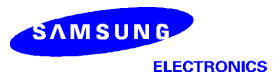

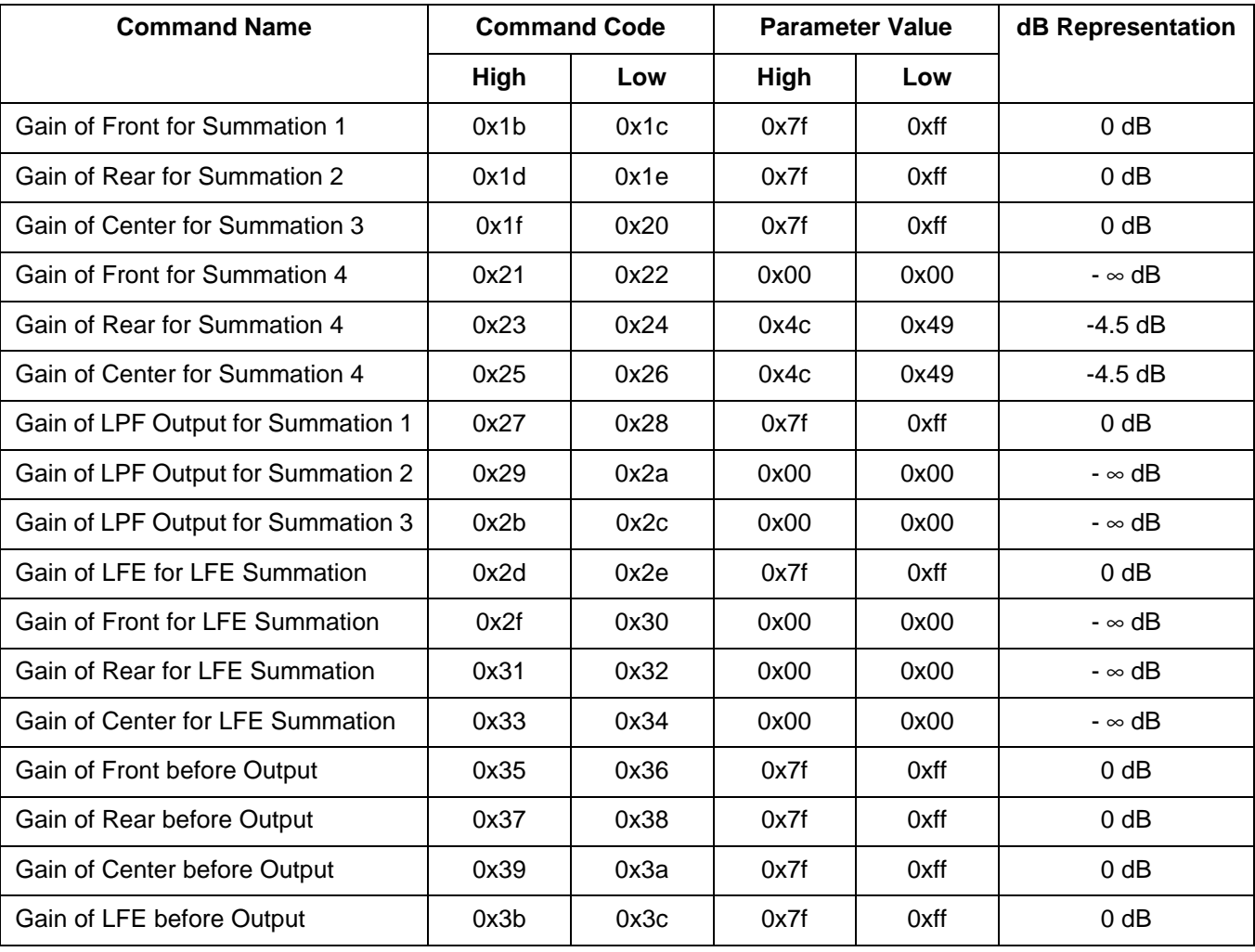

# **Table 23. Recommended Gain Values for Simplified Configuration with "To L/R" Mode**

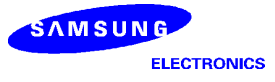

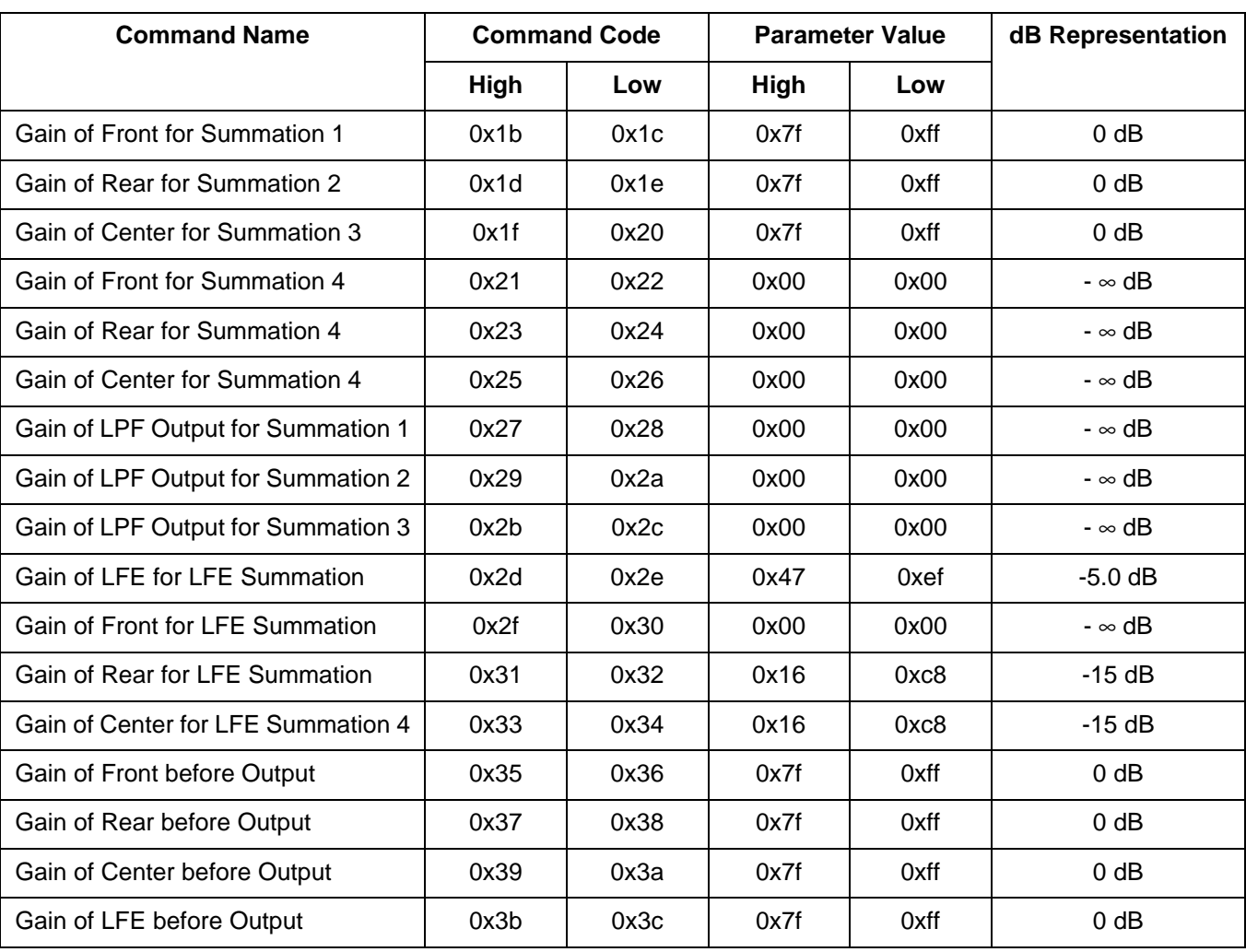

# **Table 24. Recommended Gain Values for Simplified Configuration with "To Sub" Mode**

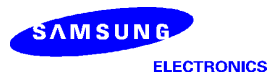

## **User Defined Function**

The KD16902 has additional flexibility of processing user defined function. The user written program is downloaded and executed in Mode 5. Mode 5 is divided into two stages. First, the user written program is downloaded from the host to the internal RAM. The KD16902, then, starts execute the user defined program after accepting the corresponding command from the host.

*To go to other mode in Mode 5, the KD16902 must be reset using the reset command before accepting the mode selection command. Otherwise, the KD16902 will ignore the mode selection and keep execute the user defined function.*

### Program Download and Execution

The KD16902 has two internal RAM banks, RAM0 and RAM1. Each bank, with size of 1K words, is further divided into four pages. The user is allowed to use last three pages for both banks. *The user is not allowed write to page 0 of both RAM0 and RAM1. However, reading from the page 0 is allowed.* This makes total 1.5K words of internal RAM available for the user written codes.

After downloading, the user must configure the internal RAM into program memory and data memory. The KD16092 uses RAM0\_CFG[1:0] and RAM1\_CFG[1:0] bits of ext5 register for the memory configuration. Table 3 describes the bit assignment to ext5 register. The program memory is memory mapped into program address space. Table 25, Table 26, and Figure 20 show the memory configuration and program address map.

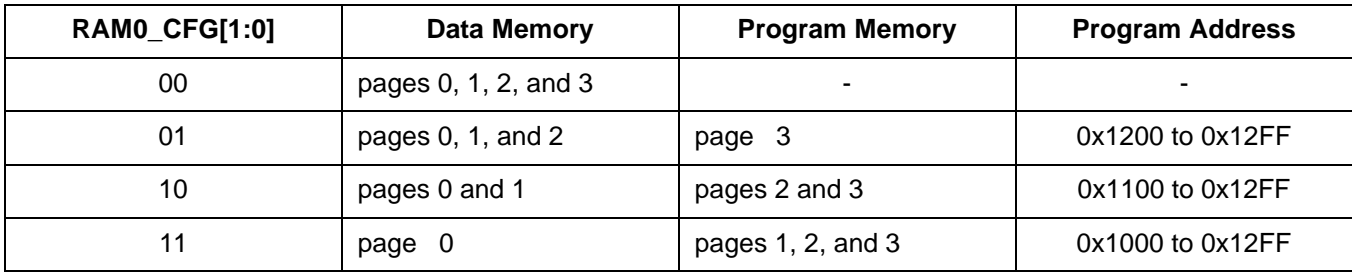

#### **Table 25. Memory Configuration for RAM0**

### **Table 26. Memory Configuration for RAM1**

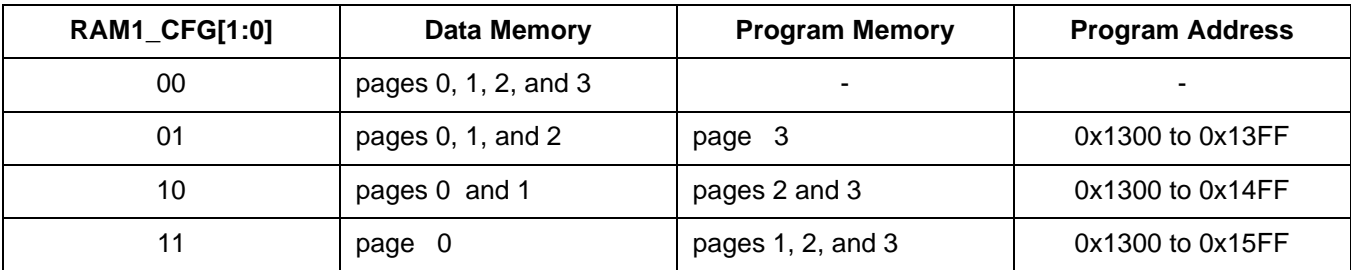

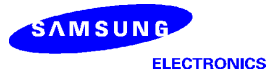

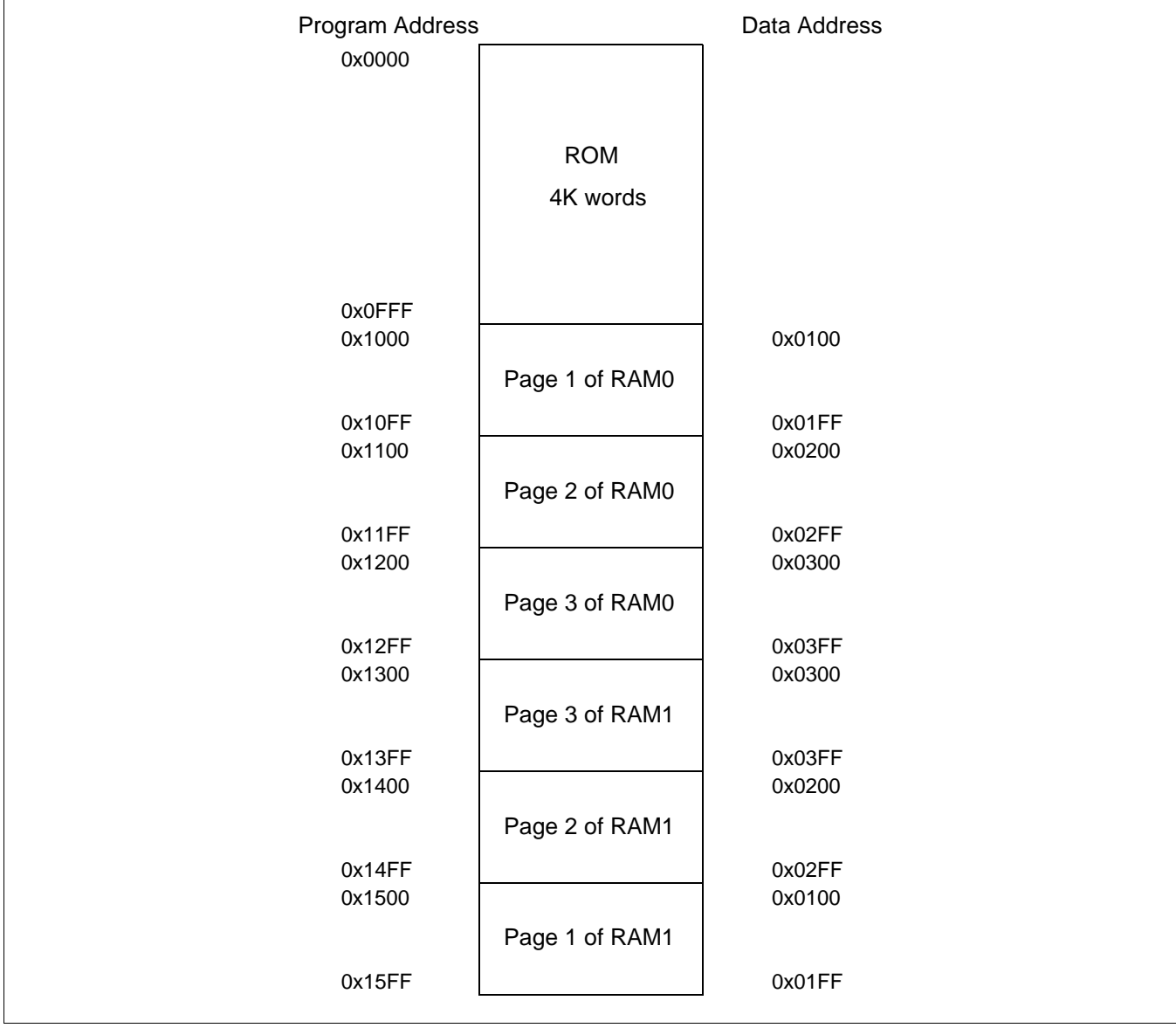

### **Figure 20. Program Memory Address Map**

The host sends the Program Memory Configuration command for the memory configuration. The parameter following the command contains the information for RAM0\_CFG[1:0] and RAM1\_CFG[1:0]. The command and its parameter are defined in the next section. When the KD16902 accepts the parameter, the parameter's bit[3:2] and bit[1:0] are copied to RAM0\_CFG[1:0] and RAM1\_CFG[1:0] bits of ext5 register, respectively.

Table 27 shows the commands used for the downloading. The host sends the address and the code using these commands. The address and the code are divided into upper and lower bytes because the KD16902 only accepts data in unit of byte. *The data address, instead program address, is used for the downloading.* The address is in 10 bits since the bank size is 1024 words. The bit[7:0] of the data address are assigned to the parameter following the RAM Address, Low command. The bit[9:8], which indicates the RAM page, are assigned the lowest significant 2 bits of the parameter following the RAM Address, High command. The bit 7 of the parameter indicates the bank. It is set to 0 for RAM0 and 1 for RAM1. Figure 21 shows the parameter.

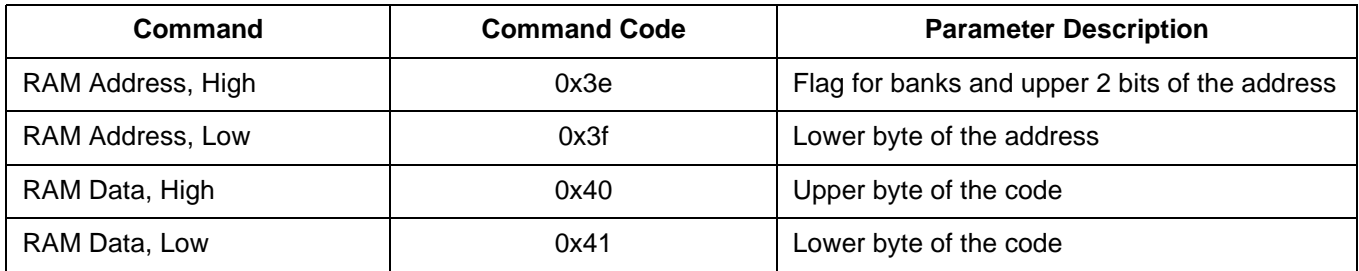

#### **Table 27. Commands Used for Downloading User Written Code**

### **Figure 21. Parameters for Data Address**

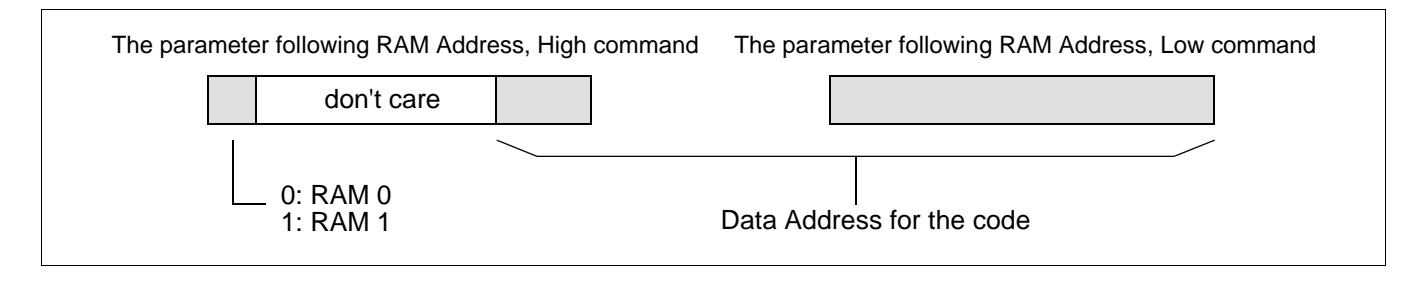

After finishing the downloading and setting memory configuration, the host sends Jump to Program Memory Address commands to start execution. After accepting these commands, the KD16902 constructs the starting address from the parameters following the commands. The address is loaded into the pc. *Please note that the program address is used for the Jump to Program Address commands.* 

In Mode 5, the KD16902 can accept commands and parameters before executing the user defined program. *After accepting the Jump to Program Memory Address commands, the KD16902 ignores the commands sent from the host except the Reset command.*

### *Example:*

The user wants to configure page 3 of RAM0 and pages 2 and 3 of RAM1 to program memory and the rest of the internal RAM to data memory. Figure 22 shows the program memory and the data memory within the internal RAM.

#### **Figure 22. Program Memory and Data Memory within the internal RAM**

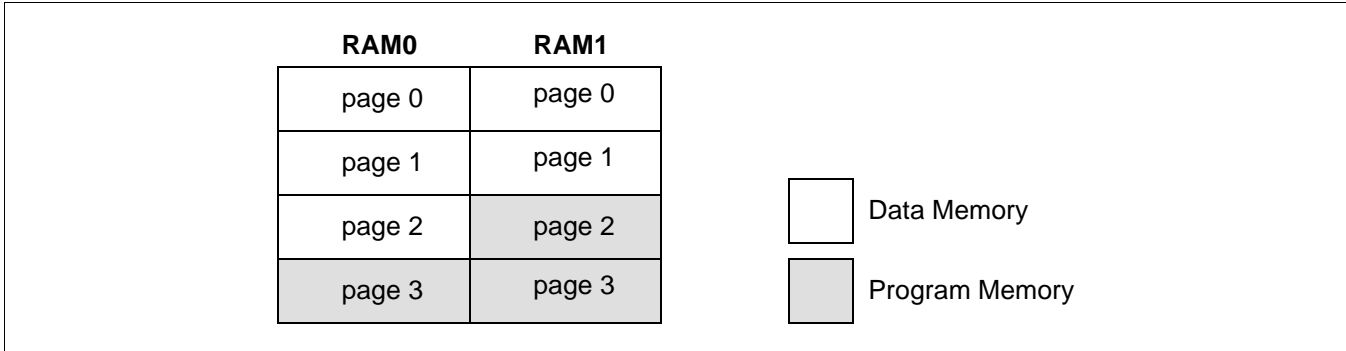

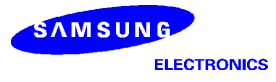

The host sends the following commands and parameters to the KD16902 for downloading and executing the user written codes.

> 0x05 ; Select Mode 5, the User Written Program 0x3E ; RAM Address, High 0x03 ; 0x3F ; RAM Address, Low 0x00 ; The first instruction is at 0x0300 0x40 ; RAM Data, High <upper byte of the first instruction> 0x41 ; RAM Data, Low <lower byte of the first instruction> 0x3E 0x03 0x3F 0x01 ; The second instruction is at 0x0301 0x40 <upper byte of the second instruction  $0x41$ <lower byte of the second instruction>

> *keep download the rest of the user written codes*

0x3D ; Program Memory Configuration Command 0x09 ; RAM0\_CFG[1:0] - 01 & RAM1\_CFG[1:0] - 10 0x42 ; Jump to Program Memory Address, High 0x12 0x43 ; Jump to Program Memory Address, Low 0x00 ; pc <- 0x1200 program address 0x1200 <=> data address 0x0300 in RAM0

## Programming Guide

In the KD16902, the input and the output uses separate interrupts. The L/Ls/C and R/Rs/LFE samples are read from the external registers at different instances of input interrupt. The L/Ls/C samples are read first, followed by the R/Rs/LFE samples at the next interrupt. Similar to input, the L/Ls/C/Lv and R/Rs/LFE/Rv samples are written to the external registers at different instances of output interrupt. Here, the Lv and Rv denotes the left and right VCR outputs, respectively. This makes the input/output interrupt frequency twice the sampling frequency.

The KD16902 requires the user written program to synchronize with the input interrupts. To synchronize properly with the input interrupts, the user written program must wait until R/Rs/LFE samples are read before proceeding to the main program. The user written program can use an entry, labeled Flag, in data memory for this purpose. The input interrupt service routine (ISR) sets this flag to 1 after reading the R/Rs/LFE samples. The user must toggle the content of Flag back to 0 before proceeding to the main part.

Since the interrupt frequency is larger than the sampling frequency, the interrupt may occur while the user written program is in running state. The user written program must copy the content of the input buffers to its own working buffers before proceeding to the main part. Otherwise, the input ISR may change the content of the input buffer and the user's function may not work properly. Table 28 shows the input buffers which are in page 0 of RAM1. The buffers are listed in the order of ascending address.

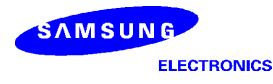

### **Table 28. Input Buffers**

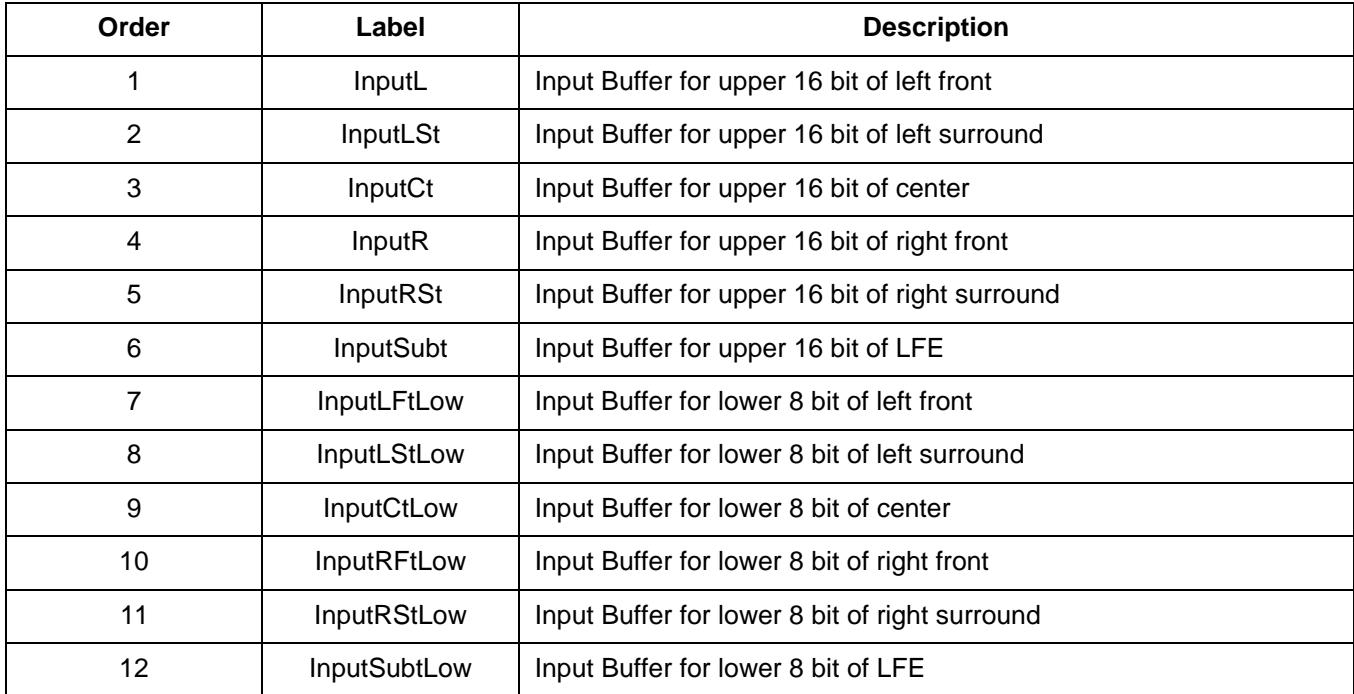

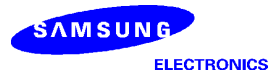

#### *Example:*

Following codes illustrate the proper usage of FLAG and user's working buffers. The user buffers are in the same order as the input buffers in this code.

```
andi 00
      ld @Flag, a
User_Wait:
      mod f, setie
      andi 00
      cmp a, @Flag
      bra z = 1, @User Wait
      andi 00
      ld @Flag, a
      ldi xr0, 1 \# The user buffers are in page 1 of RAM0
      ldi xr5, 0
      Idi r0, @UserL # The user buffers
      ldi r5, @InputL # The input buffers defined for the KD16902
      ldi a, 0x0C
Read_Input:
```
ld x, (r5+!)  $Id$   $(r0+!)$ , x sub 01 bra z=0, @Read\_Input

User\_Main:

*main part of user written program*

Similar to the inputs, the L/Ls/C/Lv and R/Rs/LFE/Rv samples are written to the external registers at different instances of output interrupt. The L/Ls/C/Lv samples are written to the external registers first followed by the R/Rs/ C/Rv samples at the next interrupt. Since the KD16902 requires the user written program to be synchronized with the input interrupt, a special treatment is needed for the output. The KD16902 offers two subroutines for handling the output. The first one, Init\_OP\_Buffers, is used for initializing the output buffers. The user must include this subroutine at the beginning of the program. The second one, Set\_OP\_Buffers, returns the pointer to the output buffers. It places the beginning address of the output buffers to the register, r5. The output buffers are in page 0 of RAM1. Therefore, the user must set xr5 to 0 before calling this subroutine. The user must place this subroutine before writing output the output buffers. Table 29 shows the order of output buffers.

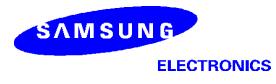

### **Table 29. Order of Output Buffers**

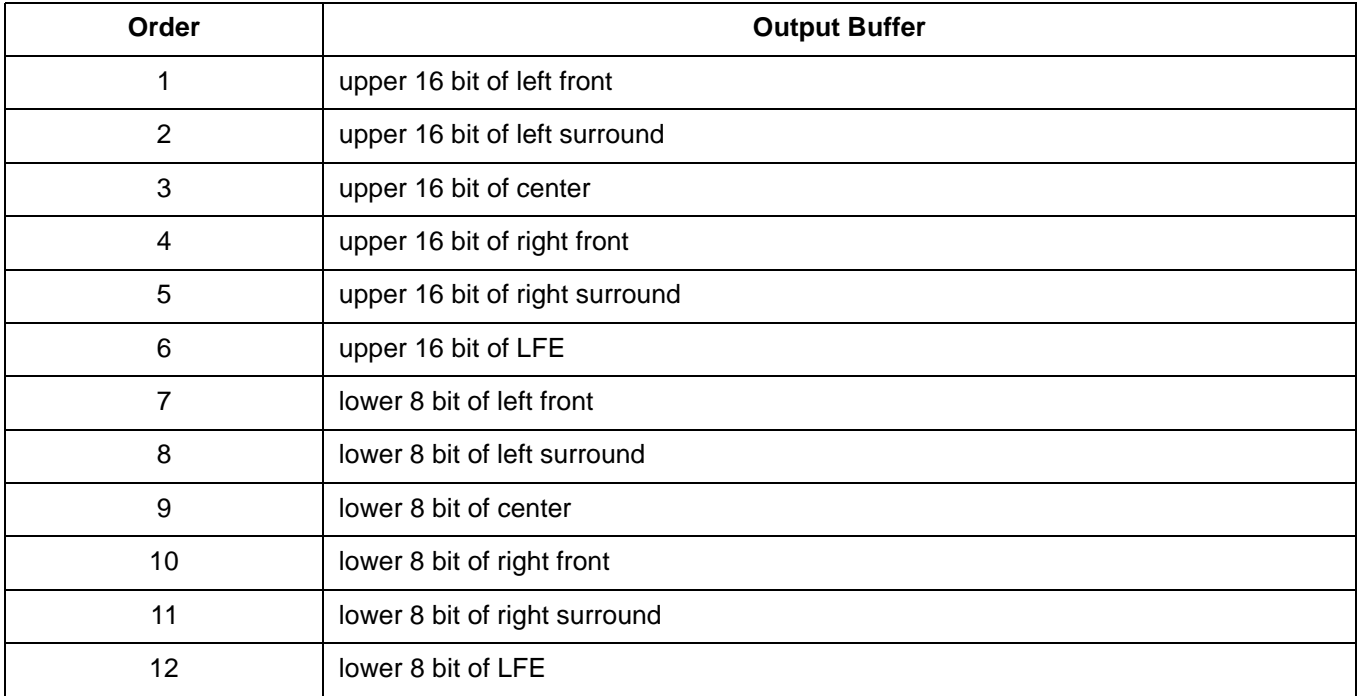

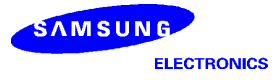
#### *Example:*

Following code illustrates proper usage of output buffers:

call @Init\_OP\_Buffers # initialize the output buffers andi 00 ld @Flag, a User\_Wait: mod f, setie andi 00 cmp a, @Flag bra z =1, @User\_Wait andi 00 ld @Flag, a *load the input from input buffers to working buffers main part of user written program*  $\frac{1}{4}$  The user buffers are in page 1 of RAM0 ldi xr5, 0 ldi r0, @UserL ldi a, 0x0C call always,  $@Set_OP_Buffers$  # get pointer to the output buffers Write\_Output:  $\mathsf{Id}$  x, (r0+!)  $\qquad \qquad \#$  r0 is pointer to the user buffers  $\mathsf{Id}$  (r5+!), x  $\qquad$  # r5 is pointer to the output buffers sub 01 bra z=0, @Write\_Output bra always, @User\_Wait

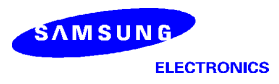

# **4 COMMAND SET**

The KD16902 provides commands for selecting mode and for providing parameters for the functions. The host sends the commands and parameters to the KD16902 through HIU, the host interface unit. The HIU only accepts data with length of a byte.

# **Command Usage Guide**

For setting a parameter to a function, the host must send the command code identifying the parameter followed by the parameter value. Some parameters are in length of two bytes. For these parameters, the value is divided into high and low bytes because the KD16902 accepts only byte data from host. The host, first, sends the command code identifying the high byte portion of the parameter followed by the high byte data. Then, the host sends the command code for the low byte portion followed by the low byte data. The high byte must be sent first. If the order is reversed, the parameter will not set properly.

The flow chart in Figure 23 and Figure 24 shows how the KD16902 accepts commands while running a process. All the parameters sent from the host needs the End of Parameter Setting command to be in effect. The End of Parameter Setting command does not have to be sent for each parameter. The host may send several parameters before sending the End of Parameter Setting command.

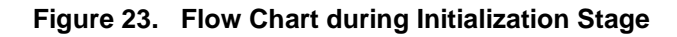

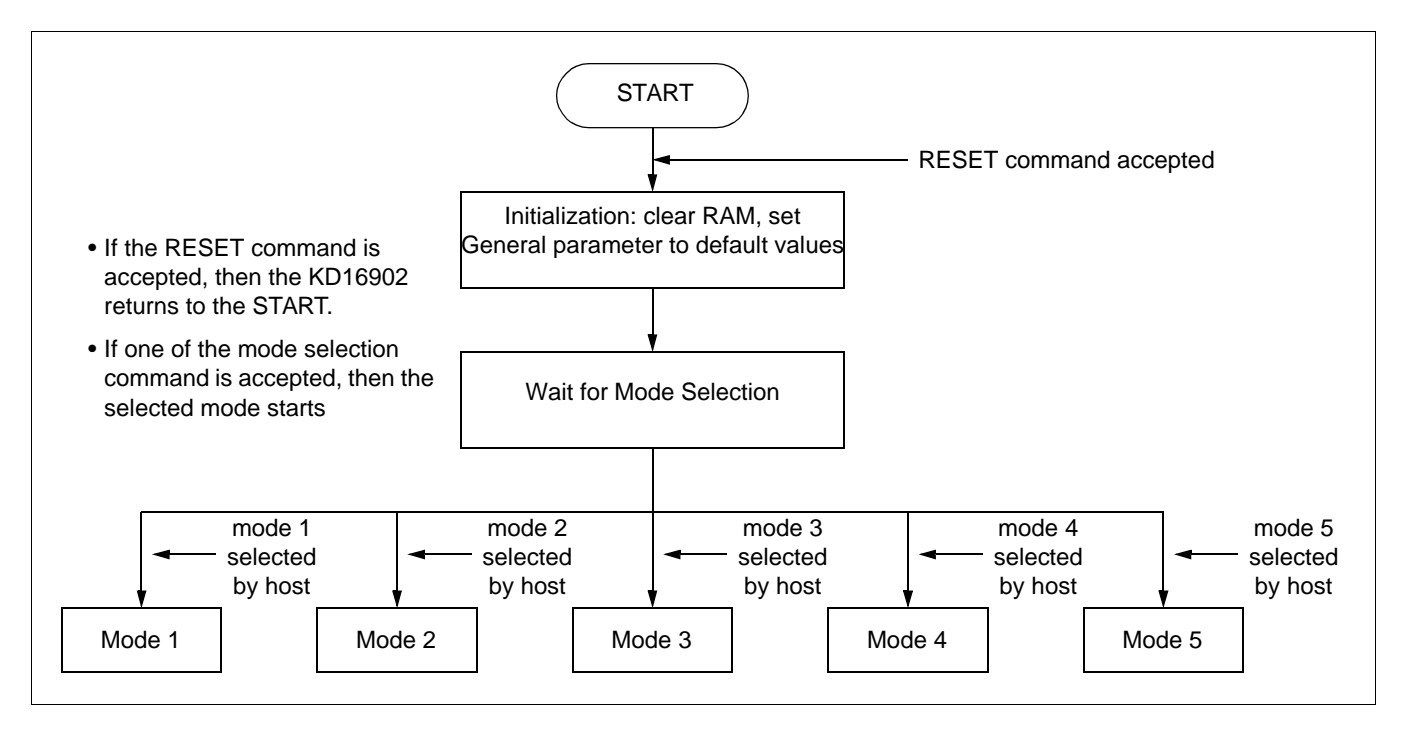

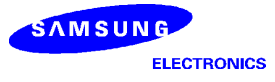

### **Figure 24. Flow Chart in a Mode**

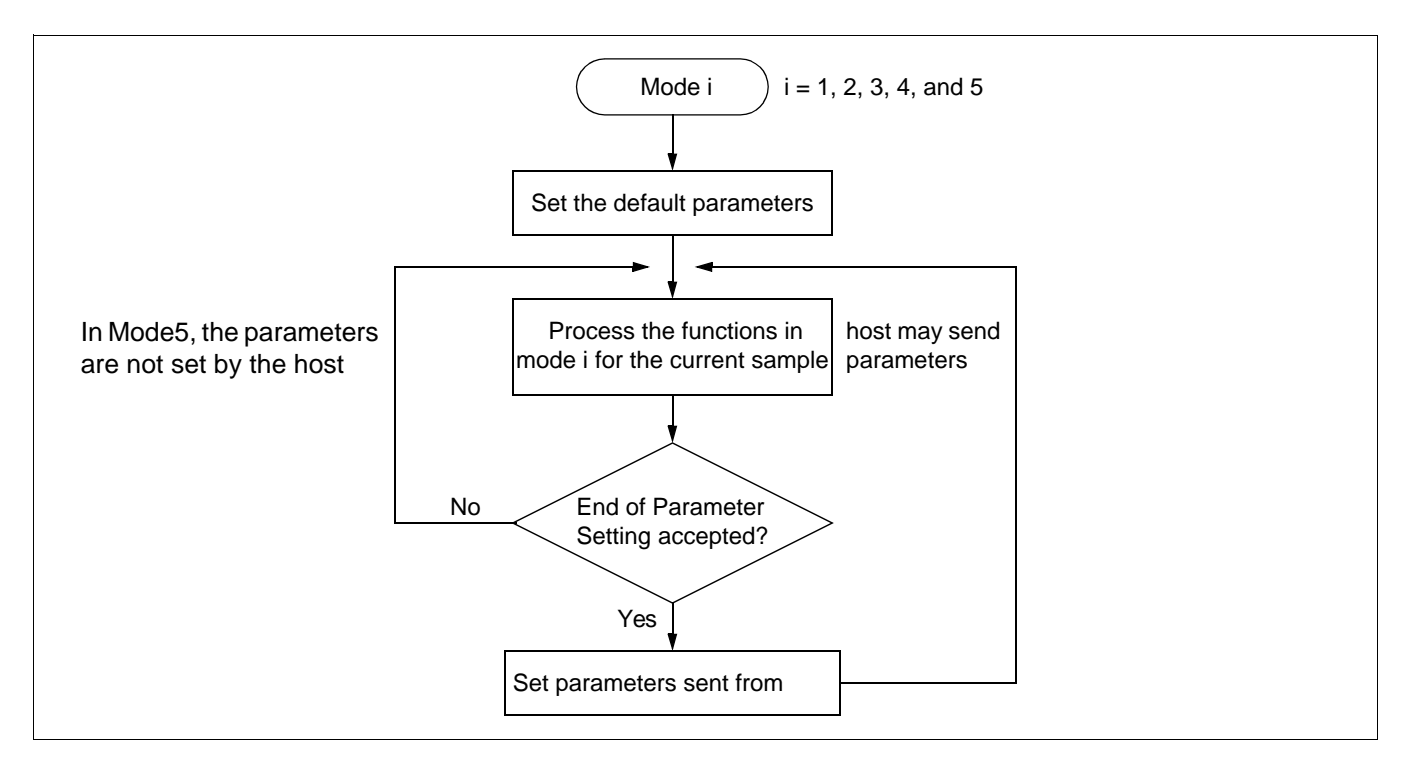

#### *Example*

The current mode is mode 3. The user wants to change sampling frequency and the gain of the front signal to 32 KHz and 0.5, respectively. Table shows the related commands and the new values for the parameters.

#### **Table 30. New Parameter Values**

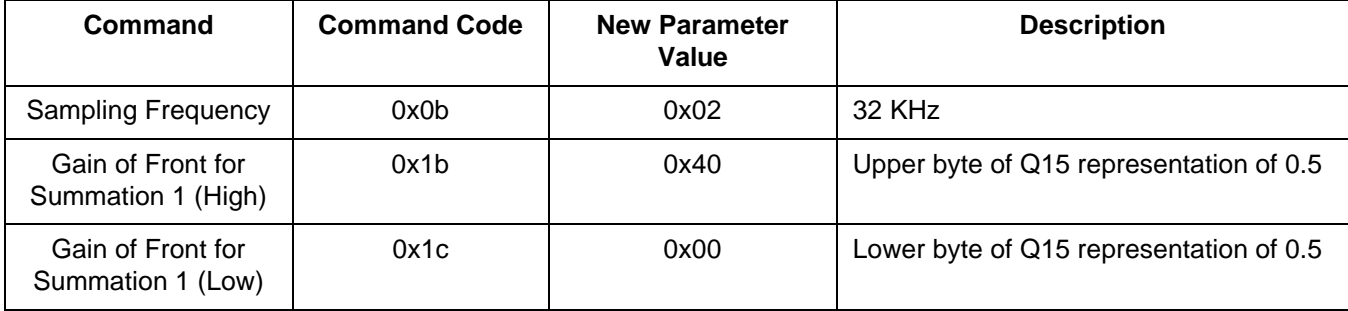

The host send the command and parameter values to the KD16902 in the following order.

0x0b; sampling rate command 0x02; 32 KHz 0x1b; gain of front for summation 1 (high) 0x40; upper byte of the new value 0x1c; gain of front for summation 1 (low) 0x00; lower byte of the new value 0x05; end of parameter setting

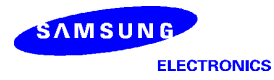

# **Command Set Summary**

The command set is divided into several classes. Following table describes the command classes:

### **Table 31. Command Classes**

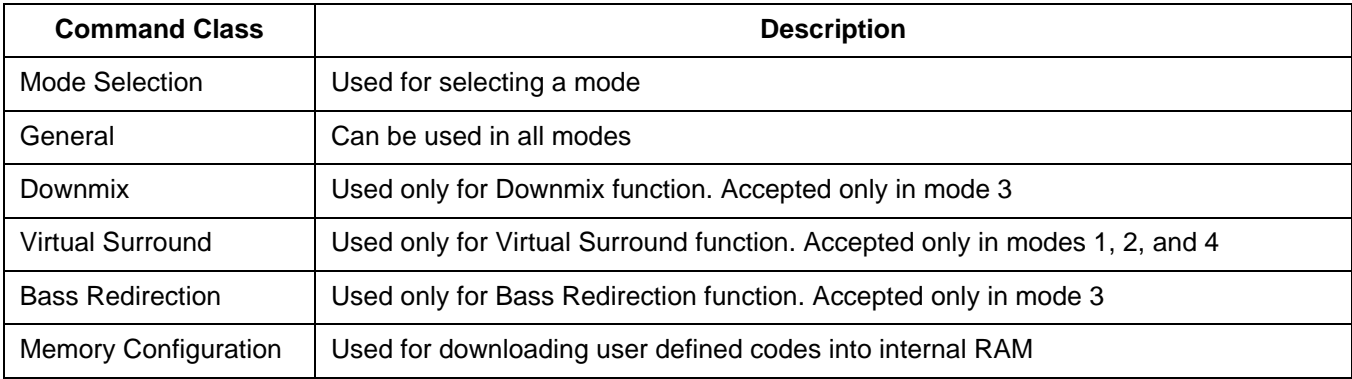

The commands are summarized in Table 32:

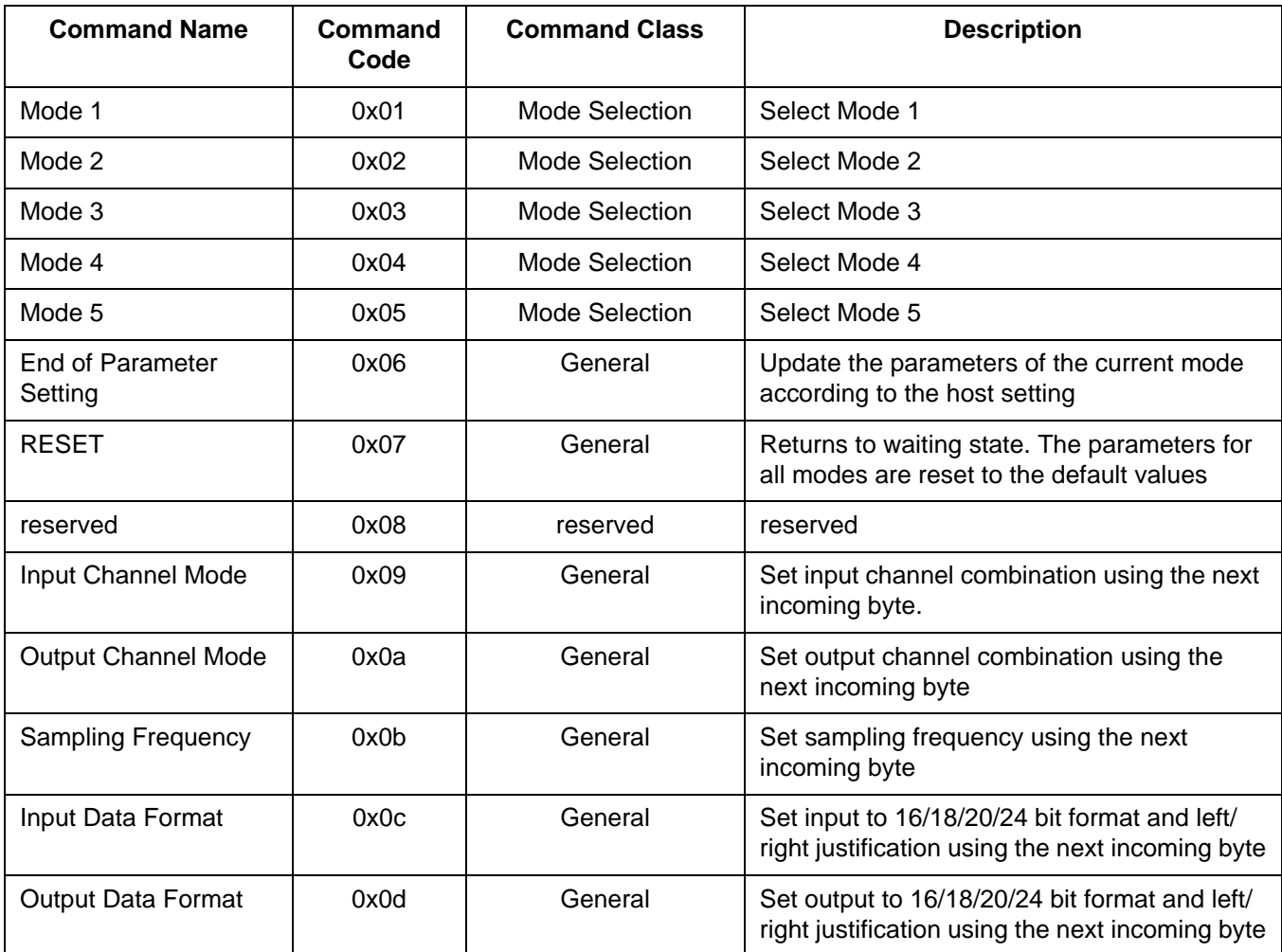

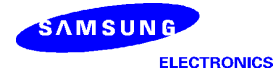

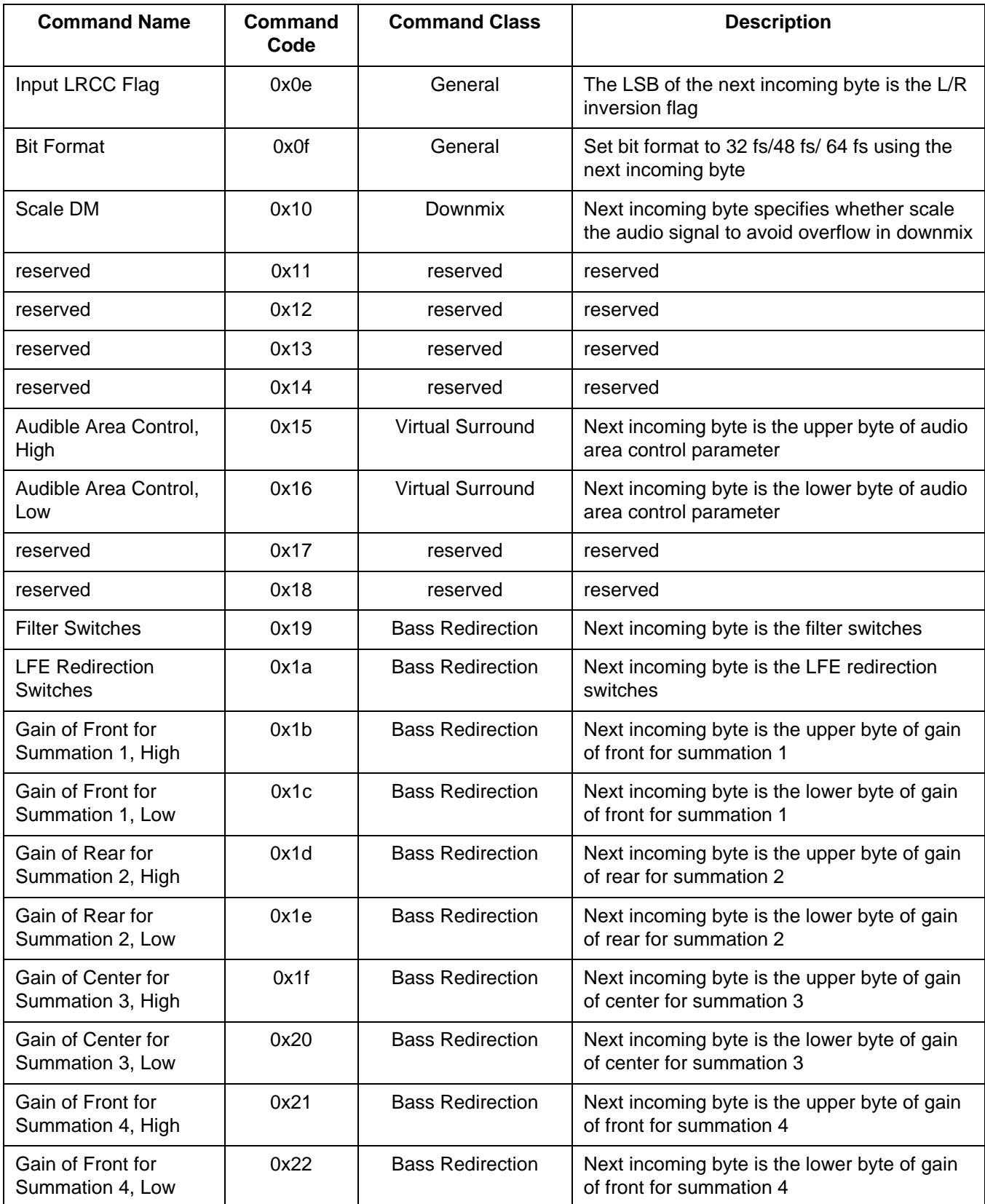

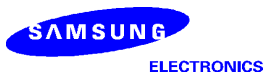

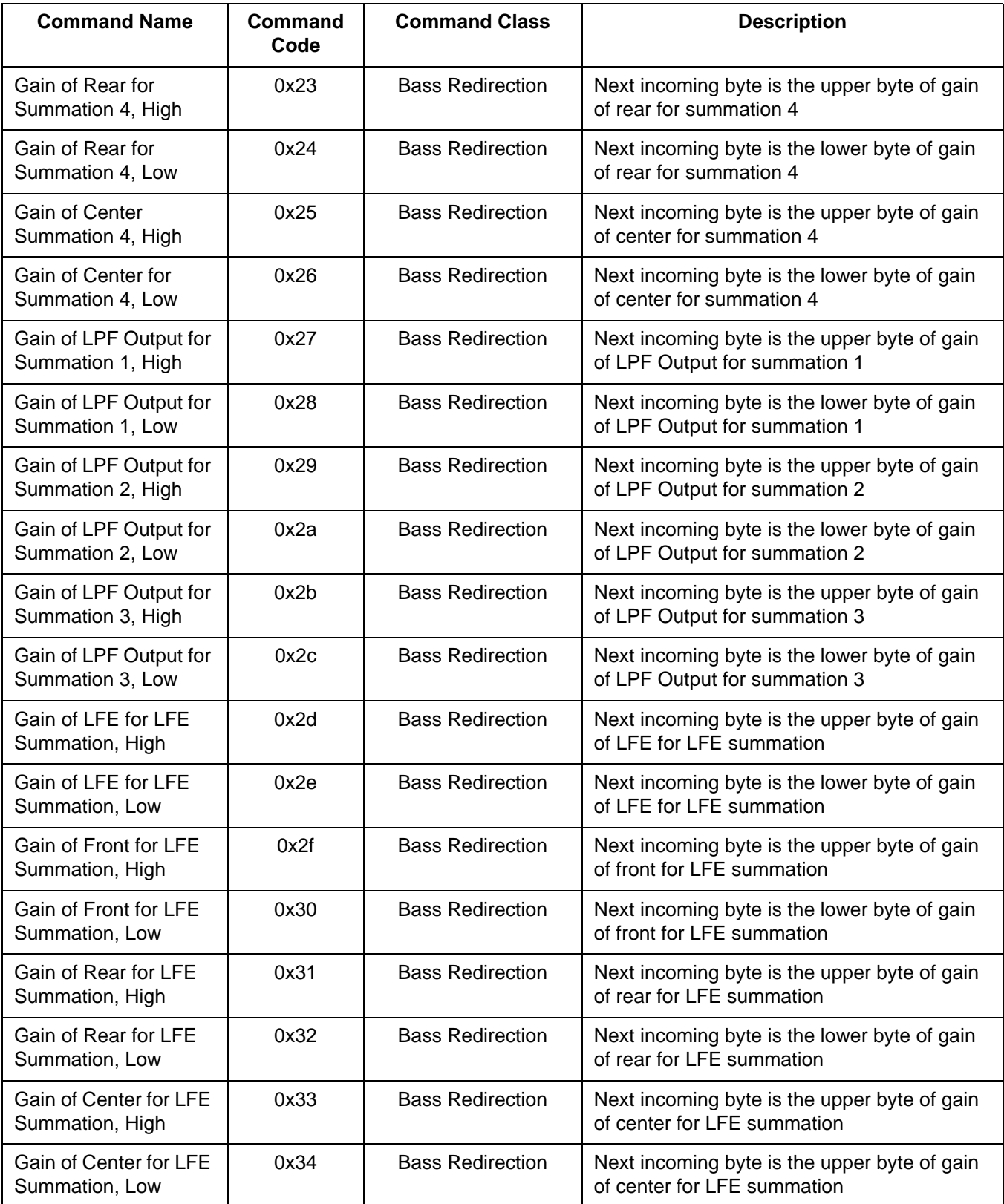

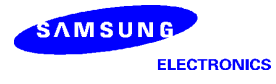

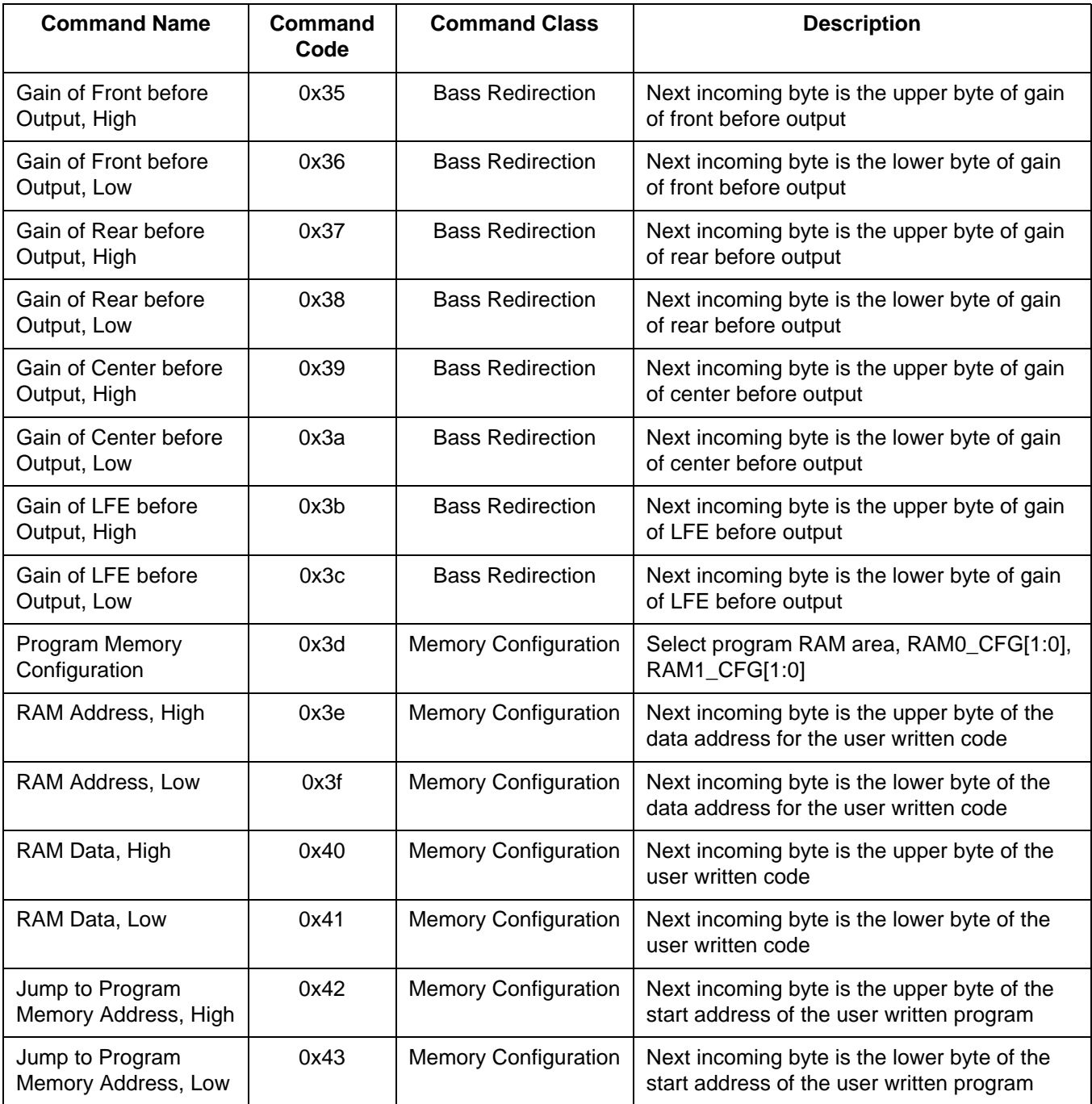

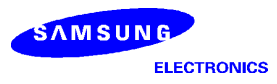

# **Command Set Description**

Mode 1

### **Format**

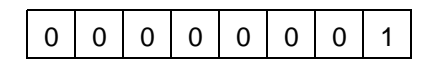

### **Command Class**

Mode Selection

## **Description**

Change current mode to mode 1.

# Mode 2

### **Format**

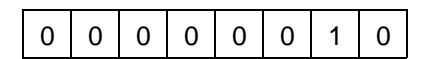

## **Command Class**

Mode Selection

### **Description**

Change current mode to mode 2.

# Mode 3

### **Format**

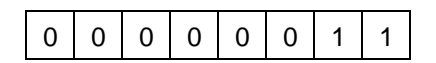

### **Command Class**

Mode Selection

### **Description**

Change current mode to mode 3.

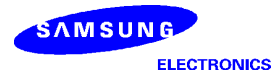

Mode 4

### **Format**

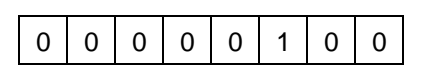

# **Command Class**

Mode Selection

### **Description**

Change current mode to mode 4.

# Mode 5

#### **Format**

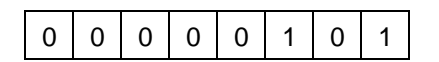

### **Command Class**

Mode Selection

### **Description**

Change current mode to mode 5.

# End of Parameter Setting

#### **Format**

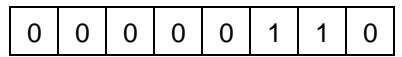

#### **Command Class**

General

### **Description**

Start use the new parameters for the current mode. This command is required after setting parameters for the current running mode. The parameters for other modes cannot be set during the current mode.

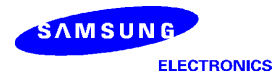

# RESET

### **Format**

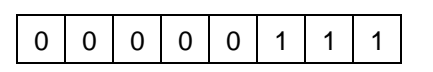

# **Command Class**

General

### **Description**

Returns to the waiting stage for mode selection. The parameter for all modes are reset to the default values.

### Input Channel Mode

### **Format**

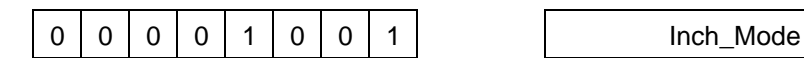

# **Command Class**

General

### **Description**

The data following the command specifies the input channel mode and the LFE flag.

Inch\_Mode[2:0] - Input Channel Mode Inch\_Mode[3] - LFE Flag, 0 for LFE On and 1 for LFE Off Inch\_Mode[7:4] - reserved

### **Table 33. Input Channel Mode**

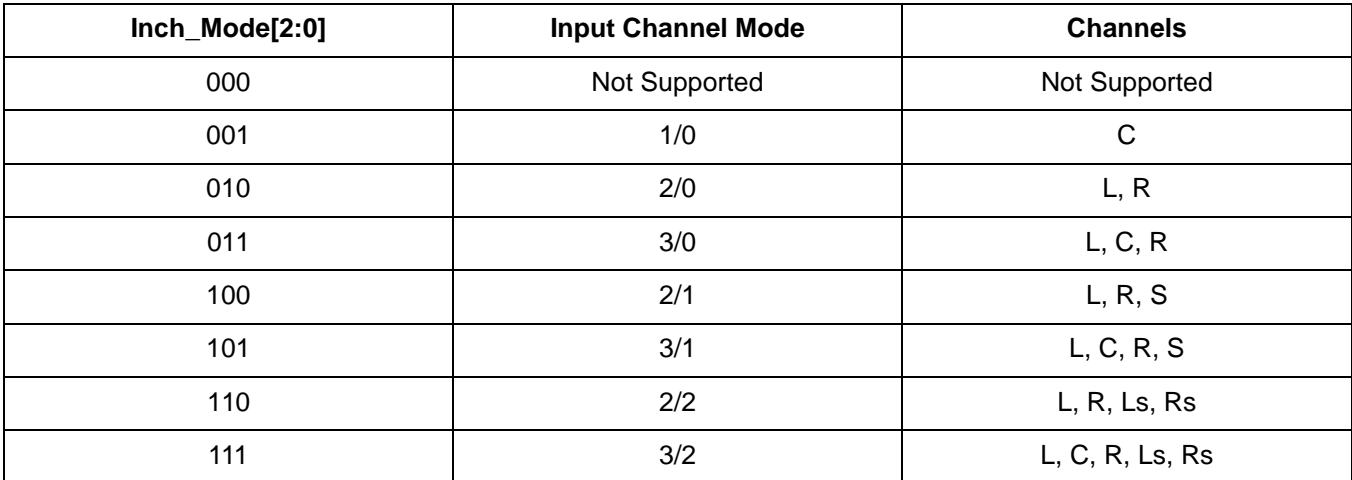

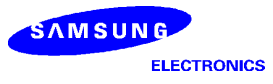

# Output Channel Mode

### **Format**

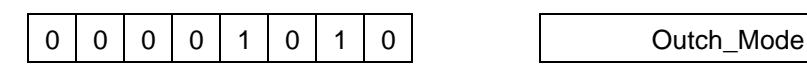

## **Command Class**

General

### **Description**

The data following the command specifies the output channel mode. The format used for Outch\_mode[2:0] is same as that of Inch\_mode[2:0]

Outch\_Mode[2:0] - Output Channel Mode Outch\_Mode[7:3] - reserved

## **Table 34. Output Channel Mode**

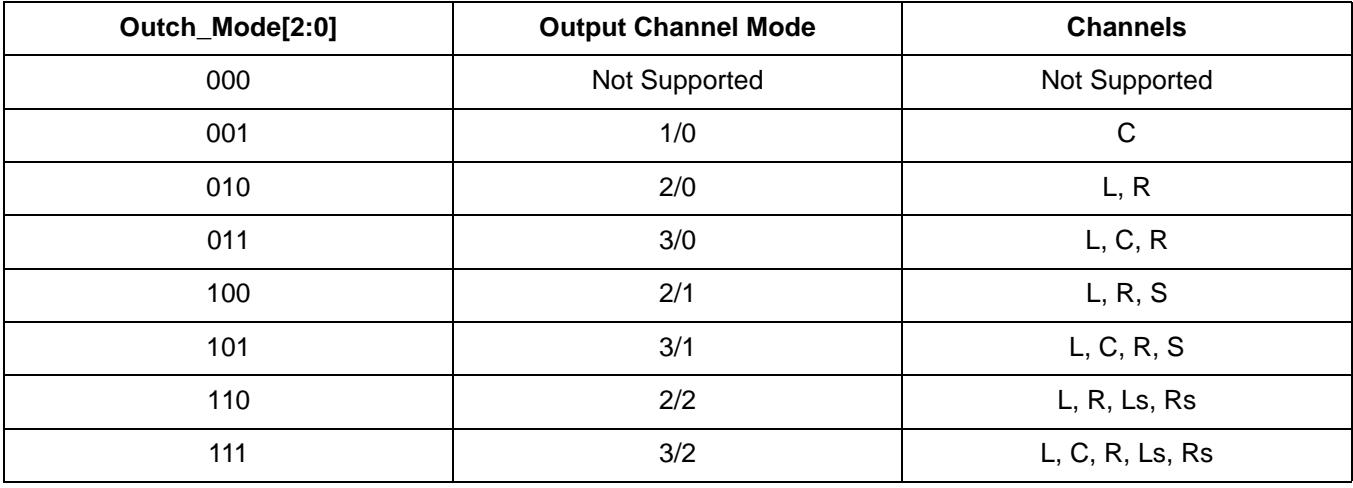

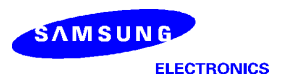

# Sampling Frequency

## **Format**

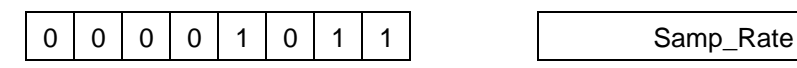

# **Command Class**

General

# **Description**

The data following the command specifies the sampling frequency.

Samp\_Rate[1:0] - Sampling Rate Samp\_Rate[7:2] - reserved

# **Table 35. Sampling Rate**

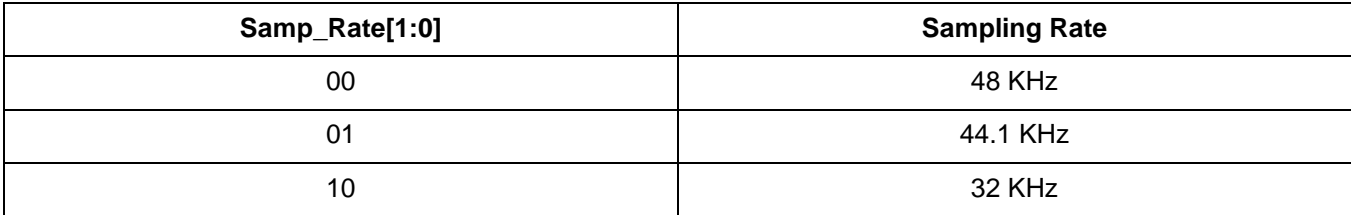

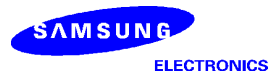

# Input Data Format

### **Format**

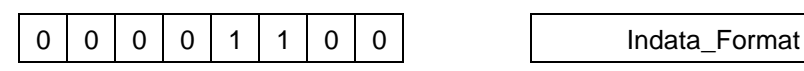

# **Command Class**

General

### **Description**

The data following the command specifies the input data resolution and the left/right justification

Indata\_Format[1:0] - input sample resolution Indata\_Format[2] - Input data left (1) / right (0) justification Indata\_Format[7:3] - reserved

## **Table 36. Input Sample Resolution**

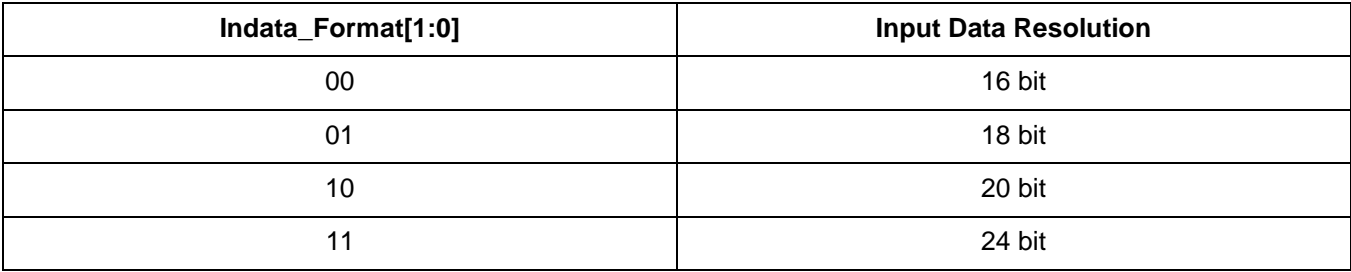

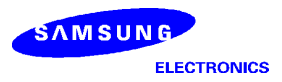

# Output Data Format

## **Format**

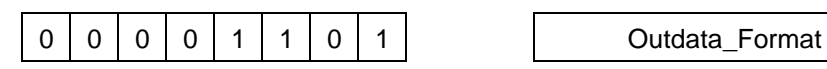

# **Command Class**

General

# **Description**

The data following the command specifies the output data resolution and the left/right justification.

Outdata\_Format[1:0] - Output sample resolution Outdata\_Format[2] - Output data left (1) / right (0) justification Outdata\_Format[7:3] - reserved

## **Table 37. Output Sample Resolution**

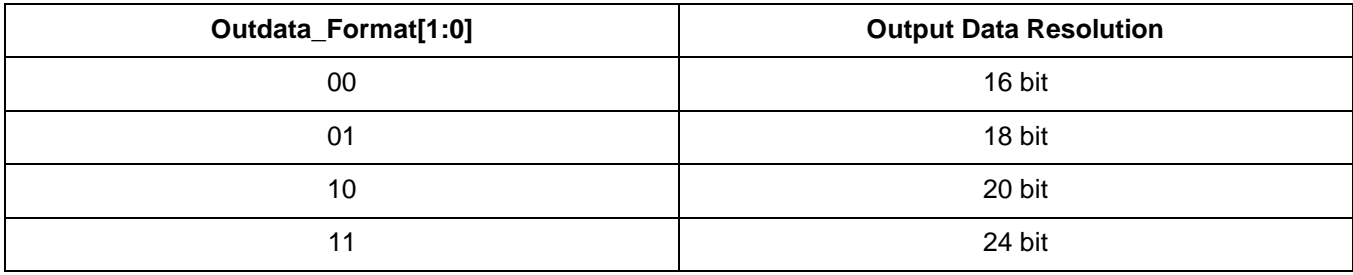

# Input LRCC Flag

### **Format**

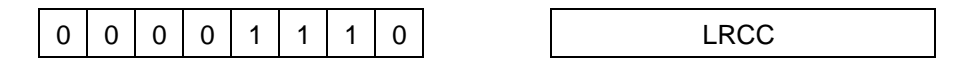

# **Command Class**

### General

### **Description**

The data following this command specifies the input L/R inversion flag.

LRCC[0] - LRCC flag LRCC[7:1] - reserved

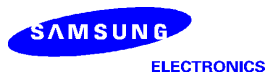

# Bit Format

### **Format**

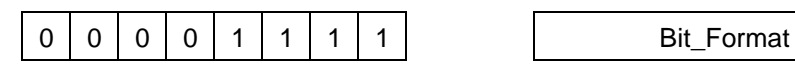

## **Command Class**

General

# **Description**

The parameter following this command specifies the bit format to 32 fs, 48 fs, or 64 fs

LRCC[1:0] - specifies the bit format LRCC[7:2] - reserved

# **Table 38. Bit Format**

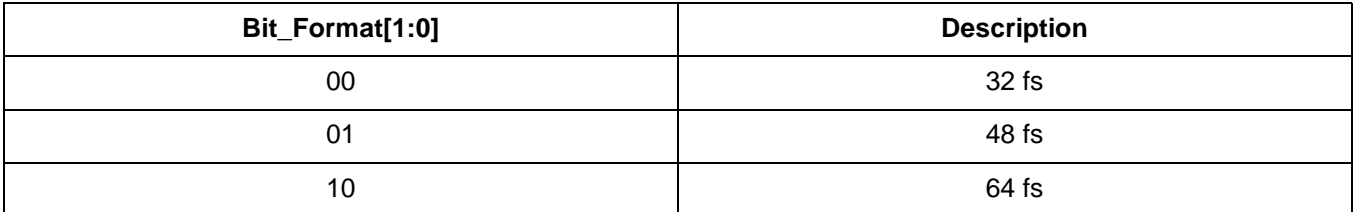

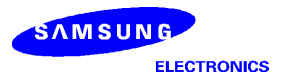

# Scale DM

### **Format**

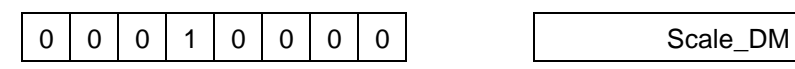

# **Command Class**

Downmix

## **Description**

The parameter following this command specifies whether scale the audio signal to avoid overflow in downmixing. For default, the audio signal is not scaled.

### **Table 39. Scale\_DM**

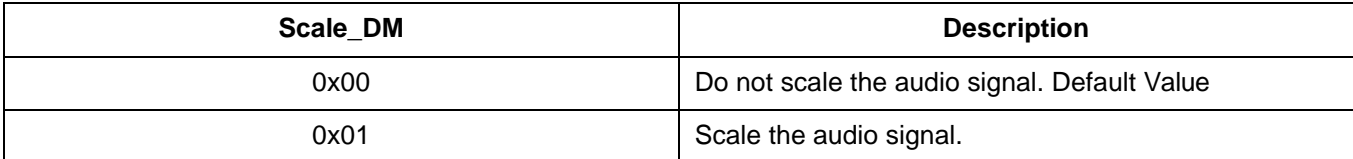

### **Table 40. Amount of Scaling for Each Input Channel Mode**

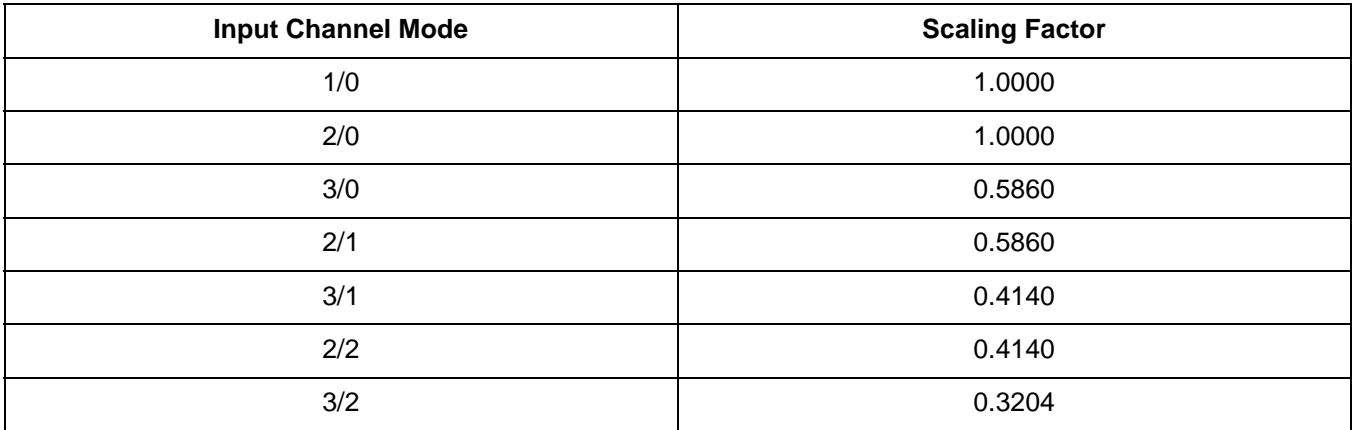

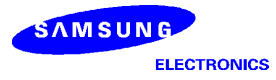

# Audible Area Control, High

#### **Format**

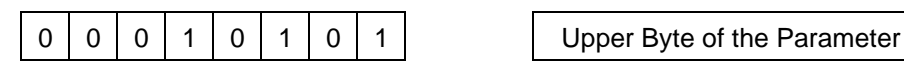

### **Command Class**

Virtual Surround

### **Description**

The parameter following this command is the upper byte of the audible area control parameter. The parameter controls range of audible area in which an user hears the surround effect. Please refer to Virtual Surround part of Functional Description section for more detail.

## Audible Area Control, Low

#### **Format**

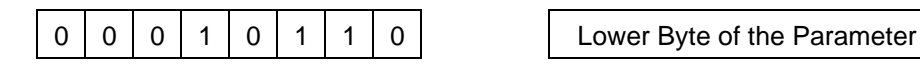

## **Command Class**

Virtual Surround

### **Description**

The data following this command is the lower byte of the audible area control parameter. The parameter controls range of audible area in which an user hears the surround effect. Please refer to Virtual Surround part of Functional Description section for more detail.

# Filter Switches

#### **Format**

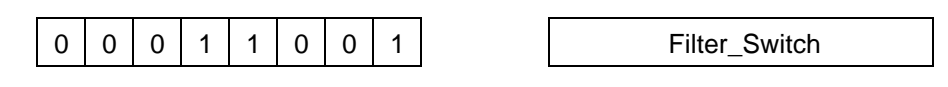

### **Command Class**

Bass Redirection

### **Description**

The data following this command specifies the on/off switches for filters in bass redirection function.

Filter Switch[4:0] - [f5, f4, f3, f2, f1] Each represent On (1) / Off (0) switch for the corresponding filter. Please refer to Figure 19 for more detail.

Filter\_Switch[7:5] - reserved

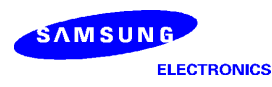

# LFE Redirection Switches

### **Format**

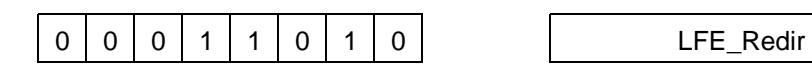

## **Command Class**

Bass Redirection

## **Description**

The data following this command specifies the switches for LFE redirection before output.

LFE\_Redir[3:0] - [s4, s3, s2, s1] Please refer to Figure 19 for more detail. LFE\_Redir[7:3] - reserved

### **Table 41. LFE Redirection Switch**

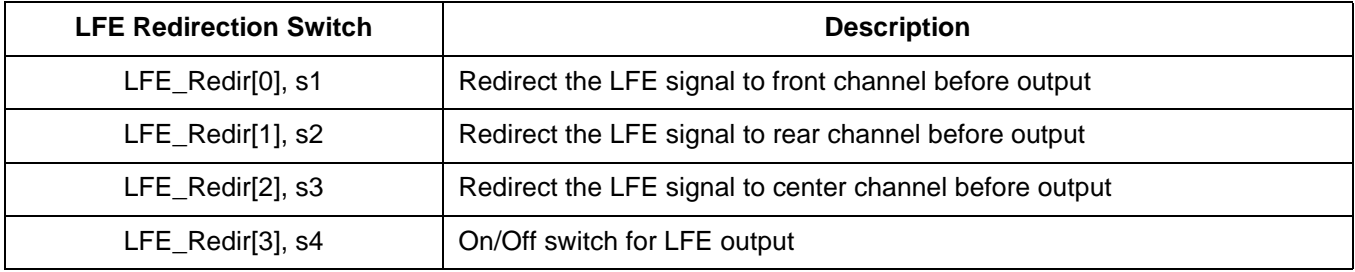

# Gain of Front for Summation 1, High

### **Format**

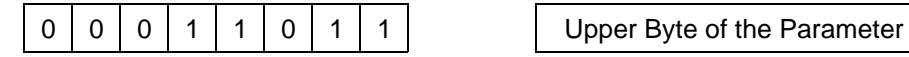

### **Command Class**

Bass Redirection

### **Description**

The parameter following this command is the upper byte of the gain applied to the front signals before summation 1. Please refer to Bass Redirection part of Functional Description section for more detail.

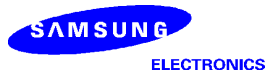

## Gain of Front for Summation 1, Low

#### **Format**

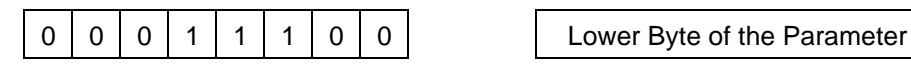

### **Command Class**

Bass Redirection

#### **Description**

The parameter following this command is the lower byte of the gain applied to the front signals before summation 1. Please refer to Bass Redirection part of Functional Description section for more detail.

Gain of Rear for Summation 2, High

#### **Format**

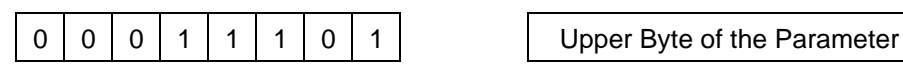

### **Command Class**

Bass Redirection

#### **Description**

The parameter following this command is the upper byte of the gain applied to the rear signals before summation 2. Please refer to Bass Redirection part of Functional Description section for more detail.

### Gain of Rear for Summation 2, Low

### **Format**

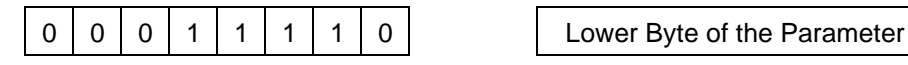

#### **Command Class**

Bass Redirection

#### **Description**

The parameter following this command is the lower byte of the gain applied to the rear signals before summation 2. Please refer to Bass Redirection part of Functional Description section for more detail.

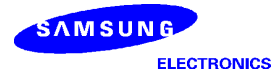

# Gain of Center for Summation 3, High

### **Format**

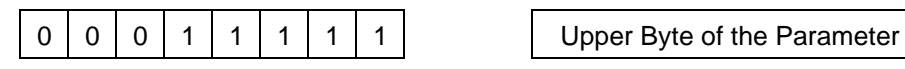

### **Command Class**

Bass Redirection

### **Description**

The parameter following this command is the upper byte of the gain applied to the center signal before summation 3. Please refer to Bass Redirection part of Functional Description section for more detail.

Gain of Center for Summation 3, Low

#### **Format**

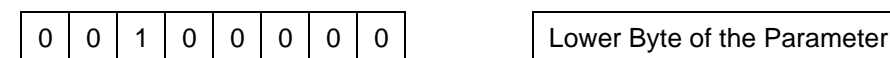

## **Command Class**

Bass Redirection

### **Description**

The parameter following this command is the lower byte of the gain applied to the center signal before summation 3. Please refer to Bass Redirection part of Functional Description section for more detail.

Gain of Front for Summation 4, High

### **Format**

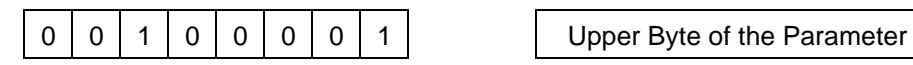

### **Command Class**

Bass Redirection

### **Description**

The parameter following this command is the upper byte of the gain applied to the front signals before summation 4. Please refer to Bass Redirection part of Functional Description section for more detail.

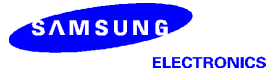

## Gain of Front for Summation 4, Low

#### **Format**

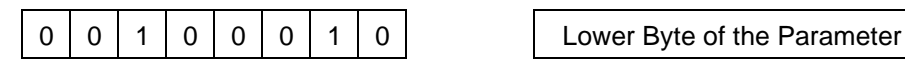

### **Command Class**

Bass Redirection

#### **Description**

The parameter following this command is the lower byte of the gain applied to the front signals before summation 4. Please refer to Bass Redirection part of Functional Description section for more detail.

Gain of Rear for Summation 4, High

#### **Format**

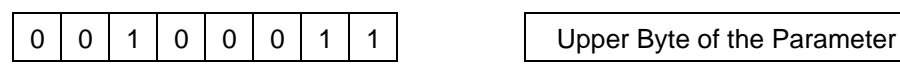

### **Command Class**

Bass Redirection

#### **Description**

The parameter following this command is the upper byte of the gain applied to the rear signals before summation 4. Please refer to Bass Redirection part of Functional Description section for more detail.

### Gain of Rear for Summation 4, Low

### **Format**

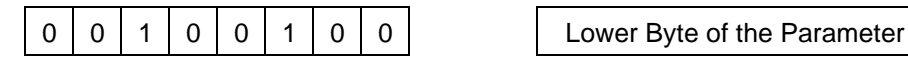

#### **Command Class**

Bass Redirection

#### **Description**

The parameter following this command is the lower byte of the gain applied to the rear signals before summation 4. Please refer to Bass Redirection part of Functional Description section for more detail.

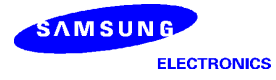

# Gain of Center for Summation 4, High

### **Format**

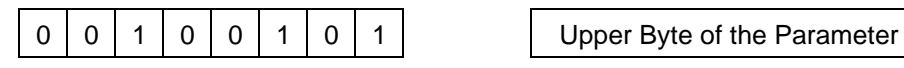

### **Command Class**

Bass Redirection

### **Description**

The parameter following this command is the upper byte of the gain applied to the center signal before summation 4. Please refer to Bass Redirection part of Functional Description section for more detail.

Gain of Center for Summation 4, Low

#### **Format**

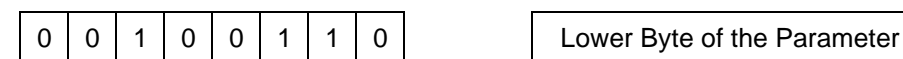

# **Command Class**

Bass Redirection

### **Description**

The parameter following this command is the lower byte of the gain applied to the center signal before summation 4. Please refer to Bass Redirection part of Functional Description section for more detail.

Gain of LPF Output for Summation 1, High

#### **Format**

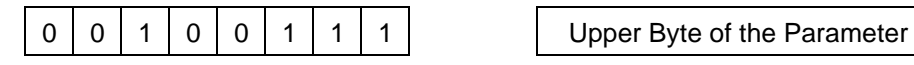

### **Command Class**

Bass Redirection

#### **Description**

The parameter following this command is the upper byte of the gain applied to the LPF output before summation 1. Please refer to Bass Redirection part of Functional Description section for more detail.

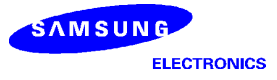

# Gain of LPF Output for Summation 1, Low

#### **Format**

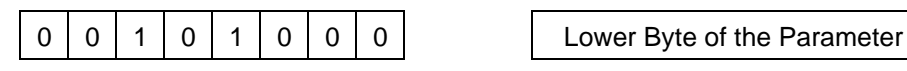

### **Command Class**

Bass Redirection

### **Description**

The parameter following this command is the lower byte of the gain applied to the LPF output before summation 1. Please refer to Bass Redirection part of Functional Description section for more detail.

Gain of LPF Output for Summation 2, High

### **Format**

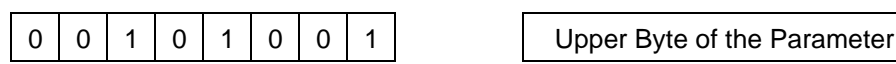

## **Command Class**

Bass Redirection

### **Description**

The parameter following this command is the upper byte of the gain applied to the LPF output before summation 2. Please refer to Bass Redirection part of Functional Description section for more detail.

Gain of LPF Output for Summation 2, Low

#### **Format**

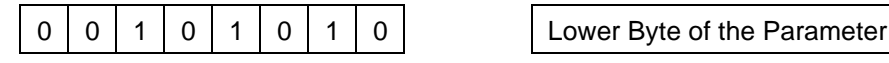

### **Command Class**

Bass Redirection

#### **Description**

The parameter following this command is the lower byte of the gain applied to the LPF output before summation 2. Please refer to Bass Redirection part of Functional Description section for more detail.

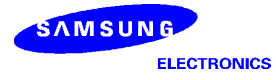

# Gain of LPF Output for Summation 3, High

### **Format**

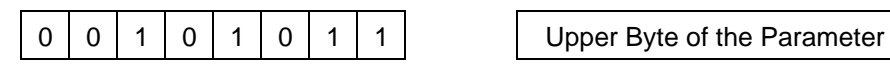

### **Command Class**

Bass Redirection

### **Description**

The parameter following this command is the upper byte of the gain applied to the LPF output before summation 3. Please refer to Bass Redirection part of Functional Description section for more detail.

Gain of LPF Output for Summation 3, Low

#### **Format**

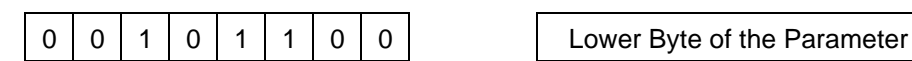

### **Command Class**

Bass Redirection

### **Description**

The parameter following this command is the lower byte of the gain applied to the LPF output before summation 3. Please refer to Bass Redirection part of Functional Description section for more detail.

Gain of LFE for LFE Summation, High

#### **Format**

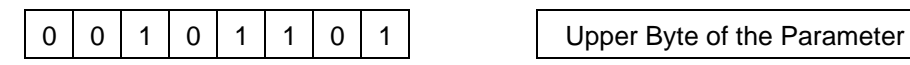

### **Command Class**

Bass Redirection

#### **Description**

The parameter following this command is the upper byte of the gain applied to the LFE signal before LFE summation. Please refer to Bass Redirection part of Functional Description section for more detail.

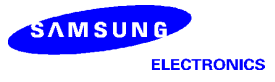

# Gain of LFE for LFE Summation, Low

#### **Format**

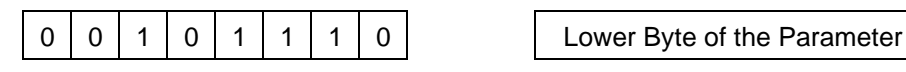

### **Command Class**

Bass Redirection

#### **Description**

The parameter following this command is the lower byte of the gain applied to the LFE signal before LFE summation. Please refer to Bass Redirection part of Functional Description section for more detail.

Gain of Front for LFE Summation, High

#### **Format**

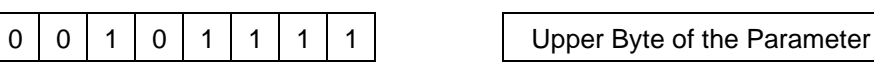

### **Command Class**

Bass Redirection

### **Description**

The parameter following this command is the upper byte of the gain applied to the front signals before LFE summation. Please refer to Bass Redirection part of Functional Description section for more detail.

Gain of Front for LFE Summation, Low

### **Format**

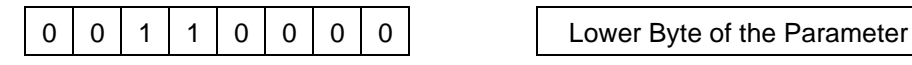

### **Command Class**

Bass Redirection

#### **Description**

The parameter following this command is the lower byte of the gain applied to the front signals before LFE summation. Please refer to Bass Redirection part of Functional Description section for more detail.

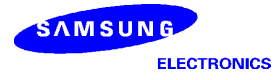

# Gain of Rear for LFE Summation, High

### **Format**

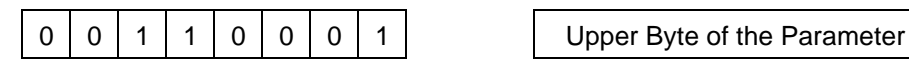

### **Command Class**

Bass Redirection

### **Description**

The parameter following this command is the upper byte of the gain applied to the rear signals before LFE summation. Please refer to Bass Redirection part of Functional Description section for more detail.

Gain of Rear for LFE Summation, Low

#### **Format**

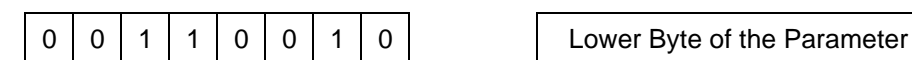

# **Command Class**

Bass Redirection

### **Description**

The parameter following this command is the lower byte of the gain applied to the rear signals before LFE summation. Please refer to Bass Redirection part of Functional Description section for more detail.

# Gain of Center for LFE Summation, High

#### **Format**

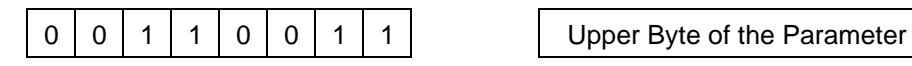

### **Command Class**

Bass Redirection

#### **Description**

The parameter following this command is the upper byte of the gain applied to the center signal before LFE summation. Please refer to Bass Redirection part of Functional Description section for more detail.

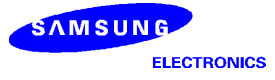

# Gain of Center for LFE Summation, Low

#### **Format**

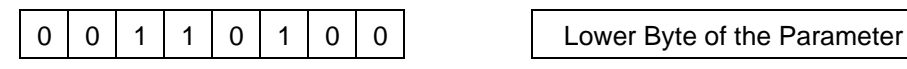

### **Command Class**

Bass Redirection

#### **Description**

The parameter following this command is the lower byte of the gain applied to the center signal before LFE summation. Please refer to Bass Redirection part of Functional Description section for more detail.

### Gain of Front before Output, High

#### **Format**

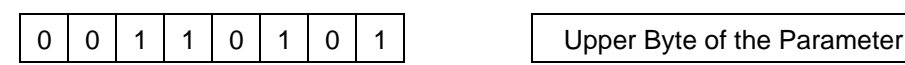

### **Command Class**

Bass Redirection

#### **Description**

The parameter following this command is the upper byte of the gain applied to the front signals before output. Please refer to Bass Redirection part of Functional Description section for more detail.

### Gain of Front before Output, Low

#### **Format**

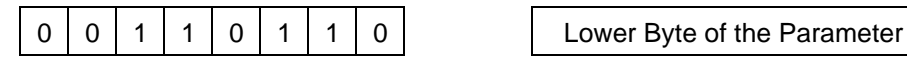

#### **Command Class**

Bass Redirection

#### **Description**

The parameter following this command is the lower byte of the gain applied to the front before output. Please refer to Bass Redirection part of Functional Description section for more detail.

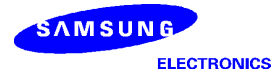

# Gain of Rear before Output, High

### **Format**

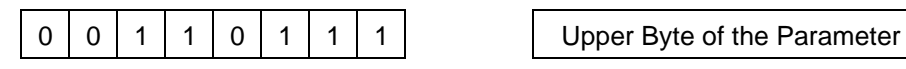

### **Command Class**

Bass Redirection

### **Description**

The parameter following this command is the upper byte of the gain applied to the rear signals before output. Please refer to Bass Redirection part of Functional Description section for more detail.

### Gain of Rear before Output, Low

#### **Format**

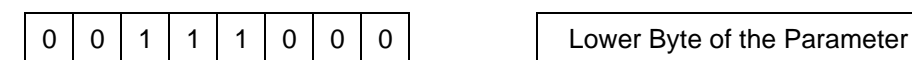

# **Command Class**

Bass Redirection

#### **Description**

The parameter following this command is the lower byte of the gain applied to the rear signals before output. Please refer to Bass Redirection part of Functional Description section for more detail.

# Gain of Center before Output, High

#### **Format**

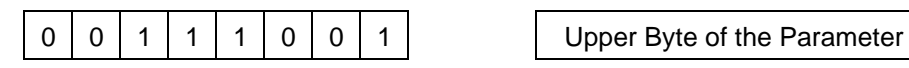

### **Command Class**

Bass Redirection

### **Description**

The parameter following this command is the upper byte of the gain applied to the center signal before output. Please refer to Bass Redirection part of Functional Description section for more detail.

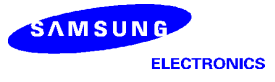

## Gain of Center before Output, Low

#### **Format**

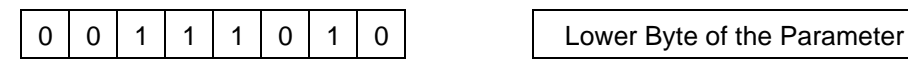

### **Command Class**

Bass Redirection

### **Description**

The parameter following this command is the lower byte of the gain applied to the center signal before output. Please refer to Bass Redirection part of Functional Description section for more detail.

## Gain of LFE before Output, High

#### **Format**

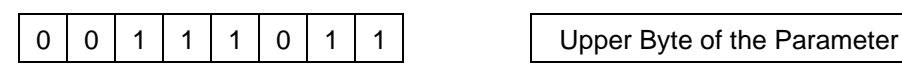

### **Command Class**

Bass Redirection

### **Description**

The parameter following this command is the upper byte of the gain applied to the LFE signal before output. Please refer to Bass Redirection part of Functional Description section for more detail.

# Gain of LFE before Output, Low

#### **Format**

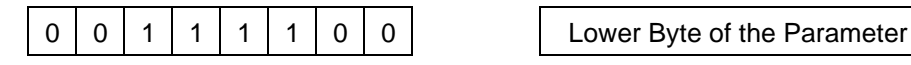

### **Command Class**

Bass Redirection

#### **Description**

The parameter following this command is the lower byte of the gain applied to the LFE signal before output. Please refer to Bass Redirection part of Functional Description section for more detail.

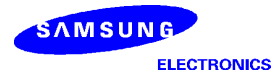

# Program Memory Configuration

### **Format**

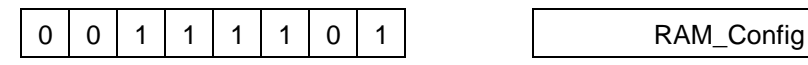

# **Command Class**

Memory Configuration

## **Description**

Configure internal RAM into data memory and program memory. Each bank is divided into data memory and program memory according to the parameter following the command.

RAM\_Config[1:0] - Used for configuring RAM0 RAM\_Config[3:2] - Used for configuring RAM1

### **Table 42. Memory Configuration for RAM0 using RAM\_Config[1:0]**

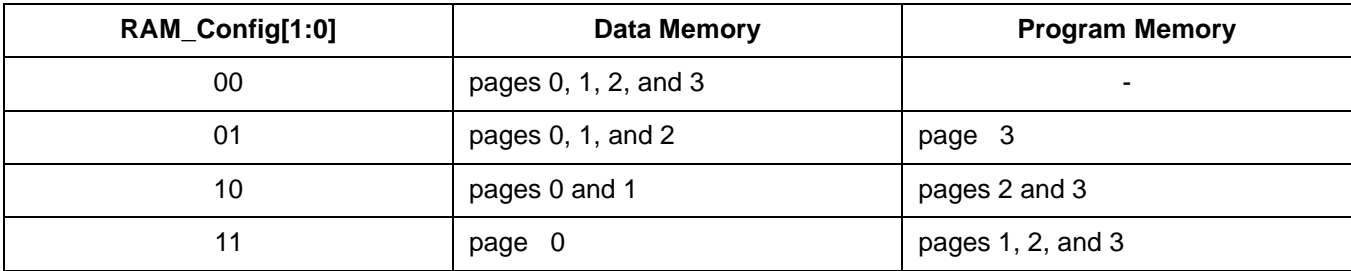

# **Table 43. Memory Configuration for RAM1 using RAM\_Config[3:2]**

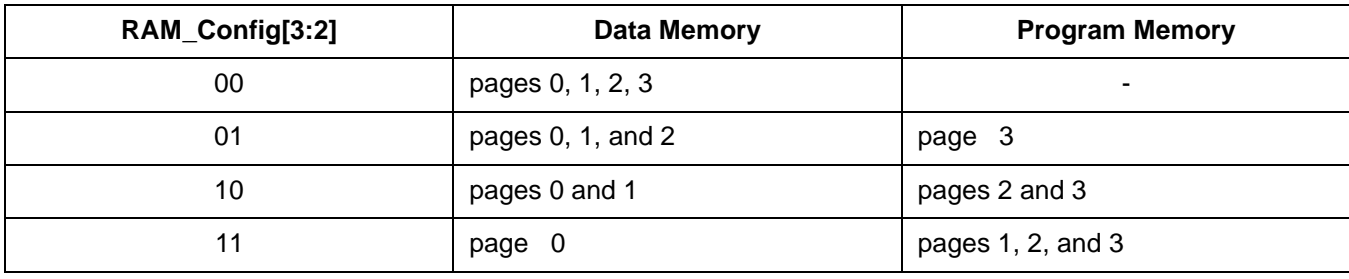

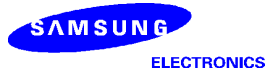

# RAM Address, High

#### **Format**

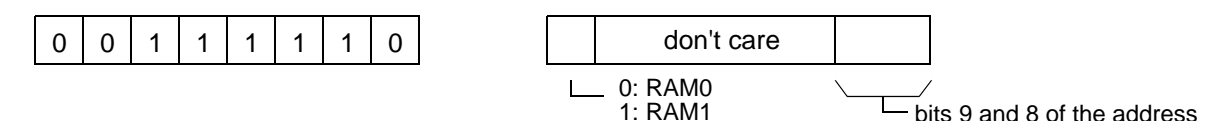

### **Command Class**

Memory Configuration

#### **Description**

The parameter following this command is used for constructing address of user written code. Its bit 1 and bit 0 is the two most significant bits of the address. The data address, which is in 10 bits, is used for downloading. The bit 7 is used for selecting the bank. After receiving the complete address and the code, the KD16902 downloads the user written code into the internal RAM at the address.

### RAM Address, Low

### **Format**

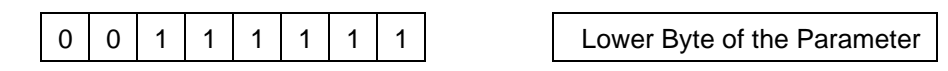

#### **Command Class**

Memory Configuration

#### **Description**

The parameter following this command contains the lower 8 bits of the address of an user written code. The data address, which is in 10 bits, is used for downloading. After receiving the code, the KD16902 downloads the user written code into the internal RAM at the address.

# RAM Data, High

#### **Format**

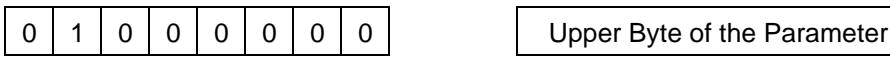

### **Command Class**

Memory Configuration

#### **Description**

The parameter following the code is the upper byte of the user written code which is to be downloaded. The user written code is downloaded into the internal RAM at the address defined by RAM Address, High and RAM Address, Low.

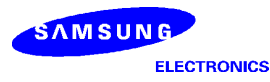

### RAM Data, Low

### **Format**

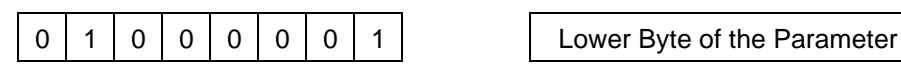

### **Command Class**

Memory Configuration

### **Description**

The parameter following the code is the lower byte of the user written code which is to be downloaded. The user written code is downloaded into the internal RAM at the address defined by RAM Address, High and RAM Address, Low.

## Jump to Program Memory Address, High

#### **Format**

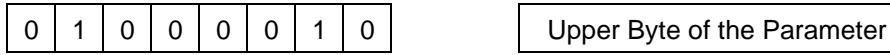

## **Command Class**

Memory Configuration

### **Description**

The parameter following the code is the upper byte of the starting address of the user written codes. The address is program address. After constructing the address with the lower byte part, the KD16902 loads the starting address into pc. Then, the KD16902 starts execute the user written program.

### Jump to Program Memory Address, Low

#### **Format**

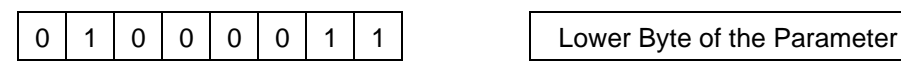

### **Command Class**

Memory Configuration

### **Description**

The parameter following the code is the lower byte of the starting address of the user written codes. The address is program address. After constructing the address with the lower byte part, the KD16902 loads the starting address into pc. Then, the KD16902 starts execute the user written program.

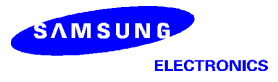

# **5 ELECTRICAL CHARACTERISTICS**

# **Table 44. Absolute Maximum Ratings**

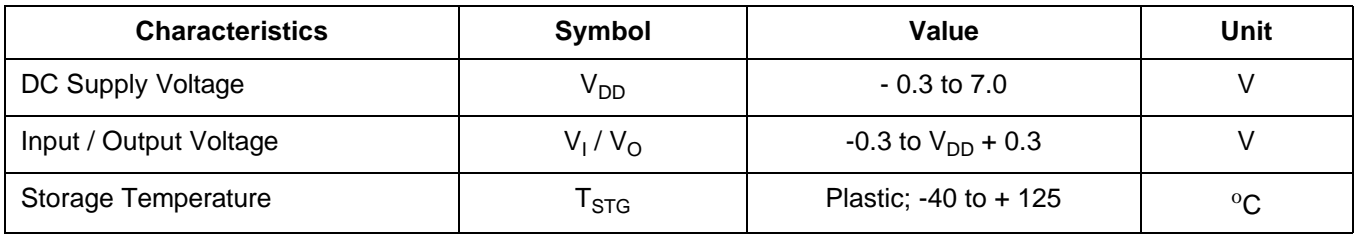

# **Table 45. Recommended Operating Conditions**

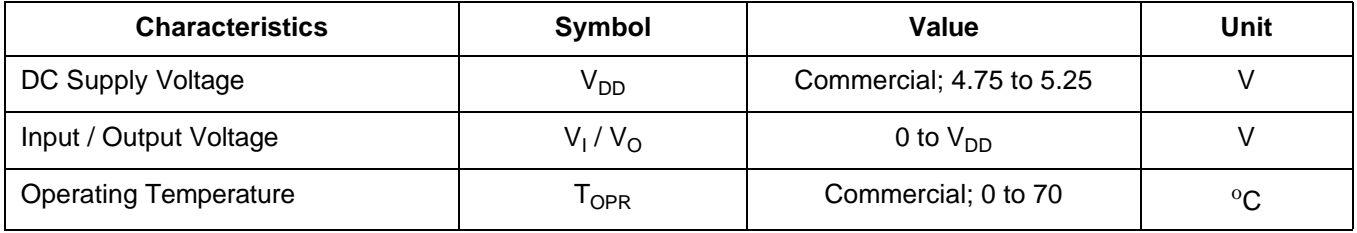

# Table 46. DC Characteristics (V<sub>DD</sub>=4.75 to 5.25(V), Ta=25(<sup>o</sup>C))

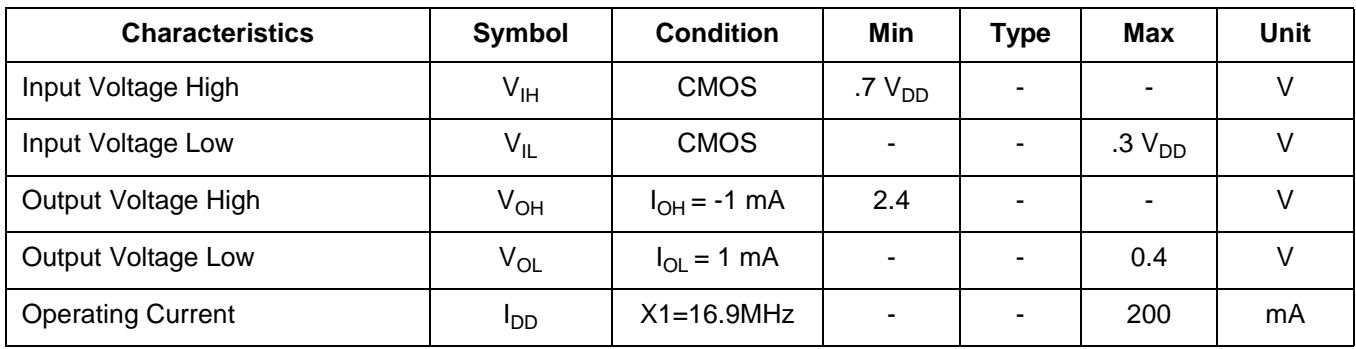

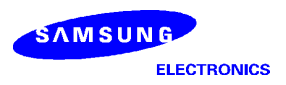

# **Figure 25. System Clock and Reset Pulse Timing**

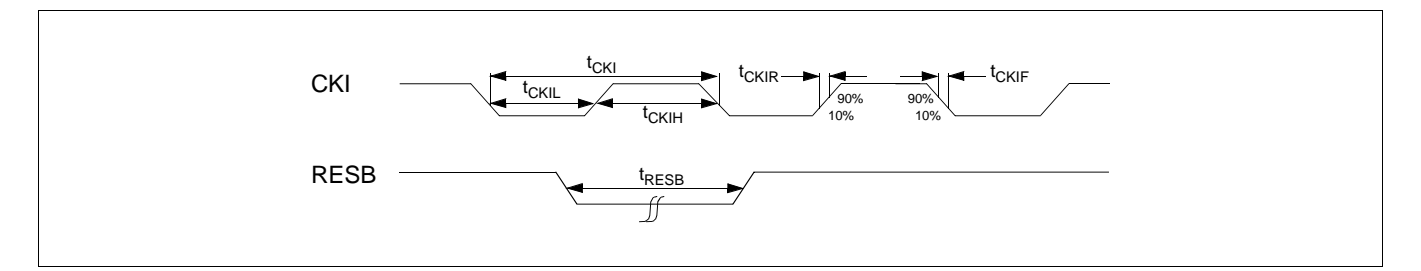

# **Table 47. System Clock and Reset Pulse Characteristics**

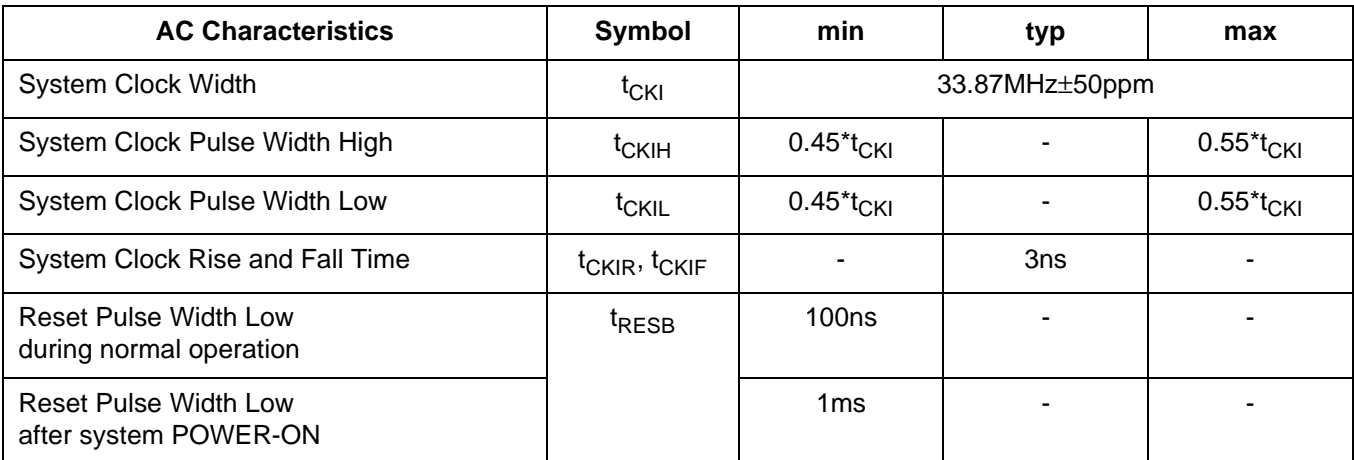

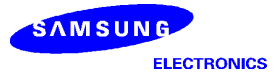

# **Figure 26. Serial Host Interface Timing**

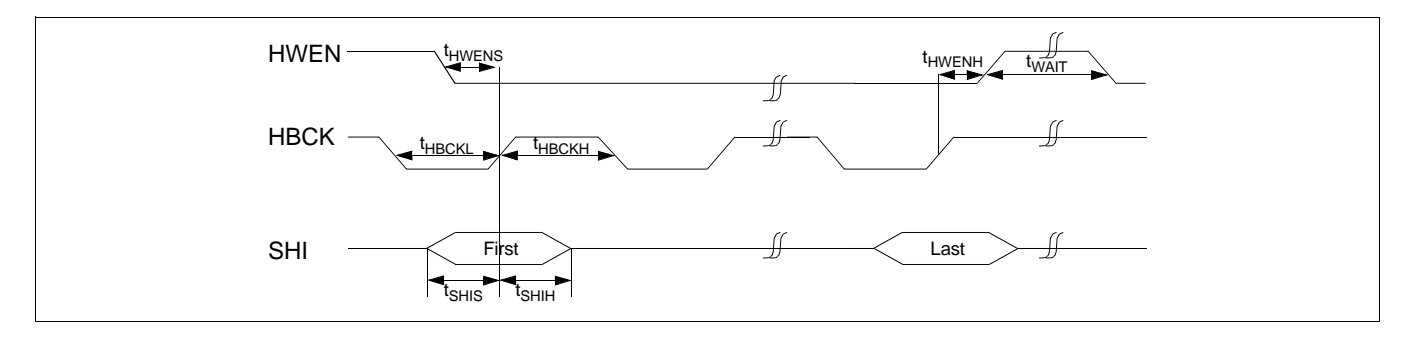

## **Table 48. Serial Host Interface Characteristics**

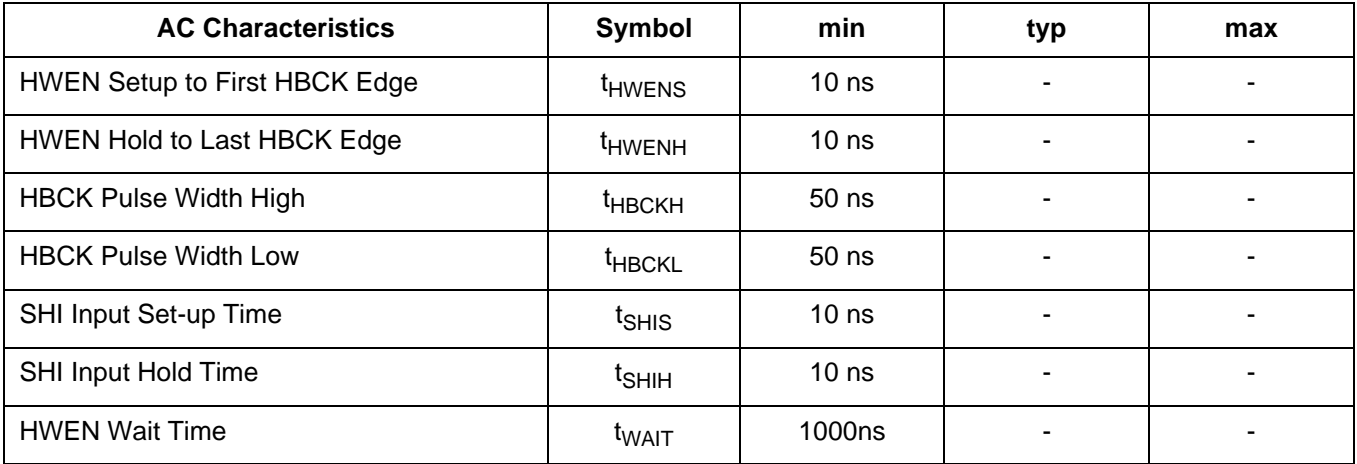

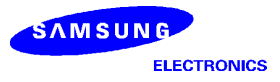

# **Figure 27. Serial Audio Input Timing @ IBCC=0**

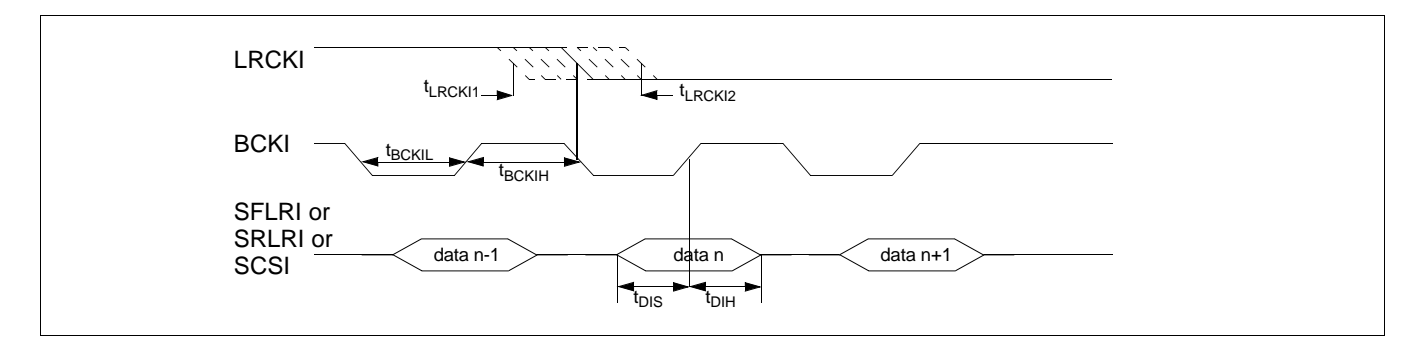

### **Table 49. Serial Audio Input Characteristics**

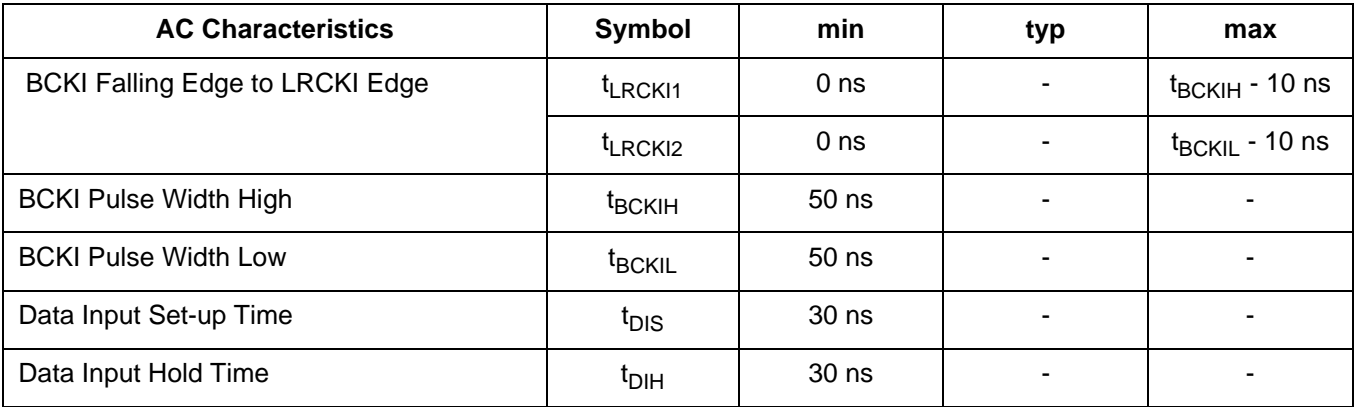

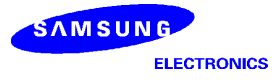
## **Figure 28. Serial Audio Output Timing @ OBCC=0**

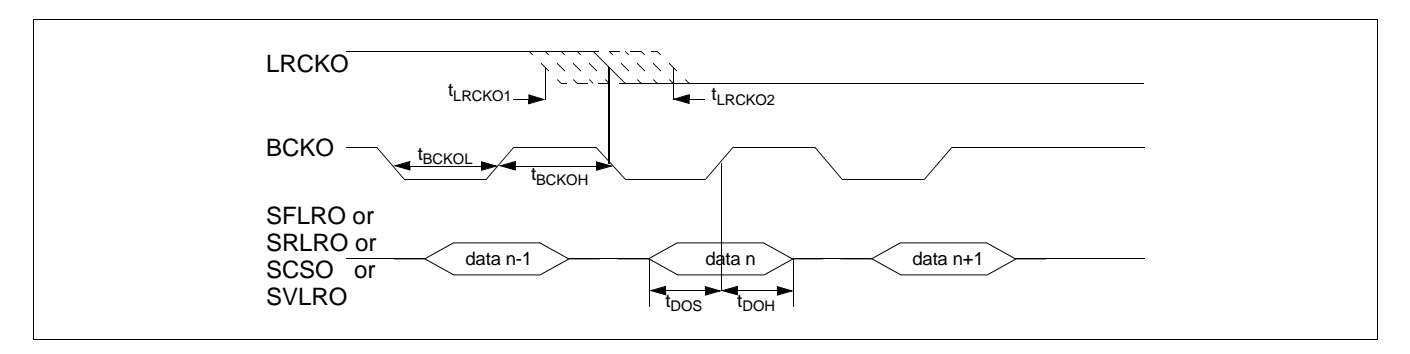

## **Table 50. Serial Audio Output Characteristics**

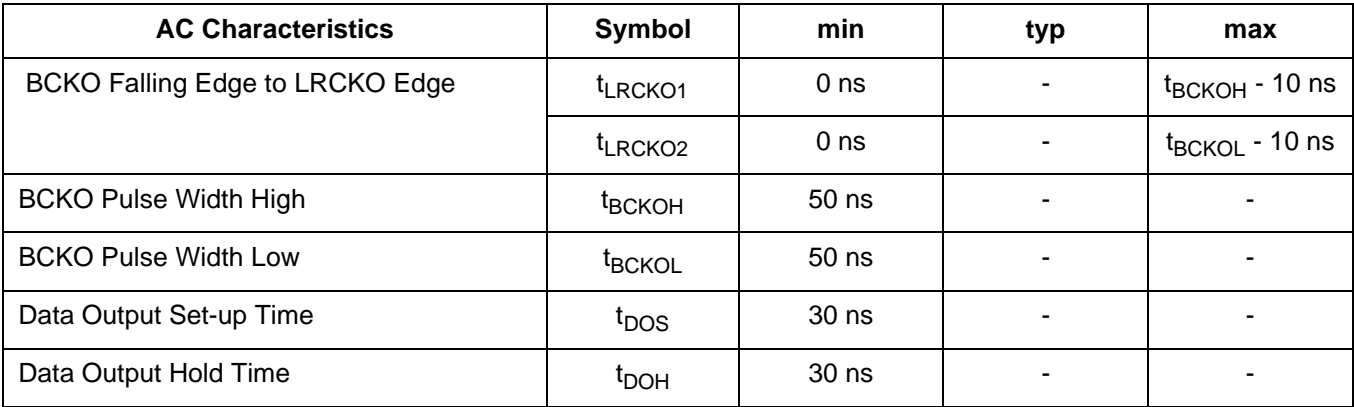

## **6 EVALUATION BOARD DIAGRAM**

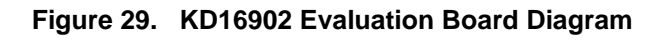

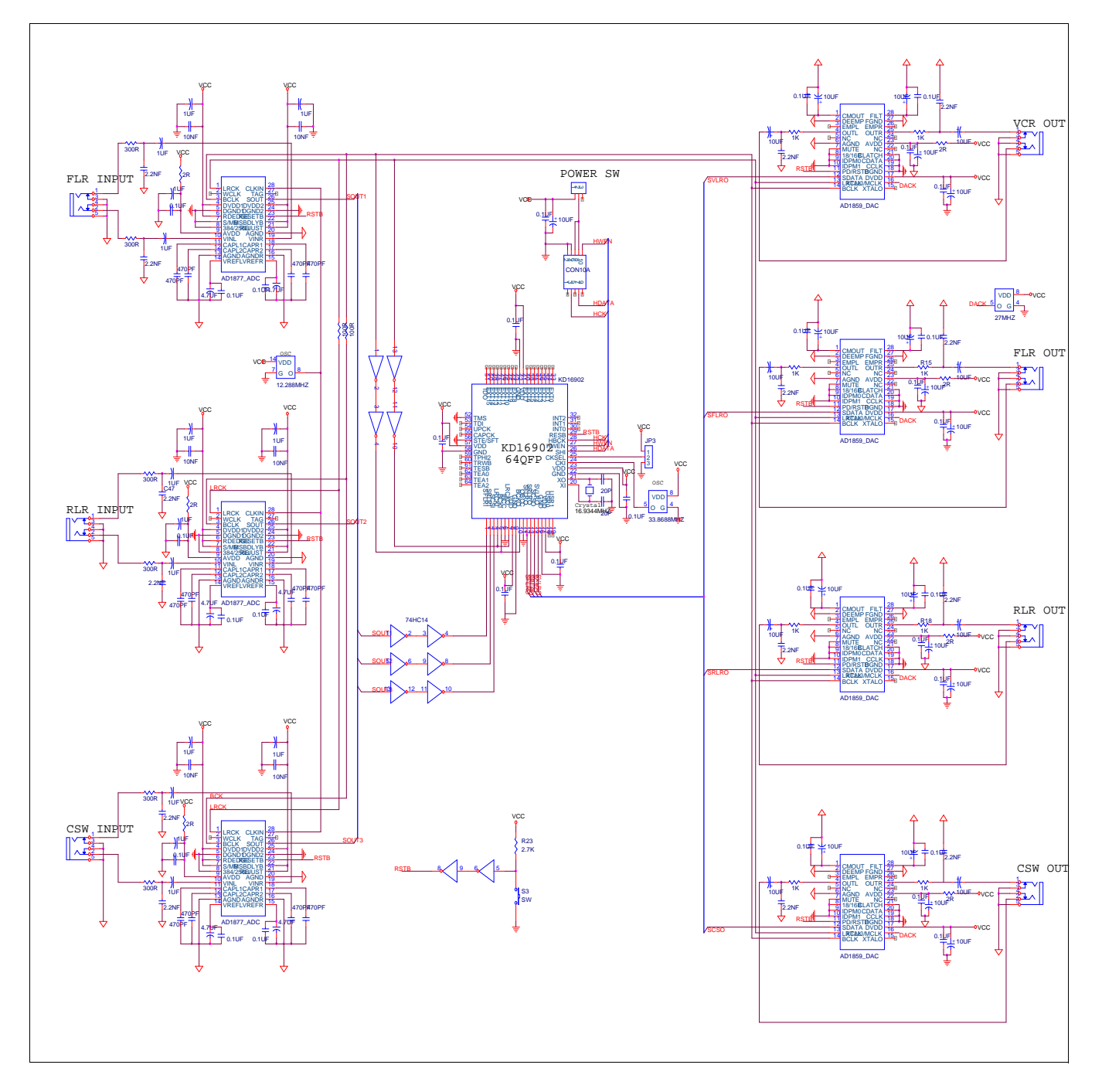

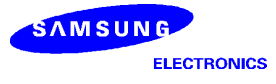